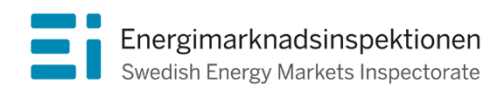

Handbok Version 1.2

# Handbok för rapportering av uppgifter för avstämning av elnätsföretagens intäktsramar

Tillsynsperioden 2016–2019

Energimarknadsinspektionen (Ei) är en myndighet med uppdrag att arbeta för väl fungerande energimarknader.

Det övergripande syftet med vårt arbete är att Sverige ska ha väl fungerande distribution och handel av el, fjärrvärme och naturgas. Vi ska också ta tillvara kundernas intressen och stärka deras ställning på marknaderna.

Konkret innebär det att vi har tillsyn över att företagen följer regelverken. Vi har också ansvar för att utveckla spelreglerna och informera kunderna om vad som gäller. Vi reglerar villkoren för de monopolföretag som driver elnät och naturgasnät och har tillsyn över företagen på de konkurrensutsatta energimarknaderna.

Energimarknaderna behöver spelregler – vi ser till att de följs.

Energimarknadsinspektionen Box 155, 631 03 Eskilstuna Energimarknadsinspektionen Författare: Avdelningen för Nätreglering Copyright: Energimarknadsinspektionen Handboken är tillgänglig på www.ei.se

# Förord

Denna handbok syftar till att förenkla för elnätsföretaget vid inrapporteringen av uppgifter efter andra tillsynsperiodens (2016–2019) slut.

Handboken ska inte tryckas utan kommer finnas tillgänglig för nedladdning på vår webbplats [\(www.ei.se\)](http://www.ei.se/). Handboken kan komma att uppdateras vid behov.

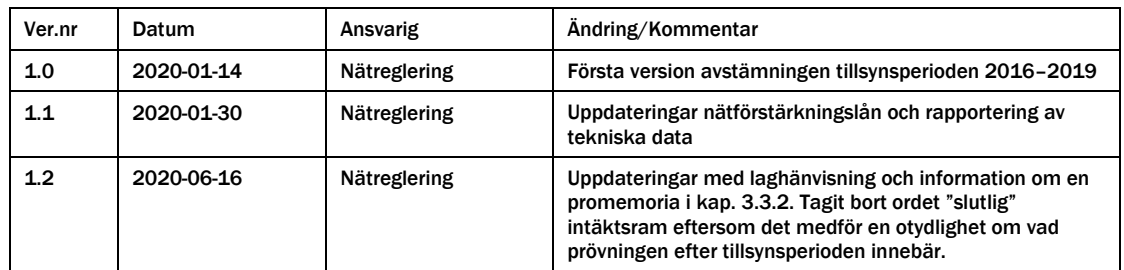

# Innehåll

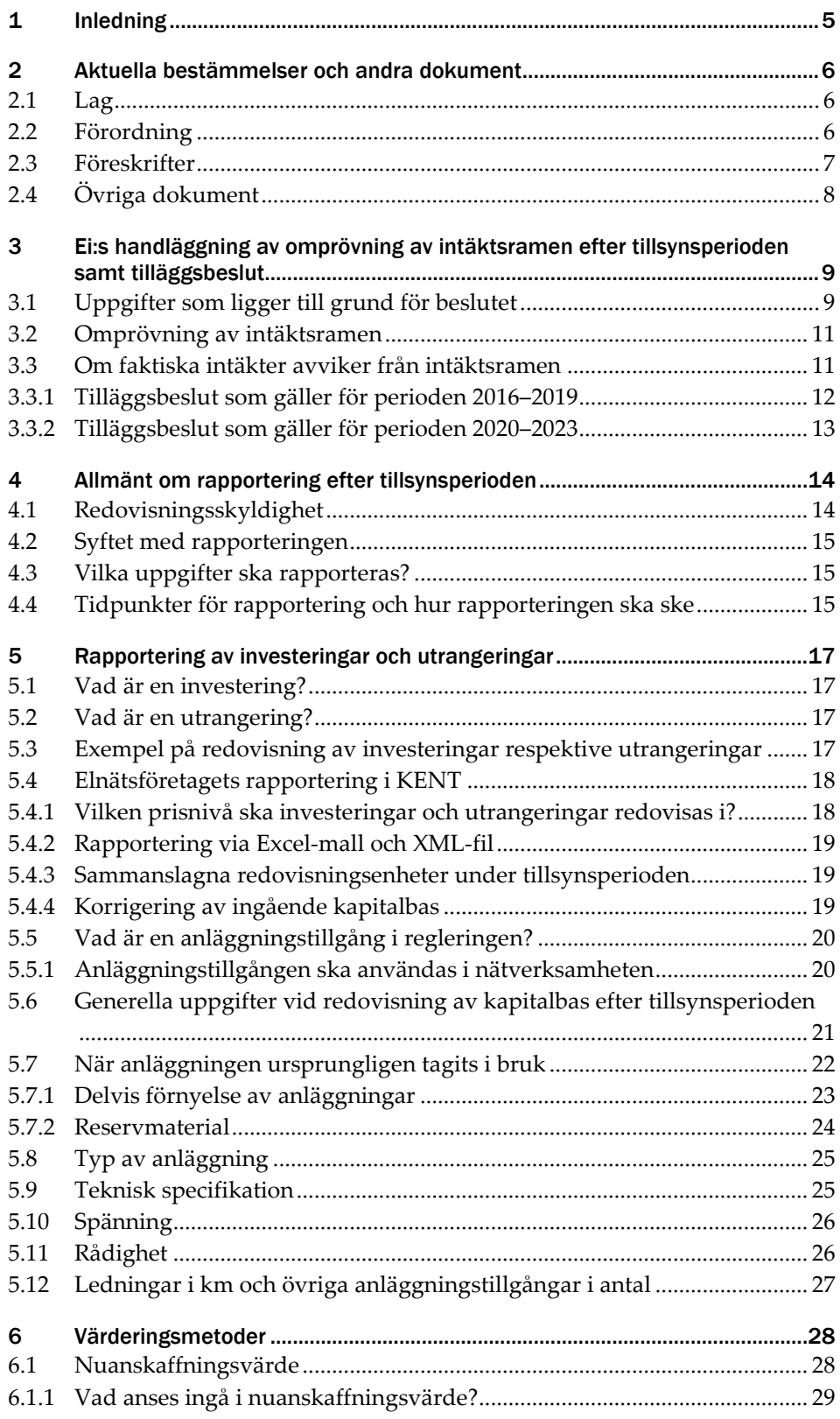

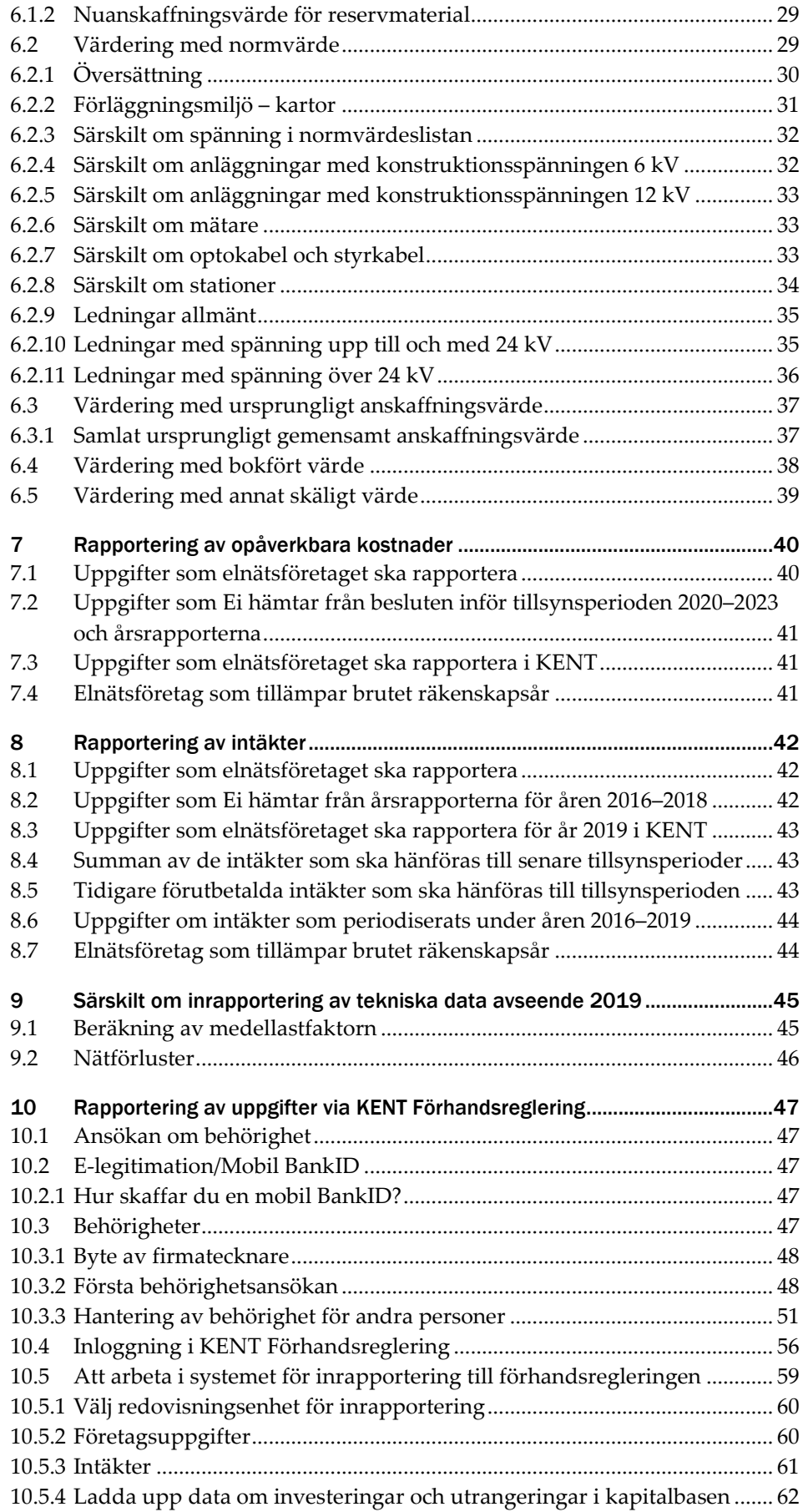

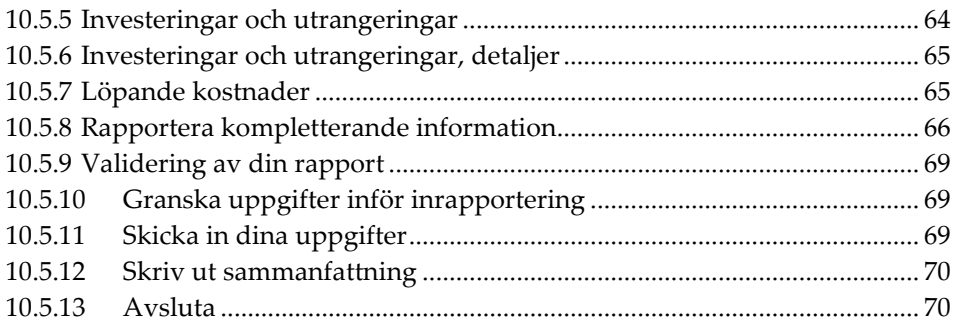

# <span id="page-6-0"></span>1 Inledning

Denna handbok har till syfte att underlätta för elnätsföretaget vid den inrapportering som ska göras efter tillsynsperioden 2016–2019. Handboken ger även vägledning till hur inrapporteringssystemet KENT Förhandsreglering (KENT) ska användas.

Efter tillsynsperioden ska Ei ompröva intäktsramen för elnätsföretaget. Därefter ska Ei jämföra ramen med de intäkter som elnätsföretaget har haft under tillsynsperioden och besluta om ett belopp som ska påverka den följande tillsynsperioden. För att Ei ska kunna göra detta ska elnätsföretaget lämna in uppgifter om faktiska investeringar, utrangeringar, löpande opåverkbara kostnader och intäkter.

De faktiska löpande påverkbara kostnaderna behöver inte rapporteras in eftersom Ei i regleringen använder sig av en historisk referensperiod (åren 2010–2013) för bedömning av skäliga löpande påverkbara kostnader. Uppgifter om elnätsföretagets avbrott rapporteras in som vanligt via inrapporteringssystemet KENT Avbrottsrapportering.

Handboken beskriver även hur Ei avser att handlägga de olika beslut som ska fattas gällande intäktsramarna för tillsynsperioden 2016–2019.

Mer information om förhandsregleringen, inklusive rapporter, lag, förordningar, föreskrifter m.m., finns på Ei:s webbplats [\(www.ei.se\)](https://www.ei.se/sv/for-energiforetag/el/Elnat-och-natprisreglering/forhandsreglering-av-elnatstariffer-ar-2016-20191/dokument-forhandsreglering-av-intaktsramar-elnat-tillsynsperiod-2016-2019/). Eventuella frågor skickas till forhandsreglering el@ei.se.

# <span id="page-7-0"></span>2 Aktuella bestämmelser och andra dokument

I det här kapitlet redogörs för de viktigaste bestämmelserna och andra dokument som ligger till grund för eller kan vara till hjälp vid inrapportering till Ei. Under tillsynsperioden har det kommit nya bestämmelser. Författningarna har ibland övergångsregler som innebär att vissa paragrafer ur både de gamla och nya författningarna kan bli tillämpbara. När det är aktuellt redovisar därför Ei både den gamla och den nya författningen. De nya bestämmelserna medför också att Ei vid avstämningen för perioden 2016–2019 ska tillämpa en ny intäktsramsförordning men gamla föreskrifter. Det får till följd att hänvisningar som sker i Ei:s gamla föreskrifter till den nya intäktsramsförordningen inte alltid

## <span id="page-7-1"></span>2.1 Lag

stämmer överens.

Under tillsynsperioden 2016–2019 har det kommit ett nytt femte kapitel i ellagen om intäktsram för nätverksamhet<sup>[1](#page-7-3)</sup>. Bestämmelserna trädde i kraft den 1 januari 2019 och ska därför tillämpas när intäktsramarna omprövas efter tillsynsperioden. Det finns övergångsregler för en intäktsram som fastställts före ikraftträdandet. Då ska 5 kap. 6–9 §§ i den äldre lydelsen tillämpas i stället för 5 kap. 1, 7, 9 och 11 §§ i den nya lydelsen.

Följande lagar är aktuella vid avstämningen:

- [Ellag \(1997:857\)](https://www.riksdagen.se/sv/dokument-lagar/dokument/svensk-forfattningssamling/ellag-1997857_sfs-1997-857)
- [Årsredovisningslag \(1995:1554\)](https://www.riksdagen.se/sv/dokument-lagar/dokument/svensk-forfattningssamling/arsredovisningslag-19951554_sfs-1995-1554)

## <span id="page-7-2"></span>2.2 Förordning

Under tillsynsperioden 2016–2019 har det kommit en ny förordning om intäktsram för elnätsverksamhet<sup>[2](#page-7-4)</sup>. Förordningen trädde i kraft den 1 januari 2019 och ska därför tillämpas när intäktsramarna omprövas efter tillsynsperioden. Det finns övergångsregler om att bestämmelserna i 17–26 §§ ska tillämpas första gången för en tillsynsperiod som börjar löpa den 1 januari 2020 eller senare. Det anges även att Ei ska tillämpa 10–12 §§ i den upphävda förordningen[3](#page-7-5) för en intäktsram som fastställts före ikraftträdandet i stället för 13 och 14 §§ i den nya förordningen.

Under tillsynsperioden 2016–2019 har det även kommit en ny förordning om myndighetsavgifter för elberedskapsavgift, nätövervakningsavgift och elsäkerhetsavgift<sup>[4](#page-7-6)</sup>. Den nya förordningen trädde i kraft den 1 januari 2018. Enligt

<span id="page-7-3"></span><sup>1</sup> SFS 2018:1448.

<span id="page-7-4"></span><sup>2</sup> SFS 2018:1520.

<span id="page-7-5"></span><sup>3</sup> Förordning (2014:1064) om intäktsram för elnätsföretag.

<span id="page-7-6"></span><sup>4</sup> SFS 2017:1040.

övergångsbestämmelser gäller fortfarande äldre föreskrifter för sådana avgifter som avser tid före ikraftträdandet.

Följande förordningar är aktuella vid avstämningen:

- [Elförordning \(2013:208\)](https://www.riksdagen.se/sv/dokument-lagar/dokument/svensk-forfattningssamling/elforordning-2013208_sfs-2013-208)
- [Förordning \(1995:1145\) om redovisning av nätverksamhet](https://www.riksdagen.se/sv/dokument-lagar/dokument/svensk-forfattningssamling/forordning-19951145-om-redovisning-av_sfs-1995-1145)
- [Förordning \(2014:1064\) om intäktsram för elnätsföretag](https://riksdagen.se/sv/dokument-lagar/dokument/svensk-forfattningssamling/forordning-20141064-om-intaktsram-for_sfs-2014-1064) (gamla [intäktsramsförordningen\)](https://riksdagen.se/sv/dokument-lagar/dokument/svensk-forfattningssamling/forordning-20141064-om-intaktsram-for_sfs-2014-1064)
- [Förordning \(2018:1520\) om intäktsram för elnätsföretag \(nya](https://www.riksdagen.se/sv/dokument-lagar/dokument/svensk-forfattningssamling/forordning-20181520-om-intaktsram-for_sfs-2018-1520)  [intäktsramsförordningen\)](https://www.riksdagen.se/sv/dokument-lagar/dokument/svensk-forfattningssamling/forordning-20181520-om-intaktsram-for_sfs-2018-1520)
- [Förordning \(1995:1296\) om vissa avgifter på elområdet](https://www.riksdagen.se/sv/dokument-lagar/dokument/svensk-forfattningssamling/forordning-19951296-om-vissa-avgifter-pa_sfs-1995-1296)
- [Förordning \(2017:1040\) om elberedskapsavgift, nätövervakningsavgift och](https://www.riksdagen.se/sv/dokument-lagar/dokument/svensk-forfattningssamling/forordning-20171040-om-elberedskapsavgift_sfs-2017-1040)  [elsäkerhetsavgift](https://www.riksdagen.se/sv/dokument-lagar/dokument/svensk-forfattningssamling/forordning-20171040-om-elberedskapsavgift_sfs-2017-1040)
- [Förordning \(1999:716\) om mätning, beräkning och rapportering av överförd el](https://www.riksdagen.se/sv/dokument-lagar/dokument/svensk-forfattningssamling/forordning-1999716-om-matning-berakning-och_sfs-1999-716)

## <span id="page-8-0"></span>2.3 Föreskrifter

Under tillsynsperioden 2016–2019 har det kommit nya föreskrifter angående insamling av uppgifter<sup>[5](#page-8-1)</sup>, beräkning av intäktsramen<sup>[6](#page-8-2)</sup>, kvaliteten och effektivt utnyttjande av elnätet[7.](#page-8-3) Av övergångsreglerna till de nya föreskrifterna framgår att det fortfarande är de äldre föreskrifterna som ska tillämpas för en intäktsram som har fastställts före ikraftträdandet, det vill säga tillsynsperioden 2016–2019.

Följande föreskrifter är aktuella vid avstämningen:

- [Energimarknadsinspektionens föreskrifter och allmänna råd \(EIFS 2012:4\) om](https://www.ei.se/Documents/Publikationer/foreskrifter/El/EIFS_2012_4.pdf)  [redovisning av nätverksamhet](https://www.ei.se/Documents/Publikationer/foreskrifter/El/EIFS_2012_4.pdf)
- [Energimarknadsinspektionens föreskrifter \(EIFS 2015:1\) om](https://www.ei.se/Documents/Publikationer/foreskrifter/El/1/EIFS_2015_1.pdf)  [nätkoncessionshavares förslag till intäktsram och insamling av uppgifter för att](https://www.ei.se/Documents/Publikationer/foreskrifter/El/1/EIFS_2015_1.pdf)  [bestämma intäktsramens storlek](https://www.ei.se/Documents/Publikationer/foreskrifter/El/1/EIFS_2015_1.pdf) (rapporteringsföreskriften)
- [Energimarknadsinspektionens föreskrifter \(EIFS 2015:2\) om skäliga kostnader](https://www.ei.se/Documents/Publikationer/foreskrifter/Upph%c3%a4vda%20f%c3%b6reskrifter/EIFS_2015_2.pdf)  [och en rimlig avkastning vid beräkning av intäktsram för elnätsföretag](https://www.ei.se/Documents/Publikationer/foreskrifter/Upph%c3%a4vda%20f%c3%b6reskrifter/EIFS_2015_2.pdf) [\(beräkningsföreskriften\)](https://www.ei.se/Documents/Publikationer/foreskrifter/Upph%c3%a4vda%20f%c3%b6reskrifter/EIFS_2015_2.pdf)
- [Energimarknadsinspektionens föreskrifter och allmänna råd \(EIFS 2016:2\) om](https://ei.se/Documents/Publikationer/foreskrifter/El/EIFS_2016_2.pdf)  [mätning, beräkning och rapportering av överförd el](https://ei.se/Documents/Publikationer/foreskrifter/El/EIFS_2016_2.pdf)
- [Energimarknadsinspektionens föreskrifter \(EIFS 2015:4\)](https://ei.se/Documents/Publikationer/foreskrifter/El/EIFS_2015_4.pdf) om skyldighet att [rapportera elavbrott för bedömning av leveranssäkerheten i elnäten](https://ei.se/Documents/Publikationer/foreskrifter/El/EIFS_2015_4.pdf)

<span id="page-8-1"></span><sup>5</sup> Energimarknadsinspektionens föreskrifter (2019:1) om insamling av uppgifter för att bestämma intäktsramens storlek för elnätsföretag.

<span id="page-8-2"></span><sup>6</sup> Energimarknadsinspektionens föreskrifter (2019:2) om beräkning av intäktsram för elnätsföretag. <sup>7</sup> Energimarknadsinspektionens föreskrifter (2019:4) om vad som avses med kvaliteten i

<span id="page-8-3"></span>nätverksamheten och vad som avses med ett effektivt utnyttjande av elnätet vid fastställande av intäktsram.

- [Energimarknadsinspektionens föreskrifter \(EIFS 2015:5\)](https://ei.se/Documents/Publikationer/foreskrifter/Upph%c3%a4vda%20f%c3%b6reskrifter/EIFS_2015_5.pdf) om vad som avses med [kvaliteten i nätkoncessionshavarens sätt att bedriva nätverksamheten vid](https://ei.se/Documents/Publikationer/foreskrifter/Upph%c3%a4vda%20f%c3%b6reskrifter/EIFS_2015_5.pdf)  [fastställande av intäktsram](https://ei.se/Documents/Publikationer/foreskrifter/Upph%c3%a4vda%20f%c3%b6reskrifter/EIFS_2015_5.pdf)
- [Energimarknadsinspektionens föreskrifter \(EIFS 2015:6\) om vad som avses med](https://ei.se/Documents/Publikationer/foreskrifter/Upph%c3%a4vda%20f%c3%b6reskrifter/EIFS_2015_6.pdf)  [ett effektivt utnyttjande av elnätet vid fastställande av intäktsram](https://ei.se/Documents/Publikationer/foreskrifter/Upph%c3%a4vda%20f%c3%b6reskrifter/EIFS_2015_6.pdf)

# <span id="page-9-0"></span>2.4 Övriga dokument

När elnätsföretaget ska rapportera in uppgifter till Ei finns ett antal dokument som elnätsföretaget kan använda. När det gäller uppladdning av data om investeringar och utrangeringar ska antingen Excel-mallen eller XML-specifikationen användas. Nedanstående dokument kan användas:

- [Excel-mall för uppladdning av data om investeringar och utrangeringar i KENT](https://www.ei.se/Documents/Forhandsreglering_el/2016_2019/Dokument/Avstamning_kapitalbas_2016-2019.xlsx)  [Förhandsreglering](https://www.ei.se/Documents/Forhandsreglering_el/2016_2019/Dokument/Avstamning_kapitalbas_2016-2019.xlsx)
- [XML-specifikation för uppladdning av data om investeringar och utrangeringar](https://www.ei.se/Documents/Forhandsreglering_el/2016_2019/Dokument/IntaktsramXML_2016-2019_Avstamning.pdf)  [i KENT Förhandsreglering](https://www.ei.se/Documents/Forhandsreglering_el/2016_2019/Dokument/IntaktsramXML_2016-2019_Avstamning.pdf)
- [XML-schema för uppladdning av data om investeringar](https://www.ei.se/Documents/Forhandsreglering_el/2016_2019/Dokument/IntaktsramXML_2016-2019_Avstamning.xsd) och utrangeringar i [KENT Förhandsreglering](https://www.ei.se/Documents/Forhandsreglering_el/2016_2019/Dokument/IntaktsramXML_2016-2019_Avstamning.xsd)
- [Blankett för första behörighetsansökan](https://www.ei.se/Documents/Forhandsreglering_el/2020-2023/Dokument/Ansokan_om_behorighet_for_foretag_for_rapportering_till_KENT_Forhandsreglering.pdf)
- Ytterligare dokument som stöd till rapporteringen finner ni på **Ei:s webbplats**

# <span id="page-10-0"></span>3 Ei:s handläggning av omprövning av intäktsramen efter tillsynsperioden samt tilläggsbeslut

I det här kapitlet redogörs för vilka uppgifter som ligger till grund för de beslut som Ei ska fatta efter tillsynsperioden 2016–2019. Det finns även information om vilka bestämmelser som Ei ska tillämpa. Detta gäller både när omprövningsbesluten och de efterföljande tilläggsbesluten fastställs.

## <span id="page-10-1"></span>3.1 Uppgifter som ligger till grund för beslutet

Ett elnätsföretag ska senast den 31 mars 2020, redovisa det faktiska utfallet per kalenderår under perioden. Elnätsföretaget ska även redovisa de samlade intäkterna i nätverksamheten senast samma datum.[8](#page-10-2)

Vid inrapporteringen ska elnätsföretaget rapportera in uppgifter om sina faktiska investeringar, utrangeringar och opåverkbara kostnader under perioden. Dessa uppgifter kommer Ei att lägga till grund vid omprövningen av intäktsramen efter tillsynsperioden. Elnätsföretaget ska också rapportera in uppgifter om sina faktiska intäkter under tillsynsperioden. Dessa uppgifter kommer att ligga till grund för det efterföljande tilläggsbeslutet.

De flesta elnätsföretag tillämpar kalenderår men det finns också elnätsföretag som har brutet räkenskapsår. De elnätsföretag som tillämpar brutet räkenskapsår kommer att bli kontaktade av Ei i samband med att rapporteringen till KENT Förhandsreglering öppnar. Även de företag vars beslut om intäktsram fattades med prognoser för påverkbara kostnader kommer att bli kontaktade av Ei för att lämna kompletterande information.

Eftersom uppgifterna som ska rapporteras in i KENT ska rapporteras innan årsrapporten för år 2019 är inlämnad är det extra viktigt att elnätsföretaget säkerställer att det är samma uppgifter som lämnas in i KENT som senare lämnas in i årsrapporten för år 2019.

Ei kommer även att justera intäktsramen med hänsyn till kvaliteten i nätverksamheten samt i vilken utsträckning nätverksamheten bedrivs på ett sätt som är förenligt med, eller bidrar till, ett effektivt utnyttjande av elnätet. Uppgifterna för att bedöma kvaliteten och ett effektivt nätutnyttjande baseras på elnätsföretagets inrapporterade avbrottsdata för åren 2016–2019 och uppgifter i årsrapporterna avseende åren 2016–2019. För bedömningen används även beslutade normnivåer för åren 2016–2019, vilka baseras på inrapporterade data

<span id="page-10-2"></span><sup>8</sup> 6 kap. 1 § EIFS 2015:1.

avseende åren 2012–2015. Elnätsföretaget behöver alltså inte inkomma med ytterligare uppgifter till Ei. En del av uppgifterna rapporteras dock in i KENT innan årsrapporten för år 2019 är inlämnad, det är därför viktigt att det är samma uppgifter som lämnas in i de båda inrapporteringarna. Bedömningen vid avstämningen kan medföra en justering, ökning eller minskning, av intäktsramen. Det samlade tillägget eller avdraget får inte överstiga fem procent av intäktsramen och det samlade avdraget får inte heller överstiga avkastningen på kapitalbasen.

En av indikatorerna som används för bedömningen av ett effektivt nätutnyttjande är andelen nätförluster i förhållande till uttagen energi. Om elnätsföretaget kan visa att en ökad andel nätförluster beror på en ökad andel lokal produktion i nätet kan avdraget minskas. Minskningen beräknas utifrån vad som anses skäligt med beaktande av hur stor påverkan den lokala produktionen har haft på nätförlusterna. En begäran om en sådan justering ska lämnas in till Ei som bilaga i KENT senast den 31 mars 2020.[9](#page-11-0) Det är en fördel om alla övriga eventuella begäranden kopplade till incitamenten för kvalitet och effektivt nätutnyttjande görs samlat vid ett enda tillfälle senast den 31 mars 2020.

För år 2019 ska elnätsföretaget rapportera in uppgifter i en särskild Excelfil som bilaga i KENT senast den 31 mars 2020. Om det inte är möjligt för elnätsföretaget att fylla i alla uppgifter i Excelfilen senast den 31 mars 2020 ska elnätsföretaget skriva en kommentar om detta i kommentarsfältet i Excelfilen. En kompletterad Excelfil med samtliga uppgifter ska skickas in till forhandsreglering el@ei.se senast den 15 april 2020. Excelfilen finns på [www.ei.se.](https://www.ei.se/sv/for-energiforetag/el/Elnat-och-natprisreglering/forhandsreglering-av-elnatstariffer-ar-2016-20191/dokument-forhandsreglering-av-intaktsramar-elnat-tillsynsperiod-2016-2019/) Anledningen till att uppgifterna ska lämnas i särskild Excelfil är att elnätsföretaget ska lämna årsrapporten för år 2019 senast sju månader efter räkenskapsårets utgång, d.v.s. senast den 31 juli 2020 om räkenskapsåret är kalenderår. Ei kommer därför inte att kunna hämta uppgifter från årsrapporten för år 2019. För mer information om vilka uppgifter som ska rapporteras in se kapitel **[9](#page-46-0)**.

Företag som har beviljats nätförstärkningslån<sup>[10](#page-11-1)</sup> ska lämna information till Ei om detta. Informationen ska lämnas in till Ei som bilaga i KENT senast den 31 mars 2020.

Slutligen ska intäktsramen justeras med de index som framgår av det ursprungliga beslutet om intäktsram. I dessa beslut har Ei fastställt att intäktsramen efter tillsynsperioden kommer att justeras för vart och ett av åren i perioden genom att kapitalbasens nuanskaffningsvärde räknas om med faktorprisindex (FPI) för byggnader och den löpande påverkbara kostnaden räknas om med faktorprisindex (FPI) för elnätsföretag - lokalnät/regionnät/stamnät<sup>[11](#page-11-2)</sup> avseende löpande påverkbara kostnader.

<span id="page-11-0"></span><sup>9</sup> 4 kap. 4 § EIFS 2015:6.

<span id="page-11-1"></span><sup>10</sup> 33-34 §§ Förordning (2018:1520) om intäktsram för elnätsverksamhet

<span id="page-11-2"></span><sup>11</sup> Sedan den 1 januari 2019 har ordet stamnät ersatts med transmissionsnät, SFS 2018:1448.

## <span id="page-12-0"></span>3.2 Omprövning av intäktsramen

Bestämmelserna om omprövning av intäktsramen efter tillsynsperioden ändrades den 1 januari 2019[12](#page-12-2). Ändringarna innebär bland annat att elnätsföretaget inte längre behöver ansöka om att intäktsramen ska öka efter tillsynsperioden.

Enligt de nya reglerna ska Ei ompröva intäktsramen efter tillsynsperiodens slut om det finns skäl att anta att intäktsramen ska vara större eller mindre med hänsyn till förhållandena som blivit kända efter det att den bestämdes. Ett omprövningsbeslut ska som huvudregel meddelas senast tio månader efter tillsynsperiodens slut. Om Ei avser att meddela beslut vid en senare tidpunkt ska elnätsföretaget underrättas om detta inom dessa tio månader[13.](#page-12-3) Det skulle kunna behövas om exempelvis en omfattande skriftväxling behöver äga rum mellan elnätsföretaget och Ei.

Vid omprövningen ska Ei kontrollera om de antaganden som legat till grund för intäktsramsbeslutet överensstämmer med det faktiska utfallet under perioden. Med det faktiska utfallet avses de verkliga förutsättningarna och omständigheterna, till exempel genomförda investeringar, antalet elavbrott, överförd energi och nätförluster under tillsynsperioden. Vid bedömningen ska Ei tillämpa 5 kap. 6–9 §§ ellagen i den äldre lydelsen<sup>14</sup>. Ei ska även utgå från de uppgifter och metoder som användes vid fastställandet av intäktsramen inför tillsynsperioden och som framgår av beslutet om fastställandet<sup>15</sup>.

Utöver ovanstående ska intäktsramen ändras om nätkoncessionshavaren har lämnat oriktiga eller bristfälliga uppgifter eller om intäktsramen av någon annan anledning har bestämts på ett uppenbart felaktigt eller ofullständigt underlag. Båda förutsätter att felaktigheterna har inverkat på ramens storlek. En ökning av intäktsramen som beror på att nätkoncessionshavararen har lämnat oriktiga eller bristfälliga uppgifter får dock bara ske om det finns särskilda skäl[16](#page-12-6).

Ett omprövningsbeslut efter avstämningen är ett förvaltningsbeslut. Beslutet kan överklagas till allmän förvaltningsdomstol. Beslutet gäller omedelbart, d.v.s. även om det överklagats, och gäller tills dess att domstolen har avgjort ärendet<sup>[17](#page-12-7)</sup>.

### <span id="page-12-1"></span>3.3 Om faktiska intäkter avviker från intäktsramen

När tillsynsperioden är slut och Ei har omprövat intäktsramen ska Ei jämföra elnätsföretagets intäktsram med företagets faktiska intäkter under perioden. Dessa bestämmelser har ändrats under tillsynsperioden 2016–2019[18](#page-12-8). Ändringen trädde i kraft den 1 januari 2019. Eftersom det saknas övergångsbestämmelser angående detta ska ändringarna tillämpas redan när Ei jämför intäktsramen med intäkterna avseende tillsynsperioden 2016–2019.

<span id="page-12-2"></span><sup>12</sup> SFS 2018:1448.

<span id="page-12-3"></span><sup>13</sup> 5 kap. 22 § ellagen.

<span id="page-12-4"></span><sup>14</sup> SFS 2018:1448, p 3 i övergångsbestämmelserna.

<span id="page-12-5"></span><sup>15</sup> 5 kap. 23 § ellagen.

<span id="page-12-6"></span><sup>16</sup> 5 kap. 24 § ellagen.

<span id="page-12-7"></span><sup>17</sup> 5 kap. 32 § ellagen.

<span id="page-12-8"></span><sup>18</sup> SFS 2018:1448.

Om de samlade intäkterna från nätverksamheten har varit större än intäktsramen (överskott) ska ramen för en efterföljande tillsynsperiod minskas med samma belopp[19.](#page-13-1) När bestämmelsen ändrades uttalade regeringen att bestämmelsen innebär att flera perioders överskott kan ackumuleras<sup>[20](#page-13-2)</sup>.

Förutom att den efterföljande intäktsramen minskas med överskottet ska även intäktsramen i vissa fall minskas med ett överdebiteringstillägg. Det ska ske om intäkterna har överstigit intäktsramen med mer än fem procent<sup>[21](#page-13-3)</sup>. Beräkningen av överdebiteringstillägget ska utgå ifrån den del av elnätsföretagets samlade intäkter under perioden som överstiger intäktsramen. Överdebiteringstillägget ska beräknas efter en räntesats som motsvarar den genomsnittliga referensräntan enligt 9 § räntelagen (1975:635) som under tillsynsperioden fastställts av Riksbanken med ett tillägg av femton procentenheter<sup>[22](#page-13-4)</sup>.

Om de samlade intäkterna från nätverksamheten har varit mindre än intäktsramen (underskott) ska elnätsföretaget få ett belopp som motsvarar underskottet för den närmast följande tillsynsperioden. Det beloppet som Ei beslutar ska tillföras tillsynsperioden 2020–2023 är inte en del av intäktsramen när ramen ska stämmas av efter tillsynsperioden 2020–2023[23.](#page-13-5) När bestämmelsen ändrades uttalade regeringen att det framgår av paragrafen att elnätsföretaget måste utnyttja underskottet under den närmast följande tillsynsperioden. Annars går möjligheten förlorad[24](#page-13-6).

Eftersom tilläggsbesluten påverkar olika tillsynsperioder redovisar Ei nedan handläggningen för respektive tillsynsperiod.

#### <span id="page-13-0"></span>3.3.1 Tilläggsbeslut som gäller för perioden 2016–2019

Efter att intäktsramarna för tillsynsperioden 2012–2015 fastställdes har Ei jämfört besluten med elnätsföretagets intäkter under den perioden och därefter fattat tilläggsbeslut. Dessa beslut har ökat eller minskat intäktsramen för tillsynsperioden 2016–2019.

Ei kommer att ta hänsyn till tilläggsbesluten när Ei ska jämföra intäktsramarna för tillsynsperioden 2016–2019 med intäkterna under samma period. Ett elnätsföretag som har fått ett tilläggsbeslut som ökar intäktsramen kan använda både hela den beslutade intäktsramen och ökningen innan det blir fråga om eventuell minskning av intäktsramen för nästkommande tillsynsperiod, det vill säga 2020–2023. Ett elnätsföretag som fått ett tilläggsbeslut som minskar intäktsramen har bara den minskade intäktsramen att utgå ifrån. Om intäkterna för 2016–2019 överstiger den minskade intäktsramen kommer intäktsramen för nästkommande tillsynsperiod, 2020–2023, att minska ytterligare.

Det finns ett fåtal ärenden som fortfarande ligger för avgörande i domstol. Frågan som Kammarrätten i Jönköping ska avgöra är hur arbets- och materialomkostnad ska beräknas för tillsynsperioden 2012–2015. Dessa ärenden kan komma att bli

<span id="page-13-1"></span><sup>19</sup> 5 kap. 27 § ellagen.

<span id="page-13-2"></span><sup>20</sup> Prop. 2017/18:237, sid 100.

<span id="page-13-3"></span><sup>21</sup> 5 kap. 28 § första stycket ellagen.

<span id="page-13-4"></span><sup>22</sup> 5 kap. 28 § andra stycket ellagen.

<span id="page-13-5"></span><sup>23</sup> 5 kap. 29 § ellagen.

<span id="page-13-6"></span><sup>24</sup> Prop. 2017/18:23, sid 101.

återförvisade till Ei. Till följd av detta har de berörda elnätsföretagen ännu inte fått några omprövade intäktsramar efter tillsynsperioden 2012–2015. Det innebär att de inte heller har fått något tilläggsbeslut som ska öka eller minska intäktsramen för tillsynsperioden 2016–2019.

#### <span id="page-14-0"></span>3.3.2 Tilläggsbeslut som gäller för perioden 2020–2023

När de omprövade intäktsramarna efter tillsynsperioden 2016–2019 är klara kommer Ei att jämföra intäkterna med samma period och besluta om ett belopp som kommer att öka eller minska intäktsramen för tillsynperioden 2020–2023.

Under tillsynsperioden har frågan uppkommit om elnätsföretagen även ska få ta med underskott från den första tillsynsperioden, åren 2012–2015, till den tredje tillsynsperioden, åren 2020–2023? Med anledning av detta har regeringen lagt fram en proposition[25](#page-14-1) som innebär att ett underskott från tillsynsperioden 2012–2015 inte ska kunna föras över till tillsynsperioden 2020–2023. Ändringarna har därefter beslutats av riksdagen och trädde i kraft den 1 april 2020, SFS 2020:73.

I den nyss nämnda propositionen nämns att det pågår ett arbete i Regeringskansliet med att ta fram ett författningsförslag som ger rätt till ett särskilt investeringsutrymme för nätföretag som har outnyttjade underskott<sup>26</sup>. Utgångspunkten är att ett elnätsföretag som har ett särskilt investeringsutrymme kvar från tillsynsperioden 2012–2015 bör kunna tillgodoräknas investeringar som görs under tillsynsperioderna 2020–2023 och 2024–2027 med vissa begränsningar. Den 17 februari 2020 publicerades en promemoria om Särskilt investeringsutrymme för elnätsverksamhet<sup>27</sup>. Lagförslaget är under beredning och har ännu inte beslutats av riksdagen.

<span id="page-14-1"></span><sup>25</sup> Prop. 2019/20:53.

<span id="page-14-2"></span><sup>26</sup> Prop. 2019/20:53, sid 10.

<span id="page-14-3"></span><sup>27</sup> I2020/00462/E.

# <span id="page-15-0"></span>4 Allmänt om rapportering efter tillsynsperioden

I det här kapitlet redogörs för vilka elnätsföretag som är redovisningsskyldiga. Av kapitlet framgår också vilka uppgifter som ska rapporteras och stämmas av efter tillsynsperioden samt hur rapporteringen ska ske.

### <span id="page-15-1"></span>4.1 Redovisningsskyldighet

Elnätsföretaget lämnade inför tillsynsperioden de uppgifter som Ei behövde för att kunna fatta beslut om intäktsram<sup>28</sup>. Eftersom det är en förhandsreglering behövde vissa uppgifter prognostiseras vid rapporteringen innan perioden. När tillsynsperioden är slut ska elnätsföretaget därför redovisa det faktiska utfallet så att Ei kan ompröva intäktsramarna efter tillsynsperioden. Det handlar om faktiska kostnader avseende investeringar, utrangeringar och opåverkbara kostnader samt intäkter per kalenderår under tillsynsperioden<sup>[29](#page-15-3)</sup>.

Innehavare av nätkoncession för område och innehavare av nätkoncession för linje är enligt ellagen skyldiga att lämna de uppgifter som krävs för att Ei ska kunna fatta beslut om intäktsram. Om flera nätkoncessioner redovisas samlat ska dessa anses utgöra ett område[30](#page-15-4) och uppgifter till grund för Ei:s beslut om intäktsram ska lämnas per redovisningsenhet. Det innebär även att om flera nätkoncessioner för område har börjat att redovisas samlat under tillsynsperioden ska uppgifterna redovisas samlat för hela området i KENT samband med avstämningen. Utöver det ska elnätsföretaget i KENT bifoga separata Excel-mallar med investeringar och utrangeringar för respektive redovisningsenhet.

Elnätsföretag som innehar nätkoncession för linje, vars ledningar inte redovisas tillsammans med nätkoncession för område, ska också lämna uppgifter till grund för Ei:s beslut om intäktsram per redovisningsenhet. Har elnätsföretaget fler redovisningsenheter för nätkoncession för linje ska uppgifter lämnas per redovisningsenhet.

<span id="page-15-2"></span><sup>28</sup> 5 kap. 4 § ellagen.

<span id="page-15-3"></span><sup>29</sup> 6 kap. 1 § EIFS 2015:1.

<span id="page-15-4"></span><sup>30</sup> 3 kap. 3 § ellagen.

#### *Exempel*

**Fråga:** Hur ska elnätsföretag A rapportera in uppgifter efter tillsynsperiodens slut om elnätsföretag A förvärvade elnätsföretag B år 2017? I samband med detta förvärv medgav Ei samlad redovisning för dessa områden och elnätsföretag A fick en ny redovisningsenhet.

**Svar:** De uppgifter som elnätsföretag A ska lämna in i KENT till Ei vid avstämningen ska innehålla hela det samlade området under perioden. De uppgifter som ska lämnas in till Ei ska därför inte vara separerade för elnätsföretag A och B i KENT. Utöver det ska elnätsföretag A i KENT bifoga separata Excelmallar med investeringar och utrangeringar för respektive redovisningsenhet under de år i tillsynsperioden där dessa företag varit separerade.

## <span id="page-16-0"></span>4.2 Syftet med rapporteringen

Syftet med rapporteringen är att Ei ska få ett underlag för att dels ompröva intäktsramen efter tillsynsperioden, dels för att kunna beräkna det eventuella under- eller överskottet som ska påverka intäktsramen för nästkommande period.

## <span id="page-16-1"></span>4.3 Vilka uppgifter ska rapporteras?

I sjätte kapitlet rapporteringsföreskriften[31](#page-16-3) anges vilka uppgifter som elnätsföretaget ska redovisa till Ei för tillsynsperioden 2016–2019. Av kapitlet framgår bland annat att följande uppgifter ska redovisas:

- Detaljerat utfall av genomförda investeringar och utrangeringar från den 1 januari 2015 till den 30 juni 2019[32](#page-16-4).
- Det faktiska utfallet av sådana kostnader som prognostiserats innan tillsynsperioden för åren 2016–2019[33.](#page-16-5)
- Redovisning av vilka intäkter elnätsföretaget har haft i nätverksamheten under åren 2016–2019[34](#page-16-6).

## <span id="page-16-2"></span>4.4 Tidpunkter för rapportering och hur rapporteringen ska ske

Elnätsföretaget ska senast den 31 mars året efter tillsynsperiodens slut redovisa det faktiska utfallet per kalenderår under tillsynsperioden samt de samlade intäkterna i nätverksamheten<sup>35</sup>, dvs den 31 mars 2020.

Om elnätsföretaget inte lämnar de uppgifter som Ei behöver för att besluta om intäktsramen ska elnätsföretaget betala en förseningsavgift på 100 000 kronor till staten<sup>[36](#page-16-8)</sup>.

<span id="page-16-3"></span><sup>31</sup> 6 kap. EIFS 2015:1.

<span id="page-16-4"></span><sup>32</sup> 6 kap. 2 och 3 §§ EIFS 2015:1.

<span id="page-16-5"></span><sup>33</sup> 6 kap. 4 och 5 §§ EIFS 2015:1.

<span id="page-16-6"></span><sup>34</sup> 6 kap. 6 och 7 §§ EIFS 2015:1.

<span id="page-16-7"></span><sup>35</sup> 6 kap. 1 § EIFS 2015:1.

<span id="page-16-8"></span><sup>36</sup> 5 kap. 38 § ellagen.

Uppgifterna ska som huvudregel lämnas elektroniskt genom det IT-system som tillhandahålls av Ei, i detta fall via KENT, se kapitel **[0](#page-45-2)**.

# <span id="page-18-0"></span>5 Rapportering av investeringar och utrangeringar

I detta kapitel redogörs för vad som är en investering respektive en utrangering samt för hur investeringar och utrangeringar ska rapporteras i KENT. Information om de olika värderingsmetoder som kan användas för att beräkna ett nuanskaffningsvärde finns i avsnitt **[6](#page-29-0)**.

## <span id="page-18-1"></span>5.1 Vad är en investering?

Med en investering avses alla de anläggningstillgångar som tagits i bruk under 2015 till och med det första halvåret 2019.

# <span id="page-18-2"></span>5.2 Vad är en utrangering?

En anläggning ska redovisas som en utrangering om den slutar användas under 2015 till och med första halvåret 2019.

Notera att elnätsföretaget ska rapportera anläggningar som utrangeras utifrån samma värderingsmetod som de värderades med vid rapportering av den ingående kapitalbasen inför tillsynsperioden 2016–2019. Detta för att elnätsföretagets kapitalbas vid utrangering av en anläggning, ska minskas med korrekt belopp.

## <span id="page-18-3"></span>5.3 Exempel på redovisning av investeringar respektive utrangeringar

Förändringar i kapitalbasen dvs. både investeringar och utrangeringar som har skett under 2015 ska rapporteras in till Ei. Däremot ska investeringar och utrangeringar som har skett under andra halvåret 2019 inte rapporteras in till Ei. Uppgifterna ska lämnas på en mer detaljerad nivå än inför tillsynsperioden och motsvarar de uppgifter som elnätföretagen lämnade för de befintliga anläggningarna när de rapporterades in inför tillsynsperioden.

Nedan följer några exempel på åtgärder som elnätsföretaget kan ha utfört samt en förklaring till hur dessa ska redovisas till Ei.

#### *Exempel*

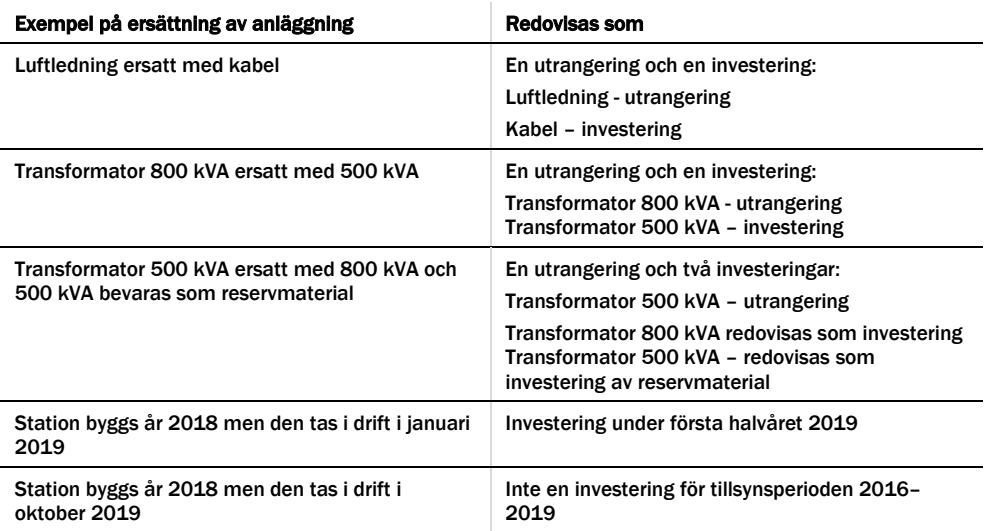

## <span id="page-19-0"></span>5.4 Elnätsföretagets rapportering i KENT

Elnätföretaget ska redovisa uppgifter om gjorda investeringar och utrangeringar i IT-systemet KENT. Investeringar och utrangeringar ska rapporteras för det halvår som anläggningen togs i bruk respektive togs ur bruk[37](#page-19-2).

Rapporteringen sker genom uppladdning av antingen en Excel-mall eller en XMLfil. Specifikation till XML-fil samt tillhörande XML-schema har publicerats på Ei:s webbplats. Vid rapportering via Excel måste Ei:s Excel-mall användas. Även denna har publicerats på Ei:s webbplats. Hur data laddas upp i KENT framgår av avsnitt **[10.5.4](#page-63-0)**.

Av XML-specifikationen, XML-schemat och Excel-mallen framgår de uppgifter som elnätsföretaget ska redovisa om anläggningar som har tagits i respektive ur bruk. I de kommande avsnitten redogörs detaljerat för alla de uppgifterna.

#### <span id="page-19-1"></span>5.4.1 Vilken prisnivå ska investeringar och utrangeringar redovisas i?

När elnätsföretaget rapporterar nuanskaffningsvärde (NUAV) för investeringar och utrangeringar utifrån värderingsmetoden normvärde görs detta utifrån normvärdeslistan i 2014 års prisnivå oavsett när förändringen i kapitalbasen har inträffat. Detta gäller oavsett om redovisningen sker via Excel-mall eller en XMLfil. Investeringar och utrangeringar som värderas med normvärde prissätts i 2014 års prisnivå och Ei räknar sedan om detta till korrekt prisnivå i besluten.

För investeringar respektive utrangeringar som värderas med annan värderingsmetod än normvärde ska elnätsföretaget rapportera NUAV i respektive års prisnivå d.v.s. investeringar och utrangeringar för år 2016 i 2016 års prisnivå, för år 2017 i 2017 års prisnivå etc. Förändringar i prisläget ska beräknas med faktorprisindex för byggnader (byggkostnadsutveckling) avseende annat skäligt värde. Detta index är publicerat på **[www.ei.se](https://www.ei.se/sv/for-energiforetag/el/Elnat-och-natprisreglering/forhandsreglering-av-elnatstariffer-ar-2016-20191/dokument-forhandsreglering-av-intaktsramar-elnat-tillsynsperiod-2016-2019/)**. För anskaffningsvärde justeras detta automatiskt i Excel-mallen.

<span id="page-19-2"></span><sup>37</sup> 6 § SFS 2018:1520.

#### <span id="page-20-0"></span>5.4.2 Rapportering via Excel-mall och XML-fil

Om en anläggningstillgång redovisas utifrån anskaffningsvärdet finns det en skillnad mellan rapporteringen via Excel-mall och XML-fil. Om rapporteringen sker via Excel-mall ska anskaffningsår och anskaffningsvärde uppges. I Excelmallen räknas sedan anskaffningsvärdet automatiskt upp till den prisnivå då anläggningen tagits i eller ur bruk för att erhålla NUAV. Detta till skillnad från rapporteringen via en XML-fil då elnätsföretaget uppger anskaffningsvärde och anskaffningsår samt räknar ut NUAV.

#### <span id="page-20-1"></span>5.4.3 Sammanslagna redovisningsenheter under tillsynsperioden

För de elnätsföretag där redovisningsenheter har slagits ihop under tillsynsperioden ska investeringar och utrangeringar redovisas samlat för hela perioden i KENT. Utöver det ska elnätsföretaget bifoga separata Excel-mallar med investeringar och utrangeringar för respektive redovisningsenhet.

#### <span id="page-20-2"></span>5.4.4 Korrigering av ingående kapitalbas

Intäktsramsregleringen är en förhandsreglering vilket innebär att tyngdpunkten ska vara när intäktsramen beslutas inför tillsynperioden. Möjligheten till omprövning efter tillsynsperioden syftar inte till att en ny intäktsram ska bestämmas utan endast att korrigeringar ska ske med sådant som inträffat efter att ramen bestämdes.

När intäktsramen stäms av efter tillsynsperioden kan därför andra korrigeringar i kapitalbasen än de om investeringar och utrangeringar endast ske undantagsvis. Det kan bli aktuellt om felaktigheterna har påverkat ramens storlek och det har handlat om oriktiga eller bristfälliga uppgifter som har legat till grund. Det kan även bli aktuellt om intäktsramen har bestämts på ett uppenbart felaktigt eller ofullständigt underlag. Det krävs särskilda skäl för att öka intäktsramen om felet beror på oriktiga eller bristfälliga uppgifter<sup>[38](#page-20-3)</sup>.

När bestämmelserna infördes uttalade regeringen att om intäktsramen har blivit för stor med anledning av att elnätsföretaget har lämnat oriktiga eller bristfälliga uppgifter framstår det som oskäligt mot elnätsföretagets kunder om intäktsramen inte kan minskas[39.](#page-20-4) Det krävs dock särskilda skäl för att kunna öka intäktsramen på grund av oriktiga eller bristfälliga uppgifter. Det beror på att elnätsföretagen måste ha ett incitament att rapportera korrekta uppgifter från början. Ett särskilt skäl för att ändå öka ramen kan vara att elnätsföretaget har lämnat felaktiga uppgifter utan att elnätsföretaget kan lastas för felaktigheten. Det kan exempelvis vara fallet om uppgiften har blivit felaktig till följd av bristfällig information från en myndighet<sup>40</sup>.

Ansökan om korrigering av ingående kapitalbas ska lämnas in i samband med inrapporteringen inför avstämningen av tillsynsperioden 2016–2019.

<span id="page-20-3"></span><sup>38</sup> 5 kap. 24 § ellagen.

<span id="page-20-4"></span><sup>39</sup> Prop. 2017/18:237, sid 57.

<span id="page-20-5"></span><sup>40</sup> Prop. 2017/18:237, sid 52.

# <span id="page-21-0"></span>5.5 Vad är en anläggningstillgång i regleringen?

Vid bedömningen av om en anläggning ska redovisas som en investering i kapitalbasen är det, precis som vid redovisning av den ingående kapitalbasen, viktigt att ställa sig frågan om vad som är en anläggningstillgång som ingår i kapitalbasen. Med anläggningstillgång<sup>[41](#page-21-2)</sup> avses:

- en anläggning för överföring av el,
- en anläggning för mätning av överförd el,
- ett system som används för drift eller övervakning av en anläggning för överföring av el, eller
- ett system som används för beräkning eller rapportering vid mätning av överförd el.

Det innebär att intäktsramsförordningens definition av vad som är en anläggningstillgång skiljer sig något från årsredovisningslagens definition av en anläggningstillgång.

Vid rapporteringen i KENT har Ei, delat in anläggningstillgångarna<sup>[42](#page-21-3)</sup> i följande kategorier:

- ledningar,
- stationer, transformatorer och kringutrustning samt
- system för drift eller övervakning av en anläggning för överföring av el eller system som används för beräkning eller rapportering vid mätning av överförd el.

Med kringutrustning menas utrustning i station som inte ingår i annan anläggningskategori.

Mer information om begreppet anläggning, avgränsningar och särskilt om vissa typer av anläggningar som ingår i kapitalbasen samt stöd för redovisning av anläggningstillgångar finns i handboken som publicerades inför tillsynperioden 2016–2019.

#### <span id="page-21-1"></span>5.5.1 Anläggningstillgången ska användas i nätverksamheten

Med anläggningar som ingår i kapitalbasen menas alla sådana anläggningstillgångar som anges i avsnittet ovan. Ytterligare en förutsättning är dock att anläggningen används för att bedriva den elnätsverksamhet som omfattas av redovisningsenheten. För att anläggningarna ska ingå i kapitalbasen krävs att de faktiskt används i nätverksamheten. Det har däremot ingen betydelse om elnätsföretaget äger eller hyr/leasar anläggningen. Observera att även om det uthyrande elnätsföretaget bedriver nätverksamhet ska hyresintäkten inte tas upp som intäkt i nätverksamheten och anläggningen ska inte heller tas upp i det uthyrande elnätsföretagets kapitalbas.

<span id="page-21-2"></span><sup>41</sup> 2 § SFS 2018:1520.

<span id="page-21-3"></span><sup>42</sup> 4 kap. 3 § EIFS 2015:1.

En tillgång som inte behövs för att bedriva verksamheten ska anses ingå i kapitalbasen, om det skulle vara oskäligt mot elnätsföretaget att bortse från tillgången<sup>43</sup>. Det innebär att det således inte räcker att anläggningen används i nätverksamheten utan den ska också behövas i nätverksamheten. En anläggning som inte behövs får bara ingå om det skulle vara oskäligt mot nätkoncessionshavaren att bortse från tillgången. En anläggningstillgång som inte behövs kan till exempel vara en anläggningstillgång som på grund av avflyttning blivit onödig att ha i drift i nätverksamheten.

Det innebär att elnätsföretaget ska:

- 1 göra bedömningen om en tillgång utgör en sådan anläggning som ska ingå i kapitalbasen enligt förordningen och
- 2 bedöma om anläggningen används och behövs i nätverksamheten.

Om svaret på båda dessa frågor är ja, får anläggningen redovisas som en investering d.v.s. som en del av kapitalbasen. Om svaret på fråga 2 blir att anläggningen egentligen inte behövs för driften av nätverksamheten får anläggningen inte redovisas med mindre än att det vore oskäligt mot elnätsföretaget att inte få redovisa tillgången. Om elnätsföretaget anser att det vore oskäligt att inte få redovisa anläggningstillgången och därför redovisar anläggningstillgången som en del av sin kapitalbas, ska denna omständighet särskilt anges vid redovisningen. Elnätsföretaget ska också motivera av vilket skäl tillgången blivit onödig samt vilka ekonomiska konsekvenser det innebär för elnätsföretaget om tillgången inte skulle ingå i kapitalbasen[44](#page-22-2). Motiveringen ska praktiskt redovisas i det tillhörande fältet Anmärkning på raden för anläggningen i tabellen för redovisning av kapitalbasen.

## <span id="page-22-0"></span>5.6 Generella uppgifter vid redovisning av kapitalbas efter tillsynsperioden

Om en anläggningstillgång uppfyller villkoren för att ingå i kapitalbasen ska anläggningen redovisas som en del av kapitalbasen. De generella uppgifter som ska anges om anläggningstillgången är följande:[45](#page-22-3)

- 1 Anläggningskategori, se avsnitt **[5.5](#page-21-0)**
- 2 Typ av anläggning, se avsnitt **[5.8](#page-26-0)**
- 3 Teknisk specifikation, se avsnitt **[5.9](#page-26-1)**
- 4 Spänning, se avsnitt **[5.10](#page-27-0)**
- 5 Värderingsmetoder, se avsnitt **[6.2](#page-30-2)**, **[6.3](#page-38-0)**, **[6.4](#page-39-0)** och **[6.5](#page-40-0)**
- 6 Rådighet, se avsnitt **[5.11](#page-27-1)**
- 7 Ledningar i km och övriga anläggningstillgångar i antal, se avsnitt **[5.12](#page-28-0)**

<span id="page-22-1"></span><sup>43</sup> 5 kap. 7 § andra stycket ellagen.

<sup>44</sup> 4 kap. 2 § EIFS 2015:1.

<span id="page-22-3"></span><span id="page-22-2"></span><sup>45</sup> 6 kap. 2–3 §§ samt 4 kap. 4–8-§§ EIFS 2015:1.

Samtliga ovanstående uppgifter ska uppges för alla anläggningar som redovisas i kapitalbasen. Detta gäller oavsett med vilken värderingsmetod som anläggningens nuanskaffningsvärde redovisas. Dessutom ska elnätsföretaget även ange om anläggningstillgången är reservmaterial.

# <span id="page-23-0"></span>5.7 När anläggningen ursprungligen tagits i bruk

En linjär metod ska användas vid beräkning av kapitalförslitningen. En förutsättning för att en linjär metod ska kunna tillämpas är tillgång till uppgifter om anläggningarnas ålder. För att kunna beräkna anläggningens ålder måste Ei veta när anläggningen ursprungligen började användas. Detta avsnitt avser främst begagnade investeringar samt utrangeringar.

Elnätsföretaget ska för anläggningar som började användas före den 1 januari 2011 uppge det år då anläggningen ursprungligen började användas. För anläggningar som började användas från och med den 1 januari 2011 ska elnätsföretaget uppge det halvår då anläggningen ursprungligen började användas. Enligt rapporteringsföreskriften framgår det att för anläggningar som började användas före den 1 januari 2011 ska den ekonomiska livslängden beräknas från den 1 januari det kalenderår som infaller efter det kalenderår då tillgången började användas. För övriga tillgångar ska den ekonomiska livslängden beräknas från det halvårsskifte som följer på den tidpunkt som tillgången började användas<sup>[46](#page-23-1)</sup>.

För att förenkla för elnätsföretaget hur anläggningarnas ålder ska bestämmas där det inte finns exakta uppgifter om vilket år anläggningen började användas, men det framgår att anläggningen började användas under en viss tidsperiod får åldern bestämmas till det första året i tidsperioden. Elnätsföretaget får själv bedöma tidsperiodens omfattning och redovisa denna till Ei.

Enligt gamla intäktsramsförordningen<sup>[47](#page-23-2)</sup> ska en anläggning för överföring av el vid beräkningen av intäktsramen anses vara 38 år gammal vid utgången av år 2015 om anläggningstillgången då är äldre än 38 år eller om åldersuppgift saknas. Det innebär att uppgifter om år då anläggningen började användas inte behöver redovisas för anläggningar som började användas före år 1977. Om elnätsföretaget saknar åldersuppgifter för vissa anläggningar ska de redovisa det till Ei.

De alternativ som kan vara aktuella vid redovisning av uppgifter om anläggningarnas ålder är följande:

- år (för anläggningar som ursprungligen började användas före den 1 januari 2011)
- halvår (för anläggningar som började användas efter den 1 januari 2011)
- tidsperiod
- anläggningen började användas före år 1977 eller
- uppgifter saknas.

<span id="page-23-2"></span><span id="page-23-1"></span><sup>46</sup> 6 kap. 2–3 §§ och 4 kap. 5 § EIFS 2015:1.

<sup>47</sup> 12 § SFS 2014:1064.

#### <span id="page-24-0"></span>5.7.1 Delvis förnyelse av anläggningar

Om delar av en anläggning började användas under olika år på grund av att en anläggning exempelvis succesivt byggts upp under flera år eller om delar av en anläggning byts ut vid en annan tidpunkt än då anläggningen ursprungligen började användas ska detta påverka anläggningens ålder. För att rapportera en anläggning där delvisa investeringar har skett ska anläggningen delas upp och rapporteras i andelar efter när de olika delarna började användas. Om exempelvis en anläggning som började användas under år 1989 delvis ersätts med en komponent år 1999 som motsvarar halva anläggningens värde ska det rapporteras att en halv anläggning började användas 1989 och en halv anläggning började användas under 1999.

För att beräkna hur stor andel av anläggningen som en delvis investering utgör ska nuanskaffningsvärdet av den delvisa investeringen jämföras med nuanskaffningsvärdet på den totala anläggningen. Den delvisa investeringen ska påverka anläggningens ålder utifrån hur stor del av det totala nuanskaffningsvärdet för anläggningen som investeringen motsvarar.

Nuanskaffningsvärdet på investeringen ska i första hand beräknas med grund i utgiften för att förvärva eller tillverka den delen av anläggningstillgången då den började användas i nätverksamheten, med hänsyn tagen till förändring i prisläget. Om det saknas förutsättningar att beräkna ett nuanskaffningsvärde på den delvisa investeringen enligt det som beskrivits ovan ska nuanskaffningsvärdet beräknas utifrån anläggningens bokförda värde. Om anläggningen även saknar bokfört värde får nuanskaffningsvärdet istället bestämmas till vad som är skäligt med hänsyn till tillgångens beskaffenhet.

Det första som behöver göras är att reda ut när delinvesteringen har skett samt beräkna nuanskaffningsvärdet för den. Sedan beräknas hur stor del av det totala nuanskaffningsvärdet för anläggningen som investeringen utgör. Det värdet utgör i sin tur grund för fördelning av anläggningens ålder.

#### *Exempel*

**Antaganden**: 10 km ledning med nuanskaffningsvärde på 1 000 tkr som ursprungligen började användas 1978.

Investering i del av anläggningen har gjorts 1985 med 100 tkr och 1999 med 200 tkr.

**Beräkning**: Den andel av anläggningens totala nuanskaffningsvärde som investeringen utgör beräknas på följande sätt.

Tabell 1 Andel av nuanskaffningsvärde som investeringen utgör

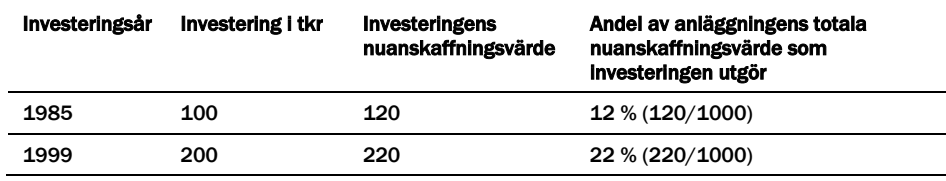

Utifrån ovanstående beräkning delas anläggningen upp (år, antal, och NUAV) på följande sätt.

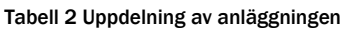

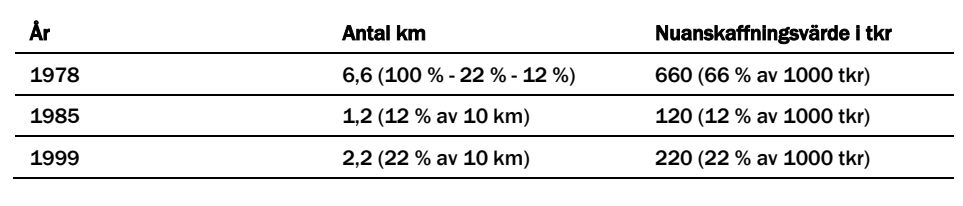

#### <span id="page-25-0"></span>5.7.2 Reservmaterial

Uppgifter om när anläggningen ursprungligen började användas ska lämnas även för investeringar som ingår i kapitalbasen som reservmaterial. Med tidpunkt för ibruktagande för reservmaterial avses den tidpunkt då anläggningen började användas i verksamheten. Den tidpunkten kan vara både då anläggningen faktiskt började användas i nätverksamheten och så småningom blev reservmaterial och tidpunkten då anläggningen började användas som reservmaterial. Med andra ord har det ingen betydelse på vilket sätt anläggningen började användas utan när den började användas första gången. Exempelvis ska en anläggning som anskaffades år 1999 som reservmaterial även anses ha börjat användas år 1999.

Vid värdering av reservmaterial är det bara materialkostnaden som ingår vilket innebär att nuanskaffningsvärdet som reservmaterial får är lägre än det värde som anläggningen skulle ha fått om den faktiskt användes i nätverksamheten. Med anledning av detta måste alla omklassificeringar redovisas till Ei. Om en anläggning omklassificeras från reservmaterial till en anläggning som används i verksamheten innebär det att anläggningen får ett högre nuanskaffningsvärde. Redovisning av det sker på så sätt att den delen som utgör skillnad mellan det nya nuanskaffningsvärdet och det gamla nuanskaffningsvärdet anses ha börjat

användas under det år då anläggningen omklassificerades från reservmaterial till en anläggning som används i verksamheten. Här nedan redovisas även ett förtydligande exempel om hur redovisning av reservmaterial ska ske efter tillsynsperioden i de fall de omklassificerats under perioden.

#### *Exempel*

I den ingående kapitalbasen per den 31 december 2014 är en anläggning från år 1999 redovisad som reservmaterial och NUAV är 1 000 tkr (i 2000 års prisnivå). Under första halvåret 2017 börjar anläggningen faktiskt användas istället. NUAV är då för anläggningen, pga. ökade kostnader för faktisk användning, 3 000 tkr (i 2000 års prisnivå). Redovisningen av anläggningen efter perioden ska då vara följande. 1 000 tkr (NUAV) av anläggningen anses ha börjat användas år 1999 (denna del lämnas oförändrad i den ingående kapitalbasen) och 2 000 tkr (NUAV) av anläggningen ska anses ha börjat användas år 2017 (2 000 tkr är skillnaden mellan det nya (3 000 tkr) och gamla NUAV (1 000 tkr), och ska redovisas som en investering under första halvåret 2017 som ibruktagande (2017 H1).

## <span id="page-26-0"></span>5.8 Typ av anläggning

Oavsett vilken värderingsmetod som används ska Typ av anläggning alltid redovisas för respektive anläggningstillgång. När elnätsföretaget värderar en anläggning med normvärde följer Typ av anläggning av normkoden. Exempel på Typ av anläggning är byggnader, nätstation och jordkabel.

## <span id="page-26-1"></span>5.9 Teknisk specifikation

Teknisk specifikation är till exempel en lednings area och typ (PEX, FeAl, belagd ledning o.s.v.), en transformators storlek (i kVA eller MVA), om ett ställverksfack är ett frånskiljarfack eller brytarfack o.s.v. Det finns vissa förvalda kombinationer av Typ av anläggning och Teknisk specifikation, mer information om detta finns i normvärdeslistan.

Teknisk specifikation ska alltid anges för anläggningstillgången, oavsett vilken värderingsmetod som används. När elnätsföretaget värderar en anläggning med normvärde och kombinationen Typ av anläggning – Teknisk specifikation inte stämmer ska elnätsföretaget välja den tekniska specifikation som är närmast anläggningens verkliga tekniska specifikation. Översättningslistorna kan vara ett stöd i denna situation.

I de fall anläggningen redovisas enligt en annan värderingsmetod än normvärde ska Teknisk specifikation alltid anges för anläggningen.

#### *Exempel*

**Fråga:** Vad händer om elnätsföretaget har en kabel med teknisk specifikation Cu 300 mm² och med spänningen 24 kV? Var/hur förklaras denna tekniska specifikation vid redovisning av anläggningen?

**Svar:** Den tekniska specifikationen ska redovisas i fältet Teknisk spec. på raden för anläggningen, eftersom det inte finns något normvärde för denna anläggning.

# <span id="page-27-0"></span>5.10 Spänning

När en anläggningstillgång redovisas ska spänning alltid anges. Det är konstruktionsspänning som ska anges för anläggningen<sup>[48](#page-27-2)</sup>. Vid tveksamhet om vilken konstruktionsspänning som anläggningstillgången har, ange den konstruktionsspänning som är närmast driftspänningen.

Spänning ska alltid anges, oavsett metod för värdering. Om spänningen i den förvalda normvärdeslistan inte stämmer för den enskilda anläggningen kan rätt spänning redovisas i det tillhörande fältet Anmärkning på raden för anläggningen. Elnätsföretaget ska alltid på anmodan kunna visa alla redovisade anläggningars spänning.

#### *Exempel*

**Fråga:** Finns det några undantag när konstruktionsspänning inte ska användas? Vad händer om elnätsföretaget har valt att bygga för en driftspänning med 24 kV men driver området med 12 kV (för att i framtiden lägga över området på 24 kV).

**Svar:** Det är konstruktionsspänning som ska anges.

# <span id="page-27-1"></span>5.11 Rådighet

Ett elnätsföretag kan äga eller inneha en tillgång med nyttjanderätt. Rådighet är definierat som den förfoganderätt med vilken tillgången innehas. Av rapporteringen ska det framgå om anläggningen ägs eller hyrs/leasas. I Excelmallen rapporteras detta i kolumnen Rådighet. Denna kolumn finns både på fliken Normvärde och på fliken Övriga värderingsmetoder. Om cellen lämnas tom förutsätter KENT att anläggningarna på den aktuella raden är ägda. I XML-fil måste rådighet alltid anges. I övrigt gäller samma förhållanden för en anläggning som hyrs/hyrs ut som för en anläggning som ägs. Detta innebär att elnätsföretaget inte behöver rapportera uppgifter om ändrade ägarförhållanden under perioden 2015 till och med första halvåret 2019 jämfört med hur förhållandena var inför perioden. Vidare påverkas inte heller elnätsföretagets ändrade förhållanden gällande leasingkostnader avstämningen. Detta eftersom den leasingkostnad som ligger till grund för beräkningen av påverkbara kostnader för tillsynsperioden 2016–2019 har fastställts utifrån referensperioden 2010–2013.

#### *Exempel*

**Fråga:** I den ingående kapitalbasen per den 31 december 2014 har elnätsföretaget rapporterat en anläggning som hyrd. År 2016 äger elnätsföretaget denna anläggning. Hur ska detta rapporteras till Ei?

**Svar:** Elnätsföretaget ska inte rapportera uppgifter om ändrade ägarförhållanden under perioden 2015 till och med första halvåret 2019. Det betyder att elnätsföretaget varken ska redovisa en utrangering eller en investering för en anläggning som har bytt rådighet under perioden 2015 till och med första halvåret 2019.

<span id="page-27-2"></span><sup>48</sup> 2 kap. 1 § p 9 EIFS 2015:1.

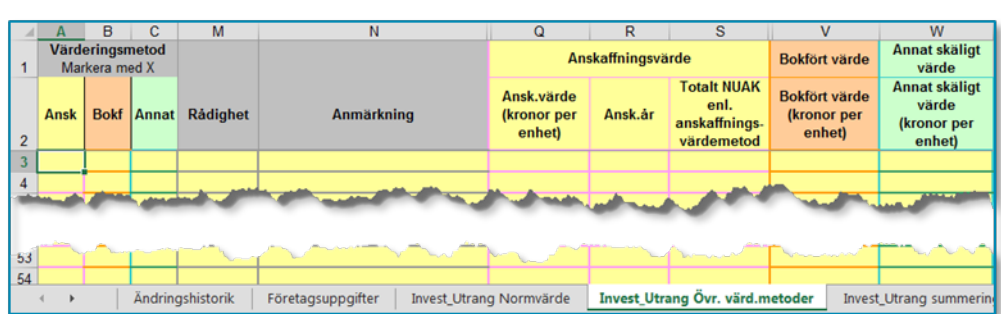

#### Figur 1 Rådighet över anläggningstillgångar (Excel-mallen)

## <span id="page-28-0"></span>5.12 Ledningar i km och övriga anläggningstillgångar i antal

Ledningar ska redovisas i antal kilometer med max tre decimaler. Med ledningslängd menas ledningens fysiska längd. Om elnätsföretaget saknar uppgift om ledningslängden med exakt precision och istället fastställer ledningslängden mer ungefärligt utifrån ledningens fysiska sträckning på en karta är det en godtagbar förenkling, så länge denna uppskattning inte gör att ledningen blir längre än ledningens fysiska längd.

Praktiskt kan man hämta ledningslängd från GIS-data, karta eller likande. Övriga anläggningar ska redovisas i antal, med undantag för kondensatorbatterier som anges i enheten MVAr.

#### *Exempel*

**Fråga:** Luftledningar (hängkablar och friledningar) har ett nedhäng mellan varje stolpe vilket gör att den faktiska längden för en friledning eller hängkabel blir längre än vad man visuellt kan se i en karta. Är det ledningsgatans längd som ska anges (d.v.s. den kortaste visuella vägen mellan stolparna) eller är det den faktiska längden?

Jordkablar går upp i stolpar, upp i kabelskåp, ställverk o.s.v. Det vill säga deras faktiska längd är längre än vad man visuellt ser i en karta. Samma fråga gäller här. Är det den faktiska längden eller den visuella som ska anges?

**Svar:** Om anläggningen är värderad med normvärde är det den visuella längden som ska anges. Det beror på att Ei:s normvärdeslista (som baseras på EBR P1 katalogen) tar hänsyn till de faktorer som nämns i frågan (extra ledning för kabelanslutning till stolpar, kabelskåp samt nedhängning av ledningar mellan stolparna). Det som ska rapporteras är därför ledningsgators längd samt längd på schakten för jordkabel.

Använder elnätsföretaget någon annan värderingsmetod är det verklig ledningslängd som gäller. Praktiskt kan elnätsföretaget hämta detta från GIS-data.

# <span id="page-29-0"></span>6 Värderingsmetoder

I detta kapitel redogörs för de olika värderingsmetoder som finns för att beräkna ett nuanskaffningsvärde samt i vilken ordning elnätsföretaget ska använda de olika värderingsmetoderna. Värdering med normvärde ska användas som huvudregel.

## <span id="page-29-1"></span>6.1 Nuanskaffningsvärde

Det finns fyra olika värderingsmetoder som kan användas för att beräkna ett nuanskaffningsvärde, dessa framgår av 7–9 §§ nya intäktsramsförordningen<sup>49</sup>.

Värderingsmetoderna har följande ordning:

- 1 Värdering med normvärde ska användas som huvudregel. Om det inte finns normvärde för anläggningen och heller ingen motsvarande anläggning i normvärdeslistan eller om det finns särskilda skäl, använd nästa metod.
- 2 Värdering med ursprungligt anskaffningsvärde. Om inte anskaffningsvärde finns, till exempel för att anläggningen är äldre än 10 år och verifikat saknas eller om det saknas förutsättningar att beräkna ett nuanskaffningsvärde enligt 1 och 2, använd nästa metod.
- 3 Värdering med bokfört värde. Om bokfört värde saknas eller om synnerliga skäl finns, använd nästa metod.
- 4 Värdering med annat skäligt värde.

Det innebär således att metod 1 ska användas om det inte finns särskilda skäl<sup>50</sup>. Om förutsättning saknas att använda den värderingsmetoden, ska värdering göras enligt turordning och rekvisiten i 8–9 §§ nya intäktsramsförordningen. Elnätsföretaget får inte själv välja metod. Ett normvärde kommer aldrig att exakt stämma överens med det verkliga värdet för en enskild anläggning. Det ingår i begreppet normvärde att några anläggningar är billigare och några är dyrare än norm.

Elnätsföretaget ska kunna styrka de uppgifter som ligger till grund för beslutet om intäktsram. Elnätsföretaget ska därför dokumentera en tillgång som ingår i kapitalbasen[51.](#page-29-4) Dokumentationen ska avse värderingsmetod och skälen till att den metoden använts. Dessutom ska de värderingsunderlag, intyg eller motsvarande som styrker elnätsföretagets val av metod och beräkningen av värdet dokumenteras.

<span id="page-29-2"></span><sup>49</sup> SFS 2018:1520.

<sup>50</sup> 8 § SFS 2018:1520.

<span id="page-29-4"></span><span id="page-29-3"></span><sup>51</sup> 7 kap. 3 § EIFS 2015:1.

Elnätsföretaget ska även dokumentera uppgifter och underlag som legat till grund för bedömningen av när en anläggning börjat användas<sup>52</sup>.

Ovanstående får till följd att elnätsföretaget behöver bevara verifikat eller andra uppgifter under hela tillsynsperioden och fram till dess att tillsynsperioden inte längre kan bli föremål för omprövning. Detta innebär att verifikat kan behöva sparas längre än de sju år som bokföringslagen kräver.

#### <span id="page-30-0"></span>6.1.1 Vad anses ingå i nuanskaffningsvärde?

I ett nuanskaffningsvärde ingår projektering, material, arbete, maskiner och även vissa arbets- och materialomkostnader (enligt god redovisningssed). Mer om vad som ingår i nuanskaffningsvärden finns att läsa i dokumentet Normvärdeslista för elnätsanläggningar för tillsynsperioden 2016–2019.

#### <span id="page-30-1"></span>6.1.2 Nuanskaffningsvärde för reservmaterial

För reservmaterial är ett nuanskaffningsvärde lika med materialkostnaden eftersom reservmaterial vanligen är material som inte används utan exempelvis förvaras i en lagerlokal eller liknande.

Reservmaterial ska värderas med samma metoder och på samma sätt som andra anläggningstillgångar. Beroende på värderingsmetod så sker redovisningen på lite olika sätt. I normvärdeslistan finns särskilda koder för reservmaterial. Om annan värderingsmetod används ska det redovisas att anläggningen utgör reservmaterial i det tillhörande fältet Anmärkning på raden för anläggningen. Observera att normvärden för reservmaterial med spänning över 24 kV saknas. Dessa reservmaterial ska därför värderas med annan metod, se avsnitt **[6.3](#page-38-0)**, **[6.4](#page-39-0)** samt **[6.5](#page-40-0)**.

## <span id="page-30-2"></span>6.2 Värdering med normvärde

En anläggningstillgång som ingår i kapitalbasen ska åsättas ett nuanskaffningsvärde som motsvarar ett normvärde för en anläggningstillgång som är i huvudsak likadan som den tillgång som ingår i kapitalbasen<sup>[53](#page-30-4)</sup>. Ett sådant normvärde ska beräknas med utgångspunkt i den investeringsutgift ett elnätsföretag skulle ha för att förvärva eller tillverka en anläggningstillgång under tillsynsperioden på ett kostnadseffektivt sätt med tillbörlig hänsyn till sådana förutsättningar som elnätsföretaget inte själv kan påverka.

De anläggningar som Ei har bedömt kan redovisas med normvärde har sammanställts i en normvärdeslista, med olika normvärdeskoder för respektive anläggningsdel. Vid rapporteringen vid avstämningen efter tillsynsperioden ska samma normvärdeslista tillämpas som vid rapporteringen före tillsynsperioden 2016–2019. I den mån elnätsföretagets anläggning kan värderas med normvärde ska denna metod användas av elnätsföretaget när det redovisar sin anläggning.

Om en anläggning har samma funktion som en anläggning i normvärdeslistan men i övrigt avviker enbart till mindre del, ska det tolkas som att anläggningen ändå är i huvudsak likadan och normvärdet ska användas. Se även avsnitt **[6.2.1](#page-31-0)**. Vid värdering av en anläggning till normvärde kommer det alltid att finnas

<sup>52</sup> 7 kap. 4 § EIFS 2015:1.

<span id="page-30-4"></span><span id="page-30-3"></span><sup>53</sup> 7 § SFS 2018:1520.

enskilda anläggningar som är billigare respektive dyrare än normvärdet. Det ingår i definitionen av normvärde.

I det fall en anläggning återfinns i normvärdeslistan får elnätsföretaget bara avstå från att redovisa anläggningens nuanskaffningsvärde med normvärde om det finns särskilda skäl. Det innebär att om anläggningen har varit dyrare att bygga är det fortfarande en sådan anläggning som ska värderas till normvärdet i listan. Om anläggningen däremot på grund av förutsättningar som elnätsföretaget inte kan påverka har helt avvikande förutsättningar än vad som gäller för en anläggning i normvärdeslistan, får elnätsföretaget bedöma om anläggningen därmed i det enskilda fallet är så avvikande att normen inte är tillämplig.

#### *Exempel*

**Fråga:** Vad händer om normvärdet för en anläggning inte överensstämmer med det verkliga nuanskaffningsvärdet av en anläggning?

**Svar:** Ett normvärde kommer aldrig att exakt stämma överens med det verkliga värdet för en enskild anläggning. Det ingår i begreppet normvärde att några anläggningar är billigare och några är dyrare än norm. Anläggningen ska värderas utifrån de bestämmelser som återfinns i 7–9 §§ §§ nya intäktsramsförordningen och med de förtydliganden som finns i Ei:s rapporteringsföreskrift. Det innebär att om det finns ett normvärde för anläggningen ska den redovisas med normvärde, om det inte finns särskilda skäl.

**Fråga:** Vad händer om nuanskaffningsvärdet för en anläggning skiljer sig väsentligt från det i normvärdeslistan?

**Svar:** Om anläggningen finns med i normvärdeslistan ska den redovisas med värderingsmetoden normvärde, om det inte finns särskilda skäl att frångå detta.

**Fråga:** Vad händer om elnätsföretagets nätstationer inte överensstämmer med nätstationer i normvärdeslistan p.g.a. att de har komponenter som inte ingår i normvärdet? Och vad händer om frekvenser som används för ingående komponenter i normvärdet inte stämmer för anläggningarna?

**Svar:** Normvärdeslistan kommer aldrig att stämma överens med en enskild anläggning men om det skulle vara så att det inte finns en motsvarande anläggning i normvärdeslistan ska anläggningstillgången värderas efter någon av de andra metoderna. Detta ska då förklaras i fältet Anmärkning på raden för anläggningen eller i bifogad pdf-fil.

#### <span id="page-31-0"></span>6.2.1 Översättning

Översättning till normvärde kan göras om en anläggning har samma funktion som en anläggning i normvärdeslistan men i övrigt avviker enbart till mindre del. Om kombinationen Typ av anläggning – Teknisk specifikation inte stämmer för den enskilda anläggningen ska elnätsföretaget välja den tekniska specifikation som ligger närmast. Att anläggningen är översatt till ett normvärde ska anges i kolumnen Anmärkning med angivande av verklig teknisk specifikation.

Ett elnätsföretag kan rapportera anläggningar med olika verkliga tekniska specifikationer under en och samma normkod. Elnätsföretaget ska på begäran kunna visa upp dokumentation för Ei på hur fördelningen per normkod har gjorts.

#### <span id="page-32-0"></span>6.2.2 Förläggningsmiljö – kartor

Som angetts ovan ska en anläggningstillgång som ingår i kapitalbasen åsättas ett nuanskaffningsvärde som motsvarar ett normvärde för en anläggningstillgång som är i huvudsak likadan som den tillgång som ingår i kapitalbasen<sup>[54](#page-32-1)</sup>.

Ett sådant normvärde ska beräknas med utgångspunkt i den investeringsutgift ett elnätsföretag skulle ha för att förvärva eller tillverka en anläggningstillgång under tillsynsperioden på ett kostnadseffektivt sätt med tillbörlig hänsyn till sådana förutsättningar som elnätsföretaget inte själv kan påverka.

Ei har dock vid fastställande av normvärden tagit viss hänsyn till sådana förutsättningar som elnätsföretaget inte själv kan påverka. I några fall har därför anläggningstillgångar mer än ett normvärde och detta är relaterat till olika förläggningsmiljöer. Därför får elnätsföretaget också ange förläggningsmiljö<sup>[55](#page-32-2)</sup>. Uppgift om förläggningsmiljö är dock inte tvingande. Om ingen förläggningsmiljö anges motsvarar nuanskaffningsvärdet det normvärde som gäller för förläggningsmiljön landsbygd normal.

För att på ett enkelt sätt kunna dela in anläggningarna i de olika förläggningsmiljöerna använder Ei följande kartor:

- Statistiska centralbyråns tätortskarta,
- Lantmäteriets terrängkarta och
- Sveriges geologiska undersöknings (SGU) jordartskarta.

Det är den officiella versionen av kartan vid tidpunkten för inlämnandet av förslaget till intäktsram som gäller även vid avstämningen. Vid en investering gjord under tillsynsperioden är det således fortfarande den karta som tillämpades vid inrapporteringen före tillsynsperioden som ska tillämpas. Kartorna och de aktuella versionerna är att anse som en del av den metod som är fastställd i det ursprungliga intäktsramsbeslutet<sup>[56](#page-32-3)</sup>.

Elnätsföretaget kan vid sin redovisning använda sig av vilken karta som helst bara det kan säkerställas att kartan uppfyller de angivna definitionerna i rapporteringsföreskriften<sup>[57](#page-32-4)</sup>. Elnätsföretaget ska kunna beskriva metoden för hur de definierat anläggningarnas förläggningsmiljöer samt kunna visa upp dokumentation för Ei på begäran.

<span id="page-32-1"></span><sup>54</sup> 7 § SFS 2018:1520.

<span id="page-32-2"></span><sup>55</sup> 2 kap. 1 § p 1–2 EIFS 2015:1.

<sup>56</sup> 5 kap. 3 § andra stycket och 23 § ellagen.

<span id="page-32-4"></span><span id="page-32-3"></span><sup>57</sup> 2 kap. 1–2 § EIFS 2015:1.

De normvärden som finns framtagna för olika förläggningsmiljöer följer av definitionerna nedan.

Förläggningsmiljö för jordkabel[58](#page-33-2) :

- City: ett område som ligger innanför tätortsgränsen på Statistiska centralbyråns tätortskarta och som samtidigt i Lantmäteriets terrängkarta kategoriseras som sluten eller hög bebyggelse.
- Tätort: ett område som är innanför tätortsgränsen på Statistiska centralbyråns tätortskarta och som inte kategoriseras som city enligt ovan.
- Landsbygd normal: all mark utanför tätortsgränserna på Statistiska centralbyråns tätortskarta förutom mark som antingen klassas i Sveriges geologiska undersöknings (SGU) jordartskarta som berg i dagen, tunt jordtäcke på berg, riklig eller måttlig till riklig förekomst av block, måttlig till riklig förekomst av stora block, riklig förekomst av block eller mark med motsvarande förhållanden.
- Landsbygd svår (omfattar endast jordkabel upp till och med 24 kV): all mark utanför tätortsgränserna på Statistiska centralbyråns tätortskarta som samtidigt antingen klassas i Sveriges geologiska undersökningars (SGU) jordartskarta som berg i dagen, tunt jordtäcke på berg, riklig eller måttlig till riklig förekomst av block, måttlig till riklig förekomst av stora block, riklig förekomst av block eller mark med motsvarande förhållanden.

Förläggningsmiljö för luftledning över 24 kV<sup>[59](#page-33-3)</sup>:

- Tätort/city: ett område som ligger inom Statistiska centralbyråns tätortsgränser.
- Övrigt: ett område som inte kategoriseras som tätort/city.

#### <span id="page-33-0"></span>6.2.3 Särskilt om spänning i normvärdeslistan

För anläggningar med spänning över 24 kV (till exempel större stationer, fördelningsstationer, mottagningsstationer, större ledningar, regionnät) finns normvärden för konstruktionsspänningarna 420 kV, 245 kV, 170 kV, 145 kV, 123 kV, 82,5/84 kV, 72,5 kV, 52 kV, 36 kV, 24 kV samt 12 kV.

För anläggningar med spänning upp till och med 24 kV (till exempel vanliga nätstationer, lokalnät) finns normvärden för konstruktionsspänningarna 0,4 kV, 12 kV och 24 kV.

#### <span id="page-33-1"></span>6.2.4 Särskilt om anläggningar med konstruktionsspänningen 6 kV

En anläggning som har konstruktionsspänningen 6 kV återfinns inte i normvärdeslistan. En sådan anläggning är dock i huvudsak likadan som en anläggning med konstruktionsspänningen 12 kV. En sådan anläggning ska således värderas med normvärde. Annan spänning går att ange i Anmärkningsfältet på

<sup>58</sup> 2 kap. 1 § p 1 EIFS 2015:1.

<span id="page-33-3"></span><span id="page-33-2"></span><sup>59</sup> 2 kap. 1 § p 2 EIFS 2015:1.

raden för anläggningen. Elnätsföretaget ska på begäran alltid kunna redovisa sina anläggningar med rätt spänning.

#### <span id="page-34-0"></span>6.2.5 Särskilt om anläggningar med konstruktionsspänningen 12 kV

I det fall en anläggning har 12 kV men fungerar som till exempel en mottagningsstation och det går att hitta en anläggning med samma funktion för 24 kV ska det normvärdet användas. Annan spänning går att ange i Anmärkningsfältet på raden för anläggningen.

#### <span id="page-34-1"></span>6.2.6 Särskilt om mätare

Normvärdet för "elmätare enkeltariff" syftar på mätare kategori 1 (klassificering enligt SWEDAC:s föreskrift STAFS 2009:8) där mätare, installation och exempelvis koncentrator och/eller annan tillhörande kommunikationsutrustning är inkluderat i normvärdet.

Ei anser att den kommunikation som kan hänföras till mätaren (fram till koncentrator) ingår i normvärdet för mätare kategori 1. Den kommunikation som ligger efter koncentrator (eller motsvarande) anses däremot inte ingå i normvärdet för mätare. Kommunikationen kan vara opto, styrkabel, radiolänk, tele o.s.v. Detta innebär att elnätsföretaget kan behöva nyckla ut den del som avser kommunikation och fördela den på de funktioner som den används till. Om till exempel 25 procent av kommunikationsutrustningen används för mätning (mätare kategori 1) fram till koncentrator eller motsvarande så kan inte mer är 75 procent av kommunikationsutrustningen tas upp för andra ändamål, till exempel kommunikation för andra mätare (mätare kategori 2) och kommunikation för driftändamål (styrning, övervakning o.s.v.). Samma kommunikationsutrustning (opto, styrkabel, radiolänk, o.s.v.) kan inte tas upp flera gånger vid redovisning av kapitalbasen. Se även avsnitt [Särskilt om optokabel och styrkabel](#page-34-2) **[6.2.7](#page-34-2)**.

#### *Exempel*

**Fråga:** Vi ser att kommunikationsutrustning ingår i mätaren. Vad betyder det? Ska vi inte ta upp vår optokabel i kapitalbasen?

**Svar:** Den kommunikation som kan hänföras till mätaren anser Ei ingår i mätare kategori 1, med undantag för opto efter koncentrator (eller motsvarande), så optokabeln kan tas upp med dessa förbehåll. Används optokabel för driftsystemet ska den tas upp i kapitalbasen till den delen den används, och då som driftsystem. En nyckling av optokabeln kan därmed behöva göras. Se även avsnitt **[6.2.7](#page-34-2)**

Normvärdeslistan har till tillsynsperioden 2016–2019 kompletterats med två nya normkoder. Elmätare effekttariff nedsida 0,4 kV har kompletterats med kod NG15952, och elmätare effekttariff uppsida 12–24 kV har kompletterats med kod NG15953 i normvärdeslistan. Mätarna är av en typ som kräver separata strömtransformatorer. Andra mätare får värderas med annan metod. Observera att i normvärdena för stationer med spänning över 24 kV ingår debiteringsmätning. Läs mer om detta i avsnitt **[6.2.8.](#page-35-0)**

#### <span id="page-34-2"></span>6.2.7 Särskilt om optokabel och styrkabel

Signalkabel kan utgöras av optokabel eller styrkabel. Det är viktigt att endast ta upp den del som avser nätverksamhet. Vissa delar av styrkabel/optokabel ingår i mätare kategori 1 (se mer i avsnitt [6.2](#page-34-1)**.6**). Viss del av optokabel ingår i jordkabel över 24 kV. För optokabel i luftledning med spänning över 24 kV finns tilläggskoder. Se nedanstående exempel för vägledning.

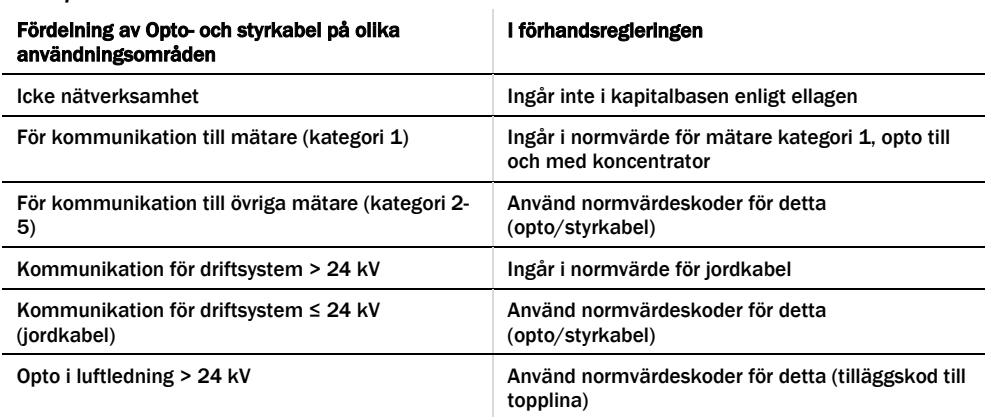

#### *Exempel*

För optokabel krävs alltså att elnätsföretaget nycklar hur optokabeln används. Detta för att säkerställa att anläggningen inte redovisas i flera poster. Till exempel, om det är samma kommunikation för övriga mätare som för mätare kategori 1 där det ingår viss kommunikation i normvärdet, ska den inte tas upp igen.

#### <span id="page-35-0"></span>6.2.8 Särskilt om stationer

Normvärdena för station är spänningsberoende och är därför indelade efter spänning. Normvärdena för en station med spänning över 24 kV är indelade i flera underkategorier enligt följande:

- Grundkostnad station
- Byggnader
- **Ställverksfack**
- Transformatorer
- Kondensatorbatterier
- Tilläggskoder

Grundkostnader (stationsarbeten/material) som kan hänföras till ställverksfack, transformator och kondensatorbatterier är också inkluderade i respektive normvärde. I normvärdeslistan finns för grundkostnad station samt byggnader en indelning för total, uppsida, transformator och nedsida. Om elnätsföretaget äger hela stationen ska endast koden för total tillämpas. Koderna för uppsida, transformator och nedsida ska tillämpas vid flera ägare av en station, eller om en ägare till exempel har två stationer där den ena stationen enbart har nedsida och den andra har uppsida samt transformator. Normvärdena för koden grundkostnad station och koden byggnader är transformatoroberoende vilket gör att de kan tillämpas för såväl mottagningsstationer som fördelningsstationer.

I koden för byggnader ingår debiteringsmätning. Ström- och spänningstransformatorer för mätning ingår i respektive ställverksfack.
Byggnader är inte spänningsberoende, utan det är ytan som avgör vilken kod som ska användas. Byggnadens storlek är definierad efter den markyta som den upptar vilket betyder att om byggnaden är i flera plan så ska ytorna adderas.

#### *Exempel*

**Fråga:** En byggnad består av två plan, ett plan med en area på 200 m² och ett "källarplan" med en area på 200 m<sup>2</sup>. Hela det övre planet samt 100 m<sup>2</sup> av källaren (kabelkällaren) används som elanläggning. Hur ska detta hanteras?

**Svar:** Total area för byggnaden blir då 200 + 100 = 300 m², och det är denna yta som ska jämföras med beskrivningen i normvärdet.

# 6.2.9 Ledningar allmänt

Normvärde för sjökabel saknas i normvärdeslistan. I vissa fall är förläggning med sjökabel inte alltför avvikande från förläggning med jordkabel. Sjökabel kan då anses i huvudsak likadan och kan värderas till normvärde för en vanlig kabel. I annat fall får annan värderingsmetod användas.

#### *Exempel*

**Fråga:** Sjökabel finns inte i normvärdeslistan. Hur värderas denna? Del som ligger i vatten kontra del som ligger på land.

**Svar:** Elnätsföretaget får ange hela kabeln som jordkabel eller dela den i två delar: jordkabel och sjökabel. Eftersom sjökabel inte finns med i normvärdeslistan, ska elnätsföretaget använda en av de andra metoderna för värdering av anläggningen i denna del. Se avsnitt **[6.3](#page-38-0)**, **[6.4](#page-39-0)** samt **[6.5](#page-40-0)** för andra metoder.

# 6.2.10 Ledningar med spänning upp till och med 24 kV

I normvärdeslistan finns ett antal normvärden för ledningar upp till och med 24 kV. Utgångspunkten för urvalet av ledningar har varit de areor som representerats i EBR (P1-katalogen). Om en anläggning som ska redovisas har en klenare area än den minsta i normvärdeslistan ska alltid normvärdet för den minsta arean i listan användas. För översättning av korta ledningslängder men med grövre area än högsta arean i listan kan alltid normvärdet för den största arean i normvärdeslistan användas, som förenkling. Detta kan anges i fältet Anmärkning på raden för anläggningen.

Normvärden för luftledning klass A och B gäller för både 12 kV (där 6 kV ingår) och 24 kV. D.v.s. kod NG10912 till NG10915, NG10932 till NG10935, NG11012 till NG11015 och NG11032 till NG11035 gäller för 6, 12 och 24 kV. Rätt spänning kan anges i fältet Anmärkning på raden för anläggningen.

För ledningar med spänning upp till och med 24 kV är resistansen dimensionerande, d.v.s. om din anläggning inte finns med i normvärdeslistan är den ändå i huvudsak likadan anläggning som en ledning i normvärdeslistan om resistansen i ledningen har sin motsvarighet i normvärdeslistan. Listan över anläggningar (ledningar) där översättning ska göras finns i översättningslistan. Den korrekta arean kan anges i fältet Anmärkning på raden för anläggningen.

Om elnätsföretaget har en belagd ledning finns normvärden för denna typ av anläggning i normvärdena med koderna NG10932 till NG10935 samt NG11032 till NG11035. Belagd ledning är alltså BLL, BLX o.s.v. Om du har en annan typ av belagd ledning så är de i huvudsak likadana som BLL och BLX. De normvärden som anges kan således användas för alla belagda ledningar. Den tekniska specifikationen ska anges i fältet Anmärkning på raden för anläggningen. Elnätsföretaget ska alltid på begäran kunna visa vilka ledningar som de har.

#### *Exempel*

**Fråga:** I Ei:s normvärdeslista saknas areorna N1XV(E) 4\*10 och 4\*16 mm² (0,4 kV) för jordkabel i city? Vad gäller?

**Svar:** För klenare areor som inte finns med i normvärdeslistan gäller den lägsta arean som finns med i listan i det här fallet. Ei menar att dessa i huvudsak är likadana som den anläggning som finns i normvärdeslistan. I det här fallet är det N1XV(E) 4\*50 mm² (city) som ska användas. Ange ledningen med denna kod. Den tekniska specifikationen N1XV(E) 4\*16 respektive N1XV(E) 4\*10 kan anges i fältet Anmärkning på raden för anläggningen.

# 6.2.11 Ledningar med spänning över 24 kV

Om en anläggning inte återfinns i normvärdeslistan kan den ändå anses huvudsakligen likadan som en anläggning i listan. Om en ledning klarar samma ström som en ledning i normvärdeslistan så gäller normvärdet i listan för anläggningen.

För luftledning gäller att belagd lina BLX är likvärdig med BLL. Normvärdena är framtagna efter typen FeAl, men legerad Al-lina är i huvudsak likadan, d.v.s. normvärdet ska användas. Vidare gäller att linan Al 241 mm² motsvarar FeAl 234 mm² och tvärtom.

För jordkabel gäller att konstruktionsspänningen är 84 kV men i normvärdeslistan står det 82,5 kV. Normvärden saknas för jordkabel för förläggningsmiljön city medan det för luftledning finns normvärden för förläggningsmiljön motsvarande landsbygd.

Eftersom ingen samförläggning ingår för ledningar med spänning över 24 kV ska koderna för reduktion vid samförläggning och sambyggnation fyllas i av elnätsföretaget vid redovisningen.

#### *Exempel*

**Fråga:** Hur ska elnätsföretaget redovisa att de har samförlagt tre jordkablar i tätort (52 kV) en viss sträcka? Likaså har elnätsföretaget en sträcka där de sambyggt två luftledningar med trästolpar portal FeAl 454 mm² (72,5 kV). Hur redovisar elnätsföretaget det?

**Svar:** De tre samförlagda kablarna redovisas genom att för kabel nummer två och tre fylla i respektive sträcka i reduktionskoden R-NR-JK-9-1. D.v.s. den sammanlagda längden för ledning två och tre som är samförlagd med kabel 1 fylls i för att reduktionen ska bli rätt.

För luftledningen är det på samma sätt, men eftersom det här endast är en som är sambyggd tas endast sträckan för luftledning två med i reduktionen, kod R-NR-LL-11-2.

# <span id="page-38-0"></span>6.3 Värdering med ursprungligt anskaffningsvärde

Om en investering inte kan nuanskaffningsvärderas med normvärde får anläggningen värderas till sitt ursprungliga anskaffningsvärde. Det krävs särskilda skäl för att använda denna värderingsmetod<sup>60</sup>. Om denna värderingsmetod används ska elnätsföretaget vid inrapporteringen ange varför det saknas förutsättningar att använda normvärde[61.](#page-38-2) I anskaffningsvärdet ingår delar som enligt god redovisningssed får ingå, till exempel kostnader för fordon, verktyg och skyddskläder.

På begäran ska elnätsföretaget kunna styrka att anskaffningsvärdet motsvarar utgiften för att förvärva eller tillverka anläggningen när den ursprungligen togs i bruk[62](#page-38-3). Även anskaffningsår ska kunna styrkas. För detta krävs någon form av bevisning som till exempel revisorsintyg eller verifikat från projektredovisning och därtill hörande underlag eller motsvarande som ska kunna visas upp på begäran, se avsnitt **[6.1](#page-29-0)**.

# *Exempel*

**Fråga:** Enligt Ei ska reservkraftaggregat som används vid driftstörning ingå i kapitalbasen. Under vilken anläggningskategori och typ av anläggning ska ett reservkraftaggregat som värderas till ursprungligt anskaffningsvärde rapporteras?

**Svar:** Reservkraftaggregatet ska under "Typ av anläggning" rapporteras som "Övriga stationer/transformatorer", då kommer kategori "Stationer, transformatorer och kringutrustning" automatisk fram. I kolumnen "Teknisk spec." ska reservkraftaggregats tekniska specifikation anges och att det är ett reservkraftaggregat.

# 6.3.1 Samlat ursprungligt gemensamt anskaffningsvärde

Om en investering ingår i en grupp av anläggningstillgångar som har ett gemensamt ursprungligt anskaffningsvärde får detta anskaffningsvärde fördelas mellan tillgångarna utifrån vad som är skäligt. Elnätsföretaget behöver i dessa fall

<span id="page-38-1"></span><sup>60</sup> 8 § SFS 2018:1520.

<sup>61</sup> 6 kap. 2 och 4 kap. 6 § EIFS 2015.1.

<span id="page-38-3"></span><span id="page-38-2"></span><sup>62</sup> 7 kap. 3 § EIFS 2015:1.

nyckla ut anskaffningsvärdet för den tillgång som redovisas. En sådan fördelningsnyckel behöver dokumenteras så att Ei senare kan följa upp detta. Vid redovisning av dessa anläggningar ska samma detaljerade redovisning ske som för anläggningar som redovisas med normvärde. Det betyder att Typ av anläggning, Teknisk specifikation och Spänning ska anges för anläggningen som redovisas.

Vid redovisning av dessa anläggningar ska samma detaljerade redovisning ske som för anläggningar som redovisas med normvärde. Det betyder att Typ av anläggning, Teknisk specifikation och Spänning ska anges för anläggningen som redovisas.

Exempel på tekniska specifikationer finns i normvärdeslistan, eller i Excel-mallen, fliken Kapitalbas Normvärde.

#### *Exempel*

**Fråga:** Elnätsföretaget har en nätstation med transformator. Nätstationen finns inte i normvärdeslistan och en nätstation som är i huvudsak likadan saknas. Transformatorn finns som normvärde. Hur ska elnätsföretaget rapportera?

**Svar:** Nätstationen får i detta fall värderas med annan metod, i första hand ursprungligt anskaffningsvärde. Transformatorn ska värderas med normvärde.

# <span id="page-39-0"></span>6.4 Värdering med bokfört värde

Om en investering inte kan värderas med varken normvärde eller ursprungligt anskaffningsvärde får anläggningen värderas till bokfört värde. Med bokfört värde avses elnätsföretagets bokförda anskaffningsvärde för anläggningen innan avdrag för ackumulerade avskrivningar d.v.s. inte bokfört restvärde.

Bokfört värde är anskaffningsvärdet för anläggningen som elnätsföretaget bokfört vid till exempel ett företagsförvärv eller vid köp av en enskild anläggning. Detta till skillnad från ursprungligt anskaffningsvärde som motsvarar utgiften för att förvärva eller tillverka anläggningstillgången när den ursprungligen togs i bruk. Det ursprungliga anskaffningsvärdet kan därför motsvaras av ett bokfört värde om anläggningen är nyuppförd och endast har haft en och samma ägare.

Om ett elnätsföretag har ett bokfört värde i sin redovisning som innefattar flera anläggningar än den som ska redovisas får det bokförda värdet fördelas mellan anläggningarna utifrån vad som är skäligt. Denna fördelningsnyckel ska dokumenteras och ska kunna visas på Ei:s begäran.

Såsom framgår av avsnitt **[5.4.1](#page-19-0)** ska investeringar och utrangeringar redovisas i respektive års prisnivå om värderingen har skett utifrån någon annan metod än normvärde. Detta innebär att investeringar och utrangeringar som värderats med bokfört värde ska redovisas i respektive års prisnivå.

Om denna värderingsmetod används ska elnätsföretaget vid inrapporteringen ange varför det saknas förutsättningar att använda normvärde och anskaffningsvärde<sup>[63](#page-39-1)</sup>. Elnätsföretaget ska också, precis som för de andra

<span id="page-39-1"></span><sup>63</sup> 6 kap 2 § och 4 kap. 7 § tredje stycket EIFS 2015:1.

värderingsmetoderna, på begäran, kunna visa dokumentation som styrker val av metod, se avsnitt **[6.1.](#page-29-0)**

# <span id="page-40-0"></span>6.5 Värdering med annat skäligt värde

Den sista värderingsmetoden anger att en investering ska värderas till ett annat skäligt värde med hänsyn till tillgångens beskaffenhet. Ett skäligt värde kan fås till exempel genom att elnätsföretaget jämför med en annan anläggning inom redovisningsenheten som är i huvudsak likadan, se exempel nedan. En annan metod för att uppskatta ett skäligt värde kan vara att anlita en oberoende värderingsman.

# *Exempel*

**Fråga:** Elnätsföretaget har nätstationer där metoden normvärde inte är tillämpbar. Däremot finns ursprungligt anskaffningsvärde för några av nätstationerna och sedan några nätstationer som är likvärdiga med dessa men där det saknas verifikat pga. att elnätsföretaget bytte ägare. Kan elnätsföretaget använda samma anskaffningsvärde för alla dessa nätstationer?

**Svar:** Elnätsföretaget kan i detta fall värdera de nätstationer som saknar verifikat som styrker anskaffningsvärdet till samma värde som de stationer där verifikat finns. Därmed kommer nätstationerna att rapporteras under två olika metoder (ursprungligt anskaffningsvärde och annat skäligt värde) fast till samma värde.

Vid redovisning av anläggningar med denna metod ska samma detaljerade redovisning ske som för anläggningar som redovisas med övriga värderingsmetoder. Det betyder att följande egenskaper ska anges:

- typ av anläggning
- teknisk specifikation och
- spänning

Exempel på tekniska specifikationer finns i normvärdeslistan, eller i Excelmallen, fliken Uppslagsvärden.

Om denna värderingsmetod används ska elnätsföretaget vid inrapporteringen ange varför det saknas förutsättningar att använda normvärde, anskaffningsvärde och bokfört värde. Elnätsföretaget ska också ange hur nuanskaffningsvärdet har beräknats[64](#page-40-1). Elnätsföretaget ska också, precis som för de andra värderingsmetoderna, på begäran, kunna visa dokumentation som styrker val av metod, se avsnitt **[6.1](#page-29-0)**.

<span id="page-40-1"></span><sup>64</sup> 6 kap 2 § och 4 kap. 8 § EIFS 2015:1.

# <span id="page-41-3"></span>7 Rapportering av opåverkbara kostnader

I detta kapitel redogörs för vilka opåverkbara kostnader som elnätsföretaget ska rapportera och vilka opåverkbara kostnader som Ei hämtar från årsrapporterna.

# 7.1 Uppgifter som elnätsföretaget ska rapportera

Elnätsföretaget ska rapportera uppgifter om opåverkbara kostnader under tillsynsperioden 2016–2019 redovisat per kalenderår enligt tabellerna nedan<sup>65</sup>. Utöver vad som anges i tabell 1 och 2 nedan ska även stamnätet<sup>[66](#page-41-1)</sup> rapportera de kostnader som anges i tabell 3 nedan[67](#page-41-2) då dessa inte är särredovisade i företagets årsrapporter. Av bestämmelsen framgår inte vilken prisnivå som uppgifterna ska rapporteras i. Ei anser att uppgifterna ska rapporteras i respektive års prisnivå.

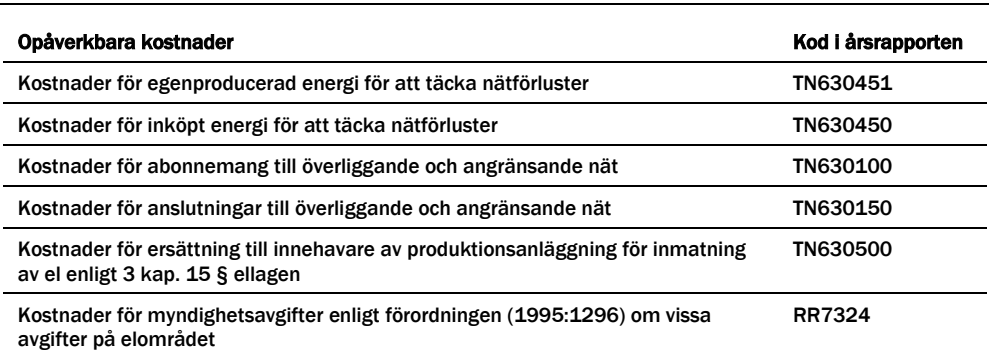

Tabell 1 Uppgifter om opåverkbara kostnader – lokalnät

Tabell 2 Uppgifter om opåverkbara kostnader - regionnät

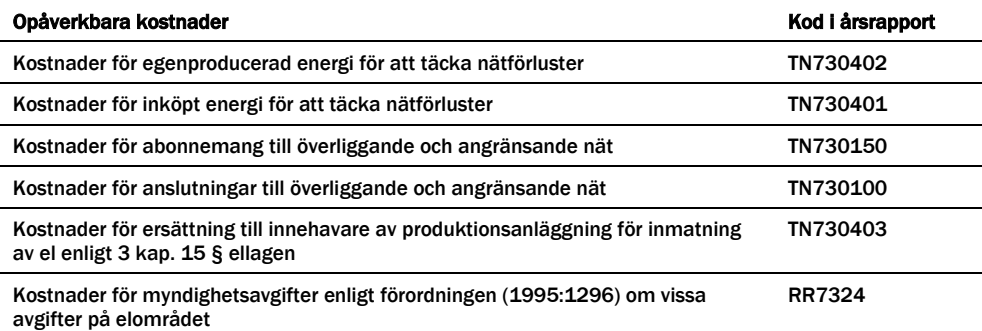

<span id="page-41-0"></span><sup>65</sup> 6 kap. 4 § EIFS 2015:1.

<sup>66</sup> Sedan den 1 januari 2019 har ordet stamnät ersatts med transmissionsnät, SFS 2018:1448.

<span id="page-41-2"></span><span id="page-41-1"></span><sup>67</sup> 6 kap. 5 § EIFS 2015:1.

Tabell 3 Uppgifter om opåverkbara kostnader - stamnät

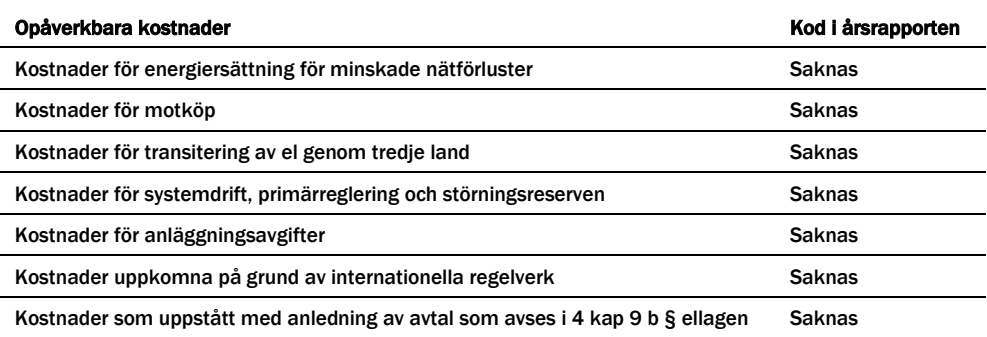

I följande avsnitt framgår vilka av ovanstående uppgifter som Ei hämtar från årsrapporterna och vilka uppgifter som elnätsföretaget ska rapportera in till Ei.

För de elnätsföretag där redovisningsenheter har slagits ihop under perioden 2 januari 2019–31 mars 2020 ska de opåverkbara kostnaderna redovisas samlat för 2019 i KENT för 2019. Dessa elnätsföretag ska även redovisa dessa kostnader separat för de olika redovisningsenheterna för 2019. Berörda elnätsföretag kommer få en särskild Excel-mall där uppgifter för detta ska lämnas. Excel-mallen ska lämnas in till Ei senast den 31 mars 2020 som bilaga i KENT.

# 7.2 Uppgifter som Ei hämtar från besluten inför tillsynsperioden 2020–2023 och årsrapporterna

Uppgifterna för åren 2016–2017 hämtar Ei från elnätföretagets beslut om intäktsram för tillsynsperioden 2020–2023 och för år 2018 hämtar Ei uppgifterna från årsrapporten som elnätföretaget har lämnat. Elnätsföretaget behöver därför inte rapportera in dessa uppgifter i KENT.

# 7.3 Uppgifter som elnätsföretaget ska rapportera i KENT

För år 2019 ska elnätsföretaget rapportera uppgifter för samtliga kostnader enligt tabellerna ovan i KENT. Anledningen är att elnätsföretaget ska lämna uppgifter om de opåverkbara kostnaderna inför avstämningen av intäktsramen senast den 31 mars 2020 och årsrapporten för år 2019 senast sju månader efter räkenskapsårets utgång, d.v.s. senast den 31 juli 2020 om räkenskapsåret följer kalenderår. Ei kommer därför inte att kunna hämta uppgifter från årsrapporten för år 2019. Det är därför extra viktigt att elnätsföretaget säkerställer att det är samma uppgifter som lämnas in i KENT för avstämningen av intäktsramen som senare lämnas in i årsrapporten för år 2019.

# 7.4 Elnätsföretag som tillämpar brutet räkenskapsår

Elnätsföretag som tillämpar brutet räkenskapsår kommer att bli kontaktade av Ei och få en särskild Excel-mall att fylla i för att de opåverkbara kostnaderna ska motsvara tillsynsperioden.

# <span id="page-43-3"></span>8 Rapportering av intäkter

I detta kapitel redogörs för vilka intäkter som elnätsföretaget ska rapportera och vilka intäkter som Ei hämtar från årsrapporterna.

# 8.1 Uppgifter som elnätsföretaget ska rapportera

Elnätsföretaget ska rapportera uppgifter om intäkterna i nätverksamheten under tillsynsperioden 2016–2019 redovisat per kalenderår<sup>68</sup>.

Utöver vad som anges i tabellen nedan ska stamnätsföretaget<sup>[69](#page-43-1)</sup> även lämna uppgifter om intäkter som uppstått under tillsynsperioden med anledning av avtal där staten har finansierat åtgärder som är nödvändiga för att öka elnätets kapacitet enligt 4 kap. 9 b § ellagen per kalenderår<sup>[70](#page-43-2)</sup>.

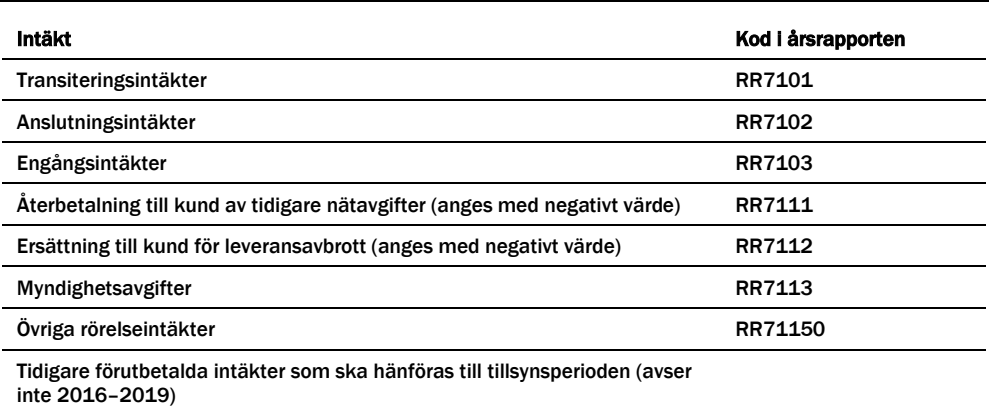

#### Tabell 4 Uppgifter om elnätsföretagets intäkter

I följande avsnitt framgår vilka av ovanstående uppgifter som Ei hämtar från årsrapporterna och vilka uppgifter som elnätsföretaget ska rapportera in till Ei.

# 8.2 Uppgifter som Ei hämtar från årsrapporterna för åren 2016–2018

För åren 2016–2018 hämtar Ei uppgifterna från de årsrapporter som elnätsföretaget har lämnat. Elnätsföretaget behöver därför inte rapportera in dessa uppgifter i KENT. Detta avser samtliga poster ovan förutom posten Tidigare förutbetalda intäkter som ska hänföras till tillsynsperioden. Denna post ska rapporteras för samtliga år (2016–2019) i KENT.

<span id="page-43-0"></span><sup>68</sup> 6 kap. 6 § EIFS 2015:1.

<sup>69</sup> Sedan den 1 januari 2019 har ordet stamnät ersatts med transmissionsnät, SFS 2018:1448.

<span id="page-43-2"></span><span id="page-43-1"></span><sup>70</sup> 6 kap. 7 § EIFS 2015:1.

# 8.3 Uppgifter som elnätsföretaget ska rapportera för år 2019 i KENT

För år 2019 ska elnätsföretaget rapportera uppgifter om samtliga intäkter enligt tabellen ovan i KENT. Anledningen är att elnätsföretaget ska lämna uppgifter om de faktiska intäkterna för tillsynsperioden 2016–2019 senast den 31 mars 2020 och årsrapporten för år 2019 senast sju månader efter räkenskapsårets utgång, d.v.s. senast den 31 juli 2020 om räkenskapsåret är kalenderår. Ei kommer därför inte att kunna hämta uppgifter från årsrapporten för år 2019. Det är därför extra viktigt att elnätsföretaget säkerställer att det är samma uppgifter som lämnas in i KENT för avstämningen av intäktsramen som lämnas in i årsrapporten för år 2019. Posten Tidigare förutbetalda intäkter som ska hänföras till tillsynsperioden ska rapporteras för samtliga år (2016–2019) i KENT.

# 8.4 Summan av de intäkter som ska hänföras till senare tillsynsperioder

Ett elnätsföretag som i årsrapporten för åren 2016–2019 har redovisat intäkter som enligt ett periodiseringsbeslut ska hänföras till en annan tillsynsperiod, ska rapportera detta via ett dokument som ska bifogas i KENT senast den 31 mars 2020, se avsnitt **[8.6](#page-45-0)**. Elnätsföretaget ska även rapportera den del av anslutningsintäkten som ska hänföras till senare tillsynsperioder, d.v.s. inte tas upp som intäkt under tillsynsperioden 2016–2019.

# *Exempel*

**Fråga:** Elnätsföretaget har redovisat en anslutningsintäkt i årsrapporten på 1 000 tkr år 2016. Enligt ett periodiseringsbeslut från Ei framgår att intäkten ska periodiseras på 10 år, d.v.s. under tidsperioden 2016–2025 och tas upp med 100 tkr per år. Hur ska detta rapporteras till Ei?

**Svar:** Elnätsföretaget ska, i ett dokument som ska bifogas i KENT, ange att enligt periodiseringsbeslut från Ei ska anslutningsintäkten på 1 000 tkr år 2016 periodiseras på 10 år. Den intäkt som ska rapporteras i KENT för åren 2016–2019 uppgår därmed till totalt 400 tkr (100 tkr per år 2016–2019) och den intäkt som ska hänföras till senare tillsynsperioder är 600 tkr (1 000 tkr – 400 tkr). Beloppen ska anges i 2016 års prisnivå, d.v.s. i den prisnivå det år anslutningsintäkten redovisades i årsrapporten.

# 8.5 Tidigare förutbetalda intäkter som ska hänföras till tillsynsperioden

Tidigare förutbetalda intäkter som ska hänföras till tillsynsperioden ska rapporteras för åren 2016–2019 i KENT. Posten kan bestå dels av intäkter som periodiserats utifrån periodiseringsbeslut från Ei och dels av intäkter som redovisats under posten TU725194 Förutbetalda intäkter nätavgifter i årsrapporten, se avsnitt **[8.6](#page-45-0)**.

# <span id="page-45-0"></span>8.6 Uppgifter om intäkter som periodiserats under åren 2016–2019

Tidigare fick Ei besluta om periodisering av intäkter. Av 5 kap. 17 § ellagen framgick att Ei fick medge att delar av intäkter under tillsynsperioden skulle tas med i intäktsredovisningen först för senare perioder. Detta gällde under förutsättning att det fanns särskilda skäl och att nätkoncessionshavaren ansökte om periodisering. Under tillsynsperioden 2016–2019 har bestämmelsen tagits bort<sup>[71](#page-45-1)</sup>. Enligt regeringen hade det inte framkommit något behov av en omfattande reglering angående periodisering. Det fanns istället ett praktiskt behov att meddela detaljerade föreskrifter som kunde undanröja oklarheter. Föreskrifterna behövde inte vara av särskilt ingripande natur och de kunde antas vara av en mer teknisk karaktär<sup>[72](#page-45-2)</sup>.

I samband med att bestämmelsen togs bort ur ellagen den 1 januari 2019 fick Ei ett bemyndigande att meddela föreskrifter om hur nätkoncessionshavarens intäkter under en tillsynsperiod ska beaktas<sup>73</sup> Ei har ännu inte meddelat några nya föreskrifter om hur intäkter ska periodiseras.

I den upphävda bestämmelsen om periodisering av intäkter skulle elnätsföretaget lämna in en ansökan till Ei senast tre månader efter den tillsynsperiod då intäkterna uppkommit[74.](#page-45-4) Enligt nuvarande föreskrifter ska det faktiska utfallet lämnas in till Ei senast tre månader efter tillsynsperiodens slut<sup>[75](#page-45-5)</sup>. Det är därför rimligt att ett elnätsföretag som vill ansöka om periodisering av intäkter kommer in med en ansökan till Ei senast tre månader efter tillsynsperiodens slut, det vill säga senast den 31 mars 2020.

# 8.7 Elnätsföretag som tillämpar brutet räkenskapsår

Elnätsföretag som tillämpar brutet räkenskapsår kommer att bli kontaktade av Ei och få en särskild Excel-mall att fylla i för att intäkterna ska motsvara tillsynsperioden.

<span id="page-45-1"></span><sup>71</sup> SFS 2018:1448.

<span id="page-45-2"></span><sup>72</sup> Prop. 2017/18:237 sid 59 f.

<span id="page-45-3"></span><sup>73</sup> 31 § ellagen.

<span id="page-45-4"></span><sup>74</sup> SFS 2011:712.

<span id="page-45-5"></span><sup>75</sup> 6 kap. 1 § EIFS 2015:1.

# 9 Särskilt om inrapportering av

# tekniska data avseende 2019

För år 2019 ska elnätsföretaget rapportera in uppgifter i en särskild Excelfil som bilaga i KENT senast den 31 mars 2020. Om det inte är möjligt för elnätsföretaget att fylla i alla uppgifter i Excelfilen senast den 31 mars 2020 ska elnätsföretaget skriva en kommentar om detta i kommentarsfältet i Excelfilen. En kompletterad Excelfil med samtliga uppgifter ska skickas in till forhandsreglering el@ei.se senast den 15 april 2020. Excelfilen finns på [www.ei.se.](https://www.ei.se/sv/for-energiforetag/el/Elnat-och-natprisreglering/forhandsreglering-av-elnatstariffer-ar-2016-20191/dokument-forhandsreglering-av-intaktsramar-elnat-tillsynsperiod-2016-2019/)

För att beräkna utfallen för effektivt nätutnyttjande avseende 2019 behöver Ei uppgifter om uttagen energi, inmatad energi, nätförluster och medellastfaktor. Lokalnätsföretagen ska skicka in uppgifter om utmatad energi (utmatad energi till slutkund - lågspänning (MWh), utmatad energi till slutkund - högspänning (MWh) och utmatad energi i gränspunkt (MWh)), nätförluster (årets nätförlust (MWh)) och inmatad energi (totalsumma inmatad energi till redovisningsenheten (MWh)) samt medellastfaktor. Regionnätsföretagen och övriga linjer ska skicka in uppgifter om överförd energi (överförd energi exkl. nätförluster 20–50 kV (MWh), överförd energi exkl. nätförluster 70–130 kV (MWh) och överförd energi exkl. nätförluster >130 kV (MWh)), närförluster (årets nätförluster (MWh)) och inmatad energi (total inmatad energi (MWh)) samt medellastfaktor. Uppgifterna som ska rapporteras in är samma uppgifter som skickas in i årsrapporten. Anledningen till att uppgifterna ska lämnas i särskild Excelfil är att elnätsföretaget ska lämna årsrapporten för år 2019 senast sju månader efter räkenskapsårets utgång, d.v.s. senast den 31 juli 2020 om räkenskapsåret är kalenderår. Ei kommer därför inte att kunna hämta uppgifter från årsrapporten för år 2019.

# 9.1 Beräkning av medellastfaktorn

För att beräkna medellastfaktorn behövs nätets medeleffekt och maxeffekt. De beräknas enligt nedan:

*Medellastfaktorn* utgörs av medelvärdet av samtliga dygnslastfaktorer under ett kalenderår. Dygnslastfaktorerna summeras och värdet divideras därefter med antalet dagar under det aktuella kalenderåret (365 dagar om det inte är ett skottår).

*Dygnslastfaktorn* är kvoten mellan dygnsmedeleffekten och dygnsmaxeffekten (dvs. dygnsmedeleffekten dividerat med dygnsmaxeffekten).

*Dygnsmedeleffekten* är medelvärdet av timmedeleffekterna under ett dygn. Dygnets samtliga timmedeleffekter summeras och värdet divideras därefter med 24 (antalet timmar under ett dygn).

*Dygnsmaxeffekten* är den högsta timmedeleffekten under ett dygn.

För varje gränspunkt mot ett överliggande eller angränsande elnät ska medeleffekten beräknas för varje timme under kalenderåret. En inmatad medeleffekt från det andra elnätet till det egna elnätet ska anges med positivt tecken. En utmatad medeleffekt från det egna elnätet till det andra elnätet ska anges med negativt tecken. Medeleffekten i samtliga gränspunkter summeras för varje timme. Detta ger en summerad effekt för den timmen. Timmedeleffekten (ibland benämnt som "summerat timeffektuttag") är absolutbeloppet av den summerade effekten för den timmen. Se tabell för exempel med gränspunkter som under två exempeltimmar har olika tecken på den summerade effekten.

#### *Exempel*

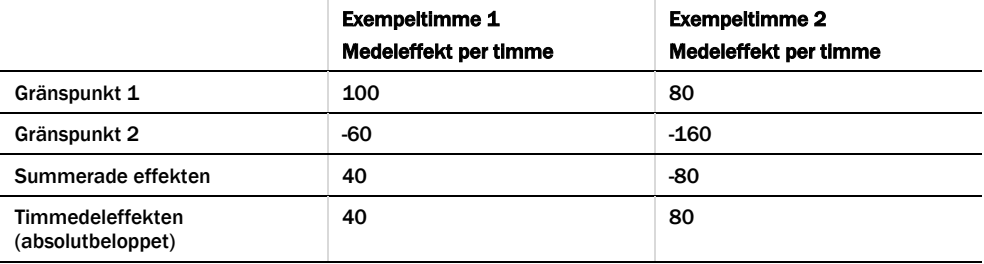

# 9.2 Nätförluster

Nätförluster utgör skillnaden mellan totalt inmatad energi i nätet och totalt utmatad energi i uttagspunkter och gränspunkter.

# 10 Rapportering av uppgifter via KENT Förhandsreglering

I det här kapitlet förklaras hur inrapporteringen i KENT Förhandsreglering ska göras.

# 10.1 Ansökan om behörighet

Ansökan om behörighet i IT-systemet KENT Förhandsreglering (KENT) för elnätsföretag och firmatecknare görs via blankett på Ei:s webbplats [www.ei.se.](http://www.ei.se/) Denna ansökan behöver endast göras om elnätsföretaget aldrig tidigare har rapporterat i KENT.

En närmare beskrivning av hur ansökan går till finns i avsnitt **[10.3.2](#page-49-0)**.

Behörigheter för rapportörer och redigerare administrerar firmatecknaren själv. En närmare beskrivning finns i avsnitt **[10.3.3](#page-52-0)**.

# 10.2 E-legitimation/Mobil BankID

Från och med den 11 april 2018 accepterar Ei endast mobil BankID som elegitimation.

När firmatecknaren ansöker om behörighet för elnätsföretaget att rapportera in uppgifter i IT-systemet KENT för första gången, krävs inte någon mobil BankID. För att kunna lägga till, ta bort och ändra behörigheter för andra personer, och för att kunna använda IT-systemet KENT, krävs däremot alltid mobil BankID.

Mobil BankID har samma funktion som ett id-kort med skillnaden att den används på Internet. Om fler personer på elnätsföretaget ska ha möjlighet att använda KENT behöver varje användare ha en personlig mobil BankID.

# 10.2.1 Hur skaffar du en mobil BankID?

Du skaffar en mobil BankID genom din bank. Kontakta din bank för mer information om mobil BankID. Ytterligare information finns att tillgå på [www.bankid.com.](http://www.bankid.com/) Där finns det även länkar till utgivare av BankID samt bland annat information om säkerheten.

# 10.3 Behörigheter

Ansökan om behörighet att rapportera in uppgifter till förhandsregleringen i ITsystemet KENT görs enligt beskrivning nedan.

Första behörighetsansökan, om elnätsföretaget aldrig tidigare har rapporterat i KENT, måste göras av elnätsföretagets firmatecknare. Firmateckning i löpande förvaltning ses i detta ärende som fullgod firmateckning. För den första ansökan krävs ingen mobil BankID. En blankett på Ei:s webbplats används. I det fallet firman tecknas av två eller fler personer i förening, även i löpande förvaltning, måste uppgifter om alla dessa fyllas i på blanketten och alla måste underteckna. En närmare beskrivning finns i avsnitt **[10.3.2](#page-49-0)**.

När firmatecknarens behörighetsansökan godkänts av Ei meddelas denne via epost. Därefter kan firmatecknaren själv hantera behörigheter för andra personer, rapportörer eller redigerare, knutna till elnätsföretaget. Den hanteringen sköts numera inifrån KENT, se avsnitt **[10.3.3](#page-52-0)**. För att logga in i KENT krävs mobil BankID.

Alla ansökningar görs per elnätsföretag. För elnätsföretag som har flera redovisningsenheter behöver bara en ansökan göras. Ansökan görs separat för varje KENT-system för sig.

Det faktum att firmatecknare lägger till behörighet för annan person som rapportör betraktas av Ei som att firmatecknaren ger denna/dessa person/er en elektronisk fullmakt att skicka in rapport till Ei i elnätsföretagets namn.

# <span id="page-49-1"></span>10.3.1 Byte av firmatecknare

Vid byte av firmatecknare i ett elnätsföretag som redan har behörighet att rapportera skickas ett mail till forhandsreglering el@ei.se. Mailet ska innehålla följande uppgifter avseende den nya firmatecknaren:

- Namn
- Direkttelefon
- Mobiltelefon
- E-postadress

Ei kommer att kontrollera uppgifterna på Bolagsverket och om inga oklarheter föreligger byts den tidigare firmatecknaren ut mot den nya firmatecknaren i alla tre KENT-systemen. Efter bytet bekräftar Ei detta via mail.

# <span id="page-49-0"></span>10.3.2 Första behörighetsansökan

Den första behörighetsansökan innebär att firmatecknaren ansöker om behörighet för sitt elnätsföretag att rapportera till förhandsregleringen. En beviljad behörighet för ett elnätsföretag att rapportera innebär även en personlig behörighet för den firmatecknare som har ansökt om elnätsföretagets behörighet att agera som rapportör.

Klicka på länken Elnät på förstasidan på [www.ei.se,](https://www.ei.se/sv/for-energiforetag/el/Elnat-och-natprisreglering/forhandsreglering-av-elnatstariffer-ar-2016-20191/dokument-forhandsreglering-av-intaktsramar-elnat-tillsynsperiod-2016-2019/) se **[Figur 2](#page-50-0)** nedan.

#### <span id="page-50-0"></span>Figur 2 Ei:s webbplats [www.ei.se](https://www.ei.se/)

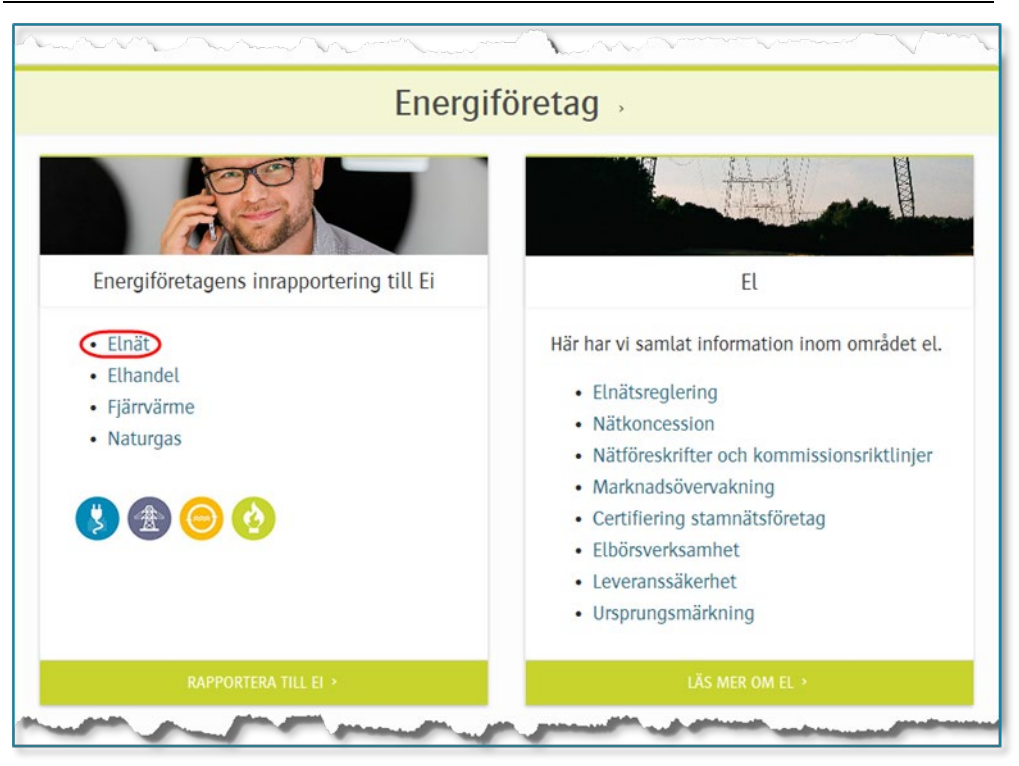

Du kommer då till nedanstående sida. Klicka på länken FÖRHANDSREGLERING AV ELNÄTSAVGIFTER, se **[Figur 3](#page-50-1)** nedan.

<span id="page-50-1"></span>Figur 3 Välj FÖRHANDSREGLERING AV ELNÄTSAVGIFTER

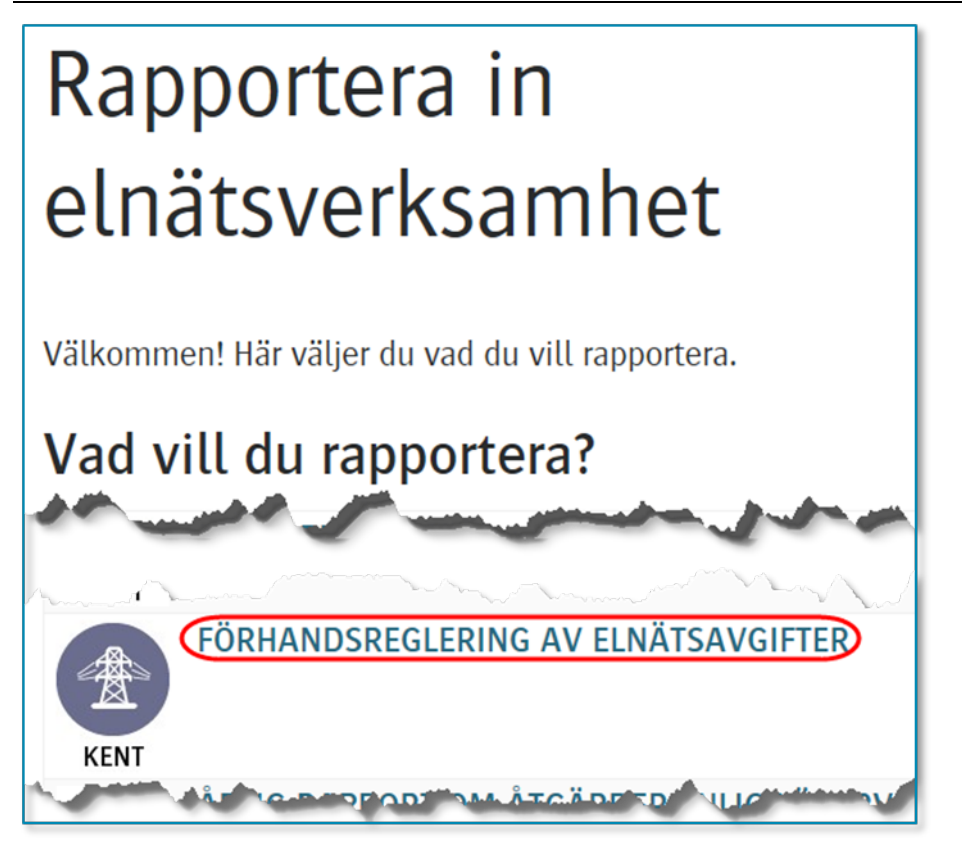

Du kommer då till nedanstående sida, se **[Figur 4](#page-51-0)** nedan.

<span id="page-51-0"></span>Figur 4 Rapporteringssida förhandsreglering

# Rapportera förhandsreglering av nätavgifter till Ei

# Är det första gången företaget ska rapportera in uppgifter?

Då måste firmatecknaren börja med att söka behörighet. För detta krävs ingen BankID. Följ instruktionerna i handboken, som finns på sidorna som länkas till nedan. Om du inte är firmatecknare, och behöver behörighet att lägga in uppgifter eller skicka in rapport, ber du din firmatecknare lägga till behörighet för dig i systemet. Även för detta finns instruktioner i handboken.

Följ länkarna här nedan. Där har vi samlat alla dokument som behövs i samband med förhandsreglering elnätsavgifter (tariffer). Till din hjälp finns bland annat en handbok som uppdateras kontinuerligt.

- · Dokument för förhandsreglering av intäktsramar för elnätsföretag tillsynsperiod 2020-2023
- Dokument för förhandsreglering av intäktsramar för elnätsföretag tillsynsperiod 2016-2019
- · Dokument för förhandsreglering av intäktsramar för elnätsföretag tillsynsperiod 2012-2015

Långt ner på sidan (markerat ovan) hittar du en länk till den sida på Ei:s webbplats där alla dokument och länkar som är viktiga för elnätsföretag som ska rapportera till förhandsregleringen finns samlade. Där hittar du bland annat förordningar, föreskrifter, normvärdeslista och den Excel-mall som kan användas för uppladdning av kapitalbasdata till KENT. Klicka på länken. Du kommer då till sidan med viktiga dokument, se **[Figur 5](#page-52-1)** nedan.

<span id="page-52-1"></span>Figur 5 Sidan med viktiga dokument för förhandsregleringen

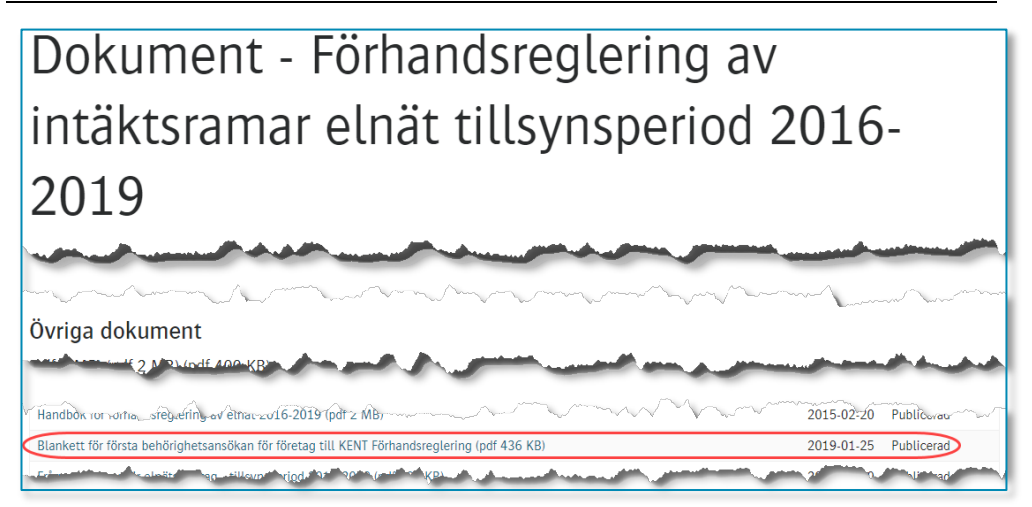

För att ansöka om första behörighet klickar du på **Blankett för första behörighetsansökan för företag till KENT Förhandsreglering**, se bilden ovan. Då öppnas ett pdf-formulär, antingen i en ny flik i din webbläsare eller i Adobe Acrobat eller Adobe Acrobat Reader, beroende på inställningarna i din dator.

Läs instruktionerna under rubriken **Gör så här** mitt på första sidan. Fyll i uppgifterna i blanketten. Fält markerade med \* är obligatoriska. Notera att fler än en firmatecknare endast ska anges i det fallet fler personer tecknar firma i förening och ingen person ensam tecknar firma i löpande förvaltning. Endast den person som anges under **Firmatecknare 1** i formuläret kommer att få behörighet i KENT.

Eventuella frågor skickas till forhandsreglering el@ei.se.

När Ei har godkänt din behörighet kommer du att få bekräftelse om detta via den mailadress du har angivit i din ansökan.

# <span id="page-52-0"></span>10.3.3 Hantering av behörighet för andra personer

Endast den person som har behörighet som firmatecknare i KENT kan hantera behörigheter för andra personer på elnätsföretaget. Hantering kan endast ske efter att behörighet för elnätsföretaget och firmatecknaren har beviljats. En beviljad behörighet för ett elnätsföretag att rapportera innebär även en personlig behörighet för den firmatecknare som har ansökt om elnätsföretagets behörighet. Hantering av behörigheter för andra personer på elnätsföretaget gör firmatecknaren numera inifrån KENT.

Logga in i KENT enligt instruktionerna i avsnitt **[10.4](#page-57-0)**. Välj valfri rapport och klicka på Nästa-knappen. Du kommer då till sidan Företagsuppgifter, se **[Figur 6](#page-53-0)** nedan.

<span id="page-53-0"></span>Figur 6 Länk till hantering av behörigheter

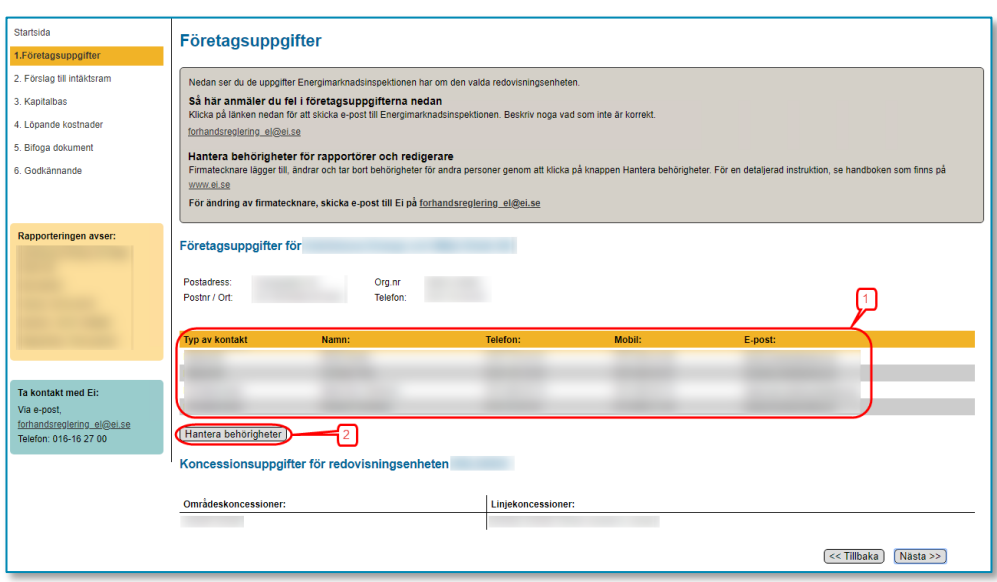

På denna sida ser du en lista (1) över de personer som har behörighet att rapportera i aktuellt KENT-system för elnätsföretaget. Notera att behörigheterna är separata för de tre olika KENT-systemen. För att lägga till eller ta bort en behörighet, eller för att t.ex. ändra namn eller kontaktuppgifter, klicka på knappen **Hantera behörigheter** (2). Du kommer då till nedanstående sida, se **[Figur 7](#page-53-1)** nedan.

<span id="page-53-1"></span>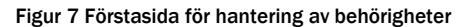

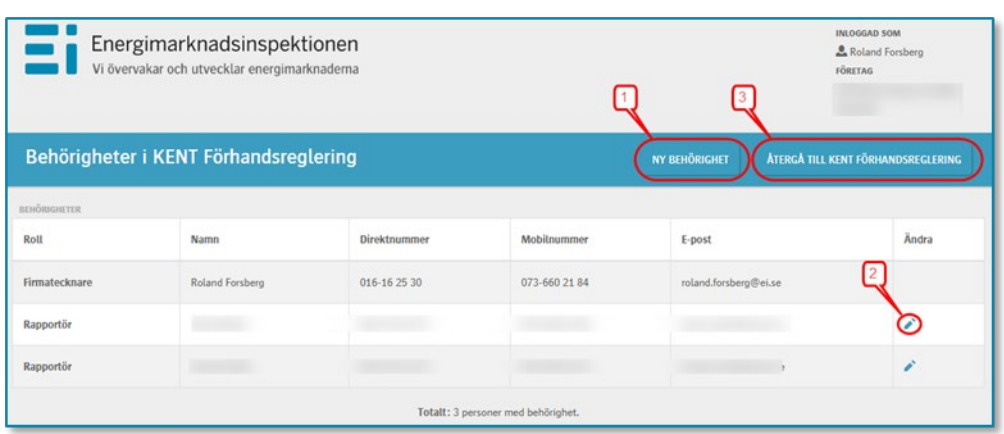

- För att lägga till ny behörighet, klicka på **NY BEHÖRIGHET**-knappen (1), se vidare kapitlet **[Lägga till ny behörighet](#page-54-0)**
- För att ändra uppgifter eller ta bort befintlig behörighet, klicka på "pennan" (2) längst till höger på respektive rad, se vidare kapitlet **[Ändra uppgifter eller ta](#page-55-0)  [bort behörighet](#page-55-0)**
- För att återgå till KENT, klicka på **ÅTERGÅ TILL KENT FÖRHANDSREGLERING**-knappen (3).

Notera att firmatecknaren inte kan ändra uppgifter eller ta bort behörighet för sig själv.

#### <span id="page-54-0"></span>*Lägga till ny behörighet*

När du klickar på knappen **NY BEHÖRIGHET** (1) kommer du till nedanstående sida, se **[Figur 8](#page-54-1)** nedan.

<span id="page-54-1"></span>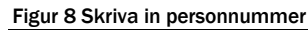

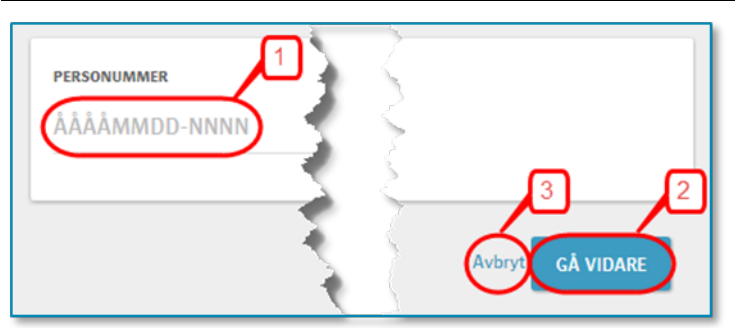

Här skriver du in personnumret för den person som du vill lägga till behörighet för (1). Om du vill avbryta, t.ex. för att du inte har personnumret, klickar du på **Avbryt**-knappen (3). När du har skrivit in personnumret klickar du på **GÅ VIDARE**-knappen (2). Nu görs en kontroll av om personnumret du har angett finns sedan tidigare i Ei:s intressentregister. Om personen redan finns kommer du till ett fönster, där alla uppgifter som Ei har om personen finns ifyllda, se **[Figur 9](#page-54-2)** nedan.

#### <span id="page-54-2"></span>Figur 9 Ändra felaktiga uppgifter och lägg till behörighet

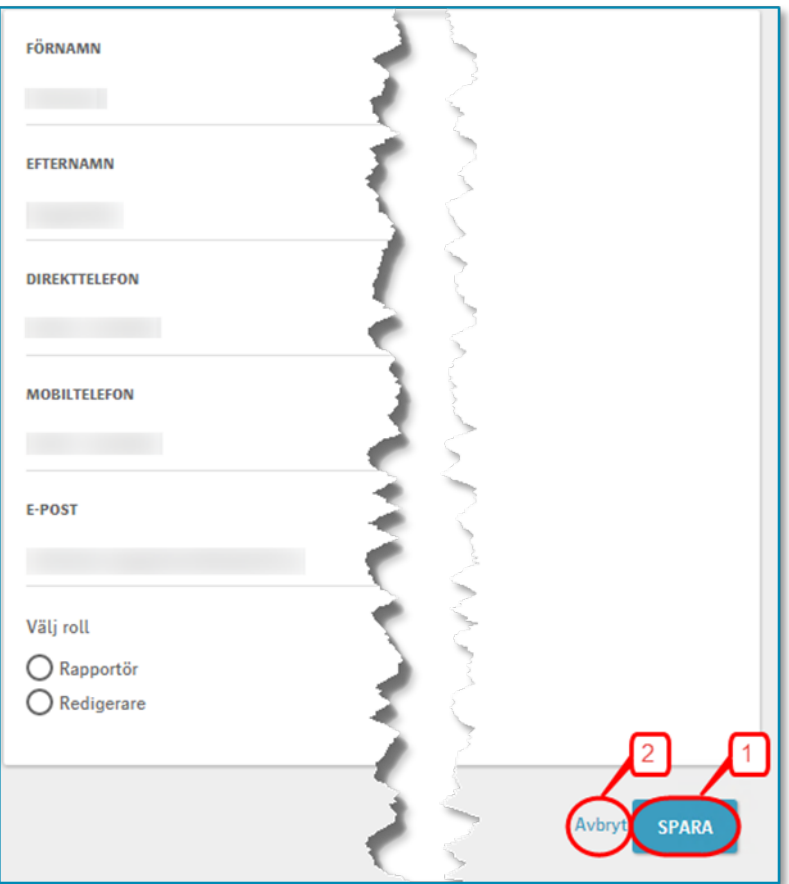

Ändra eventuella felaktiga uppgifter, markera den behörighet som personen ska ha, och klicka på **SPARA**-knappen (1). Om du vill avbryta klickar du på **Avbryt**knappen (2).

Om personnumret inte finns i Ei:s intressentregister sedan tidigare får du upp ett tomt formulär, se **[Figur 10](#page-55-1)** nedan.

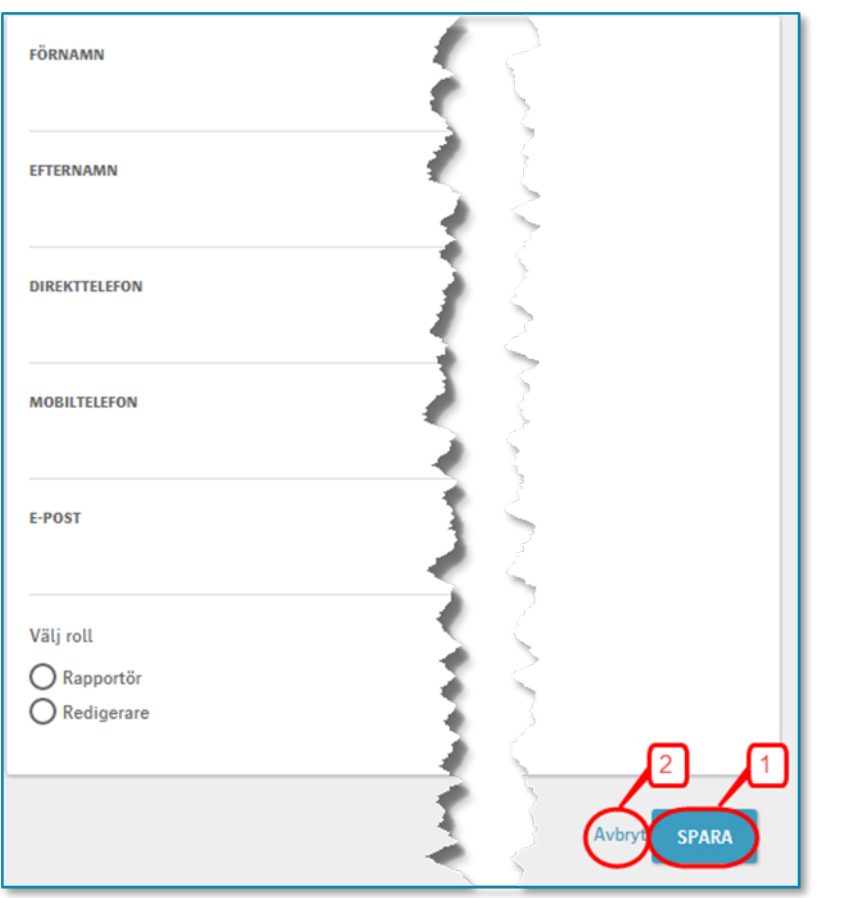

<span id="page-55-1"></span>Figur 10 Uppgifter för ny behörighet

Fyll i alla uppgifter, markera den behörighet som personen ska ha i aktuellt system, och klicka på **SPARA**-knappen (1). Om du vill avbryta klickar du på **Avbryt**-knappen (2).

# <span id="page-55-0"></span>*Ändra uppgifter eller ta bort behörighet*

För att ändra uppgifter eller ta bort befintlig behörighet, klicka på "pennan" längst till höger på respektive rad, se **[Figur 11](#page-56-0)** nedan.

<span id="page-56-0"></span>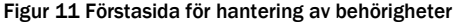

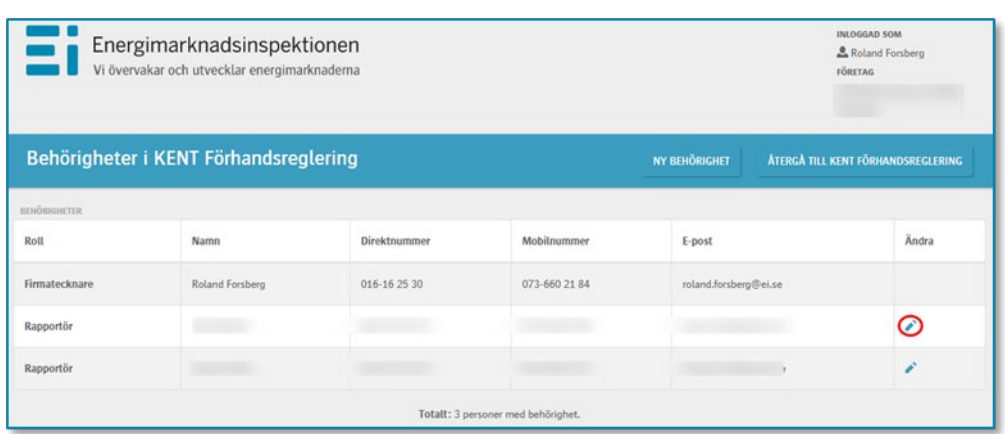

Du får då upp nedanstående fönster, se **[Figur 12](#page-56-1)** nedan.

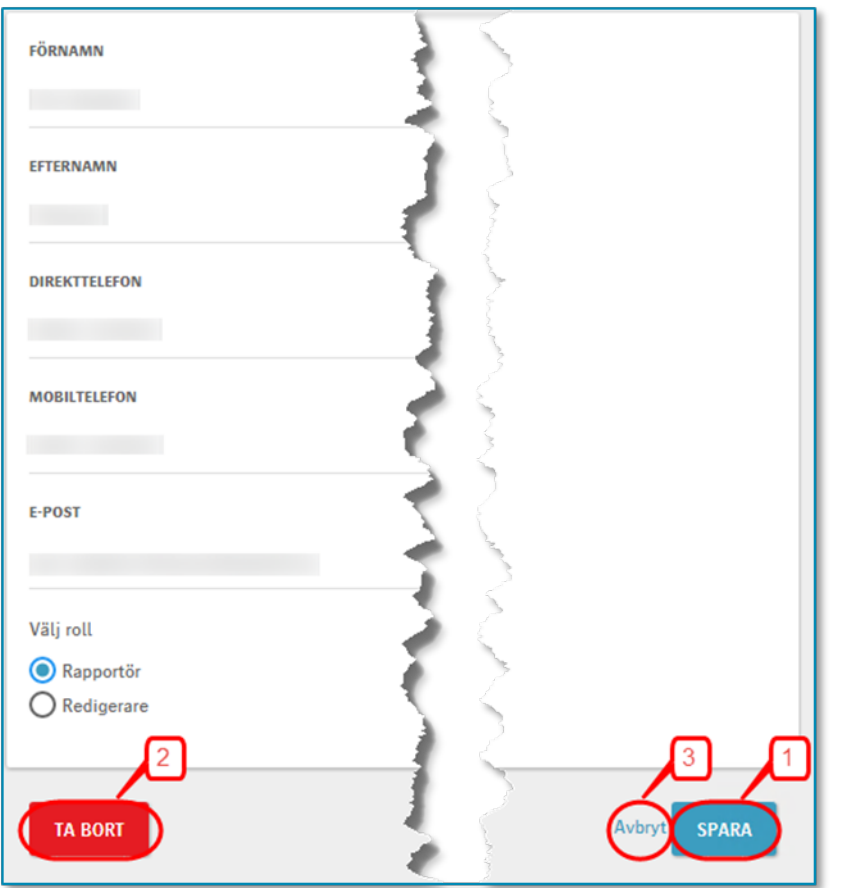

<span id="page-56-1"></span>Figur 12 Ändra uppgifter eller ta bort behörighet

För att ändra uppgifter gör du de ändringar som behövs och klickar på **SPARA**knappen (1). För att ta bort behörigheten i aktuellt KENT-system klickar du på **TA BORT**-knappen (2). Om du vill avbryta klickar du på **Avbryt**-knappen (3).

# <span id="page-57-0"></span>10.4 Inloggning i KENT Förhandsreglering

För att logga in krävs att du har en giltig mobil BankID, samt att firmatecknaren har lagt till behörighet för dig till systemet. Firmatecknaren får behörighet till systemet i och med att behörighet för elnätsföretaget att rapportera beviljas. Läs mer i avsnitt **[10.3.2](#page-49-0)** och avsnitt **[10.3.3](#page-52-0)**.

Inloggning i KENT görs separat för varje delsystem. Inloggningen görs via Energimarknadsinspektionens webbplats på [www.ei.se.](http://www.ei.se/)

Klicka på länken Elnät på förstasidan på [www.ei.se](https://www.ei.se/sv/for-energiforetag/) enligt **[Figur 13](#page-57-1)** nedan.

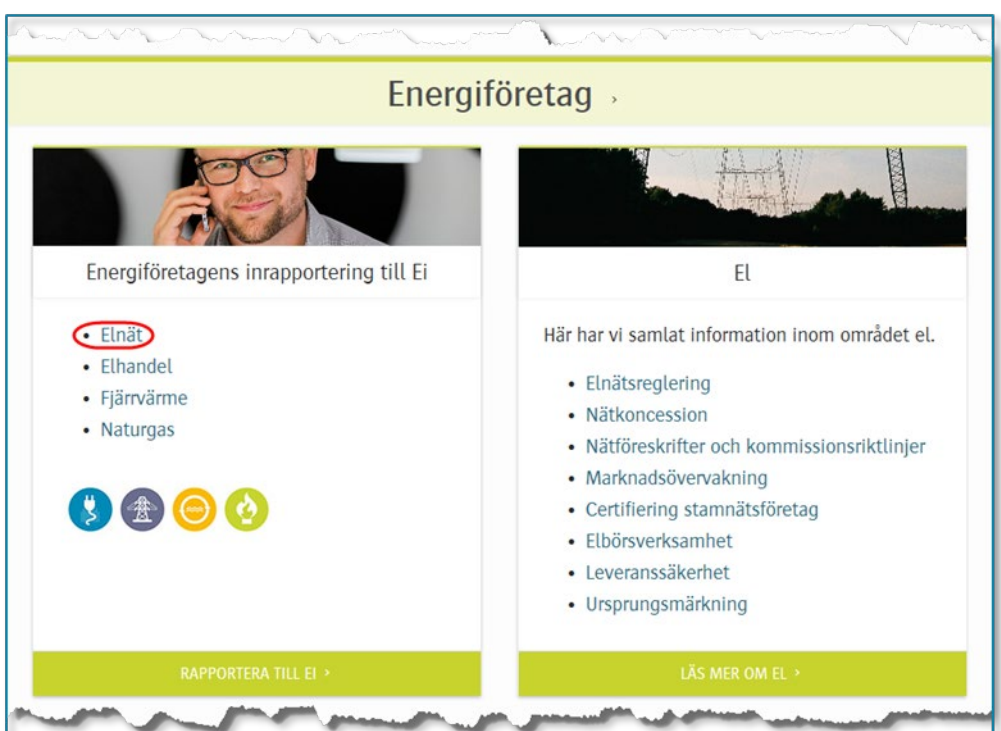

<span id="page-57-1"></span>Figur 13 Ei:s webbplats **www.ei.se** 

Du kommer då till nedanstående sida, se **[Figur 14](#page-58-0)** nedan.

<span id="page-58-0"></span>Figur 14 Välj FÖRHANDSREGLERING AV ELNÄTSAVGIFTER

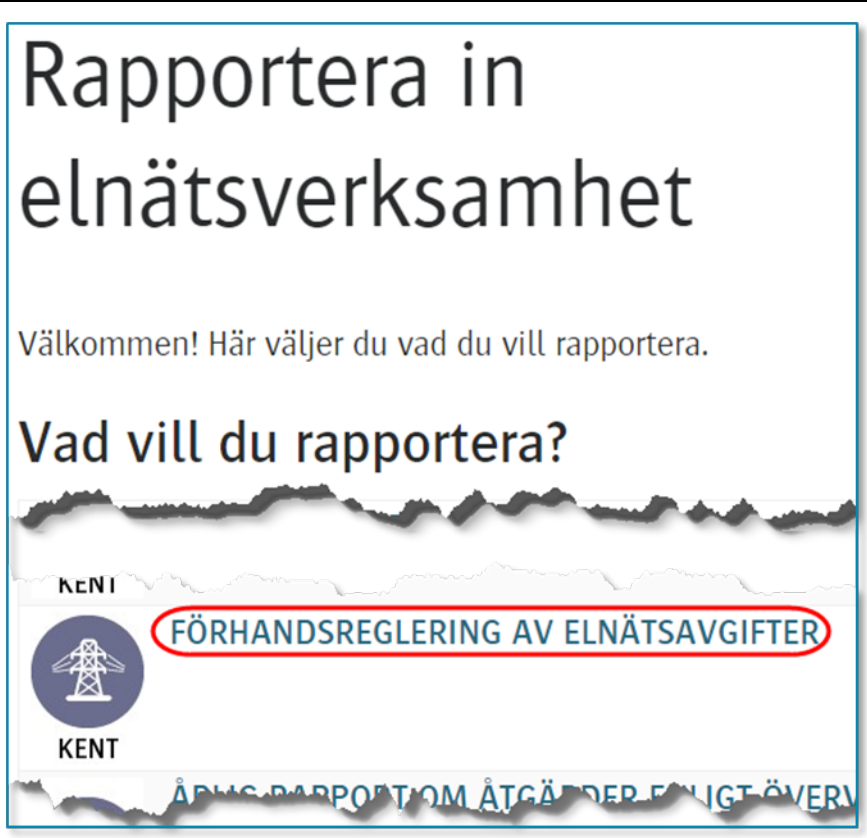

Klicka på länken **FÖRHANDSREGLERING AV ELNÄTSAVGIFTER**. Du kommer då till nedanstående sida, se **[Figur 15](#page-58-1)** nedan.

<span id="page-58-1"></span>Figur 15 Logga in i KENT Förhandsreglering

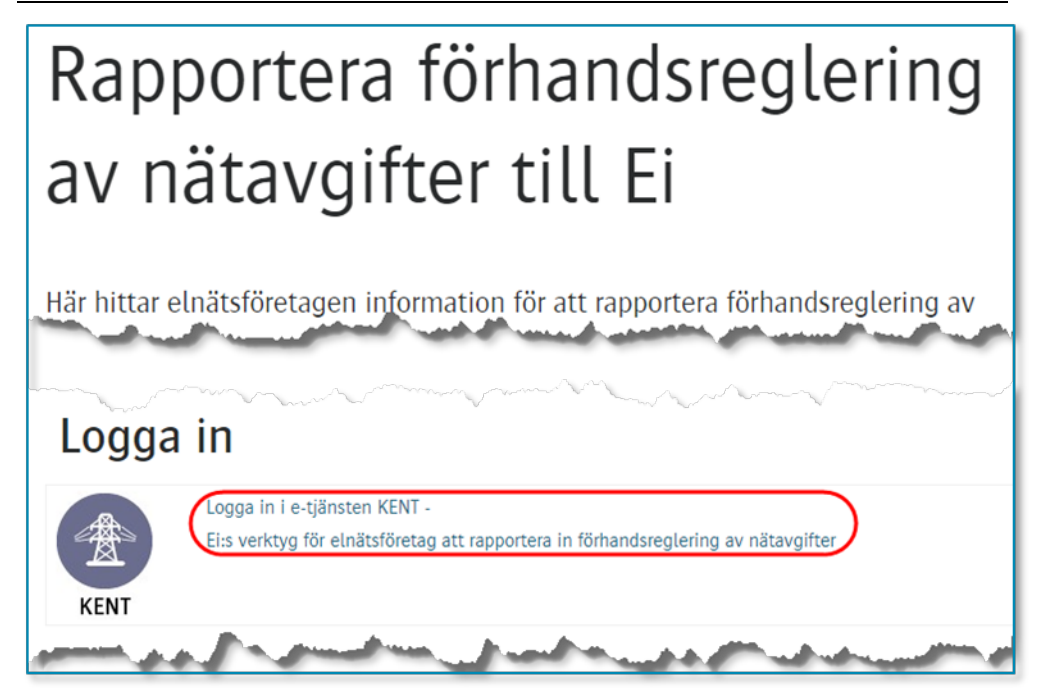

Klicka på länken **Logga in i e-tjänsten KENT - Ei:s verktyg för elnätsföretag att rapportera in förhandsreglering av nätavgifter** enligt bilden ovan. Du kommer då till nedanstående sida, se **[Figur 16](#page-59-0)** nedan.

<span id="page-59-0"></span>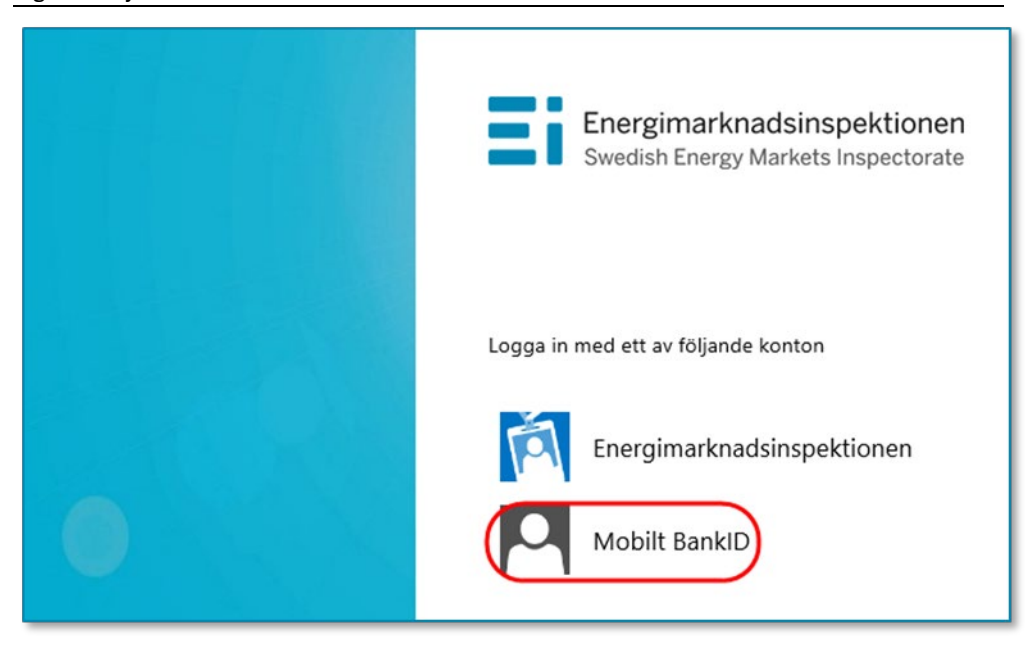

Figur 16 Välj Mobilt BankID

Här väljer du **Mobilt BankID**. Du kommer då till nedanstående fönster, se **[Figur](#page-59-1)  [17](#page-59-1)** nedan.

#### <span id="page-59-1"></span>Figur 17 Skriv personnummer

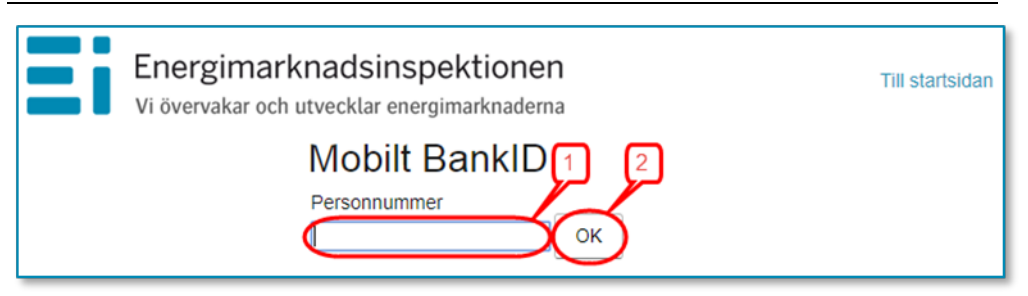

Skriv in ditt personnummer (1) och klicka på **OK** (2). Nu kontrolleras dina personuppgifter mot Ei:s Intressentregister och du kommer in i KENT. Om du har korrekt behörighet visas de redovisningsenheter som du har behörighet för. I annat fall visas nedanstående medlande, se **[Figur 18](#page-60-0)** nedan eller också visas texten **Det fanns inga redovisningsenheter kopplade till angivit personnummer**. Kontakta i så fall din firmatecknare för att denne ska tilldela dig behörighet enligt avsnitt **[10.3.3](#page-52-0)**.

<span id="page-60-0"></span>Figur 18 Meddelande då ingen behörighet finns

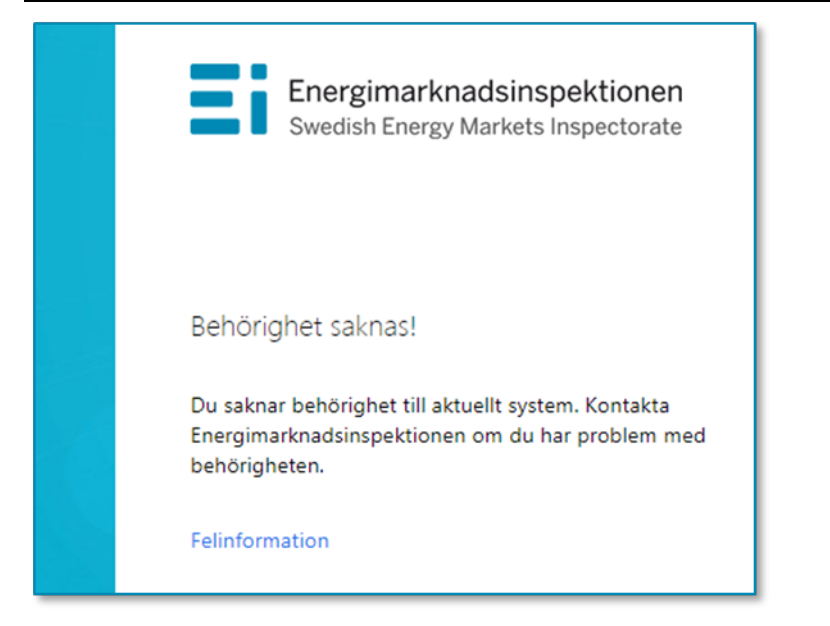

# 10.5 Att arbeta i systemet för inrapportering till förhandsregleringen

Alla sidor i systemet har samma grundformat. Du kan alltid i menyn i vänsterkolumnen se vilket huvudsteg och understeg i rapporteringen du befinner dig i, se **[Figur 19](#page-60-1)** nedan.

```
Figur 19 Menyn i vänsterkolumnen
```
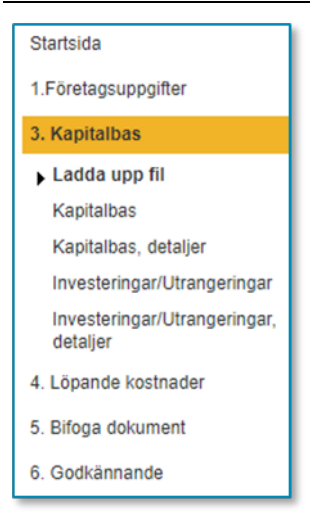

För vissa huvudsteg finns ett antal understeg som utgör delmoment i respektive steg. Vissa understeg innehåller bara information medan andra understeg kräver insatser av dig. Du går vidare mellan huvudstegen och understegen genom att klicka på **Nästa**-knapparna nere till höger på varje sida. Du kan gå direkt till ett huvudsteg eller ett understeg genom att klicka på det i menyn i vänsterkolumnen. För att kunna gå till understeget **Skicka in** under huvudsteget **Godkännande** kan man inte ha några **Fel** under **Godkännande > Validering**. Så länge man har fel i valideringen kommer menyvalet **Skicka in** inte att visas. Menyn ser olika ut

beroende på om du är inne på en rapport som avser rapportering före tillsynsperiod eller en rapport som avser rapportering efter tillsynsperiod.

Om du efter att rapporten är inskickad upptäcker att någon uppgift i rapporten har blivit fel måste du kontakta Ei snarast.

# 10.5.1 Välj redovisningsenhet för inrapportering

Den första sidan du ser i systemet visar en lista över de rapporter avseende redovisningsenheter du har behörighet att rapportera för. Välj den rapport du vill arbeta med genom att klicka på knappen längst till vänster på raden (2). Tänk på att välja rätt tillsynsperiod och rätt rapporttyp (1), före eller efter period, se **[Figur](#page-61-0)  [20](#page-61-0)** nedan.

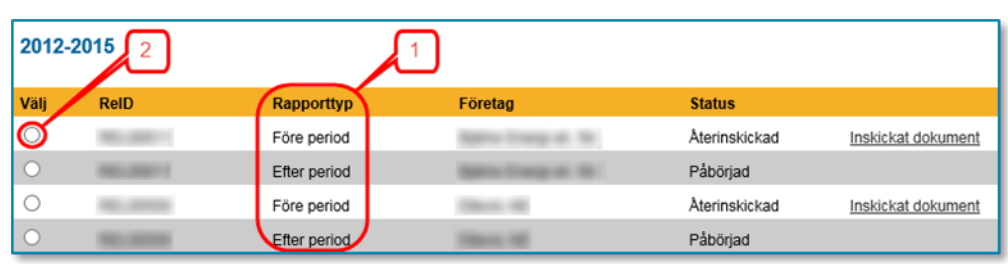

#### <span id="page-61-0"></span>Figur 20 Välj redovisningsenhet

#### 10.5.2 Företagsuppgifter

På denna sida visas de uppgifter som Ei har om elnätsföretaget och den valda redovisningsenheten, se **Figur 21** nedan.

#### Figur 21 Företagsuppgifter

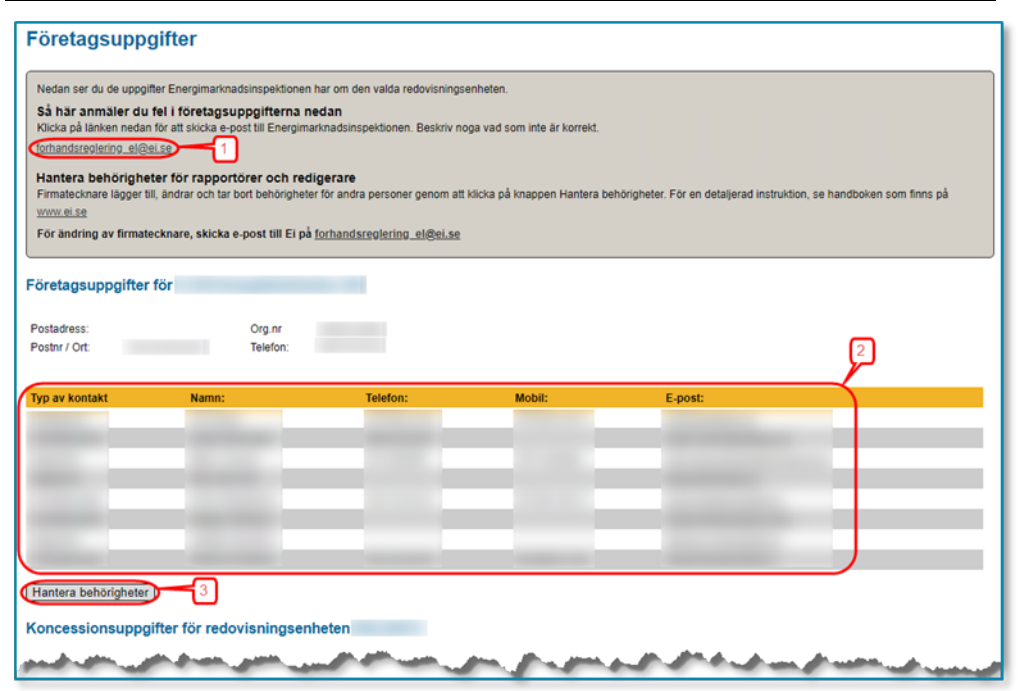

Om det finns felaktigheter i adressuppgifter klickar du på länken [forhandsreglering\\_el@ei.se](mailto:forhandsreglering_el@ei.se) (1) för att skicka e-post till Ei med meddelande om korrekta uppgifter.

På denna sida finns också en lista över alla personer på elnätsföretaget som har behörighet i det här KENT-systemet (2). Om någon person som ska ha behörighet saknar sådan, eller om någon person som har behörighet inte längre ska ha sådan, kan firmatecknaren själv gå in i behörighetssystemet och lägga till och ta bort behörigheter genom att klicka på knappen **Hantera behörigheter** (3). För närmare beskrivning om hur behörigheter hanteras, se avsnitt **[10.3.3](#page-52-0)**.

Om fel firmatecknare visas måste detta korrigeras av Ei. Följ då instruktionerna i avsnitt **[10.3.1](#page-49-1)**.

När du är beredd att fortsätta klickar du på **Nästa**-knappen nere till höger.

# 10.5.3 Intäkter

De flesta uppgifter gällande redovisningsenhetens intäkter under tillsynsperioden kommer Ei att hämta från årsrapporterna. Dock kommer uppgifterna för tillsynsperiodens sista år inte ha kommit in till Ei via årsrapporterna vid tidpunkten för rapporteringen till förhandsregleringen, varför dessa uppgifter måste rapporteras i KENT också, se kapital **[8](#page-43-3)**. För att underlätta för elnätsföretaget att förstå vilka uppgifter som avses visas motsvarande årsrapportkoder (1) på skärmen, se **[Figur 22](#page-62-0)** nedan.

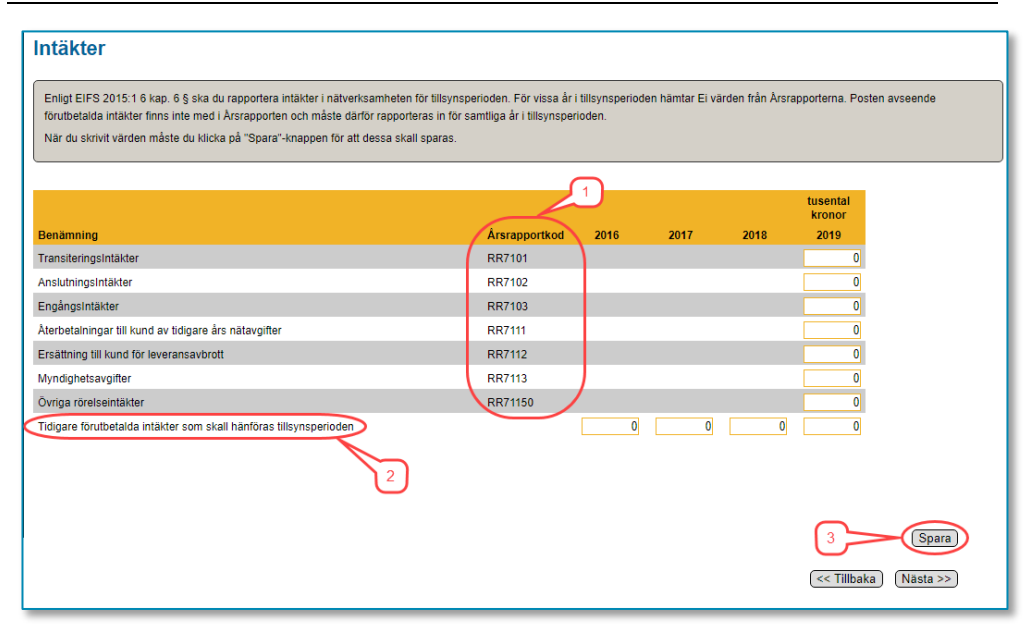

<span id="page-62-0"></span>Figur 22 Rapportera intäkter

Posten **Tidigare förutbetalda intäkter som skall hänföras tillsynsperioden** (2) finns inte i årsrapporterna och måste därför rapporteras in för alla år.

När alla data har matats in måste du klicka på **Spara**-knappen (3). Klicka därefter på Nästa-knappen för att gå vidare.

# 10.5.4 Ladda upp data om investeringar och utrangeringar i kapitalbasen

På denna sida ska du ladda upp data från den eller de filer som innehåller information om investeringar och utrangeringar i din kapitalbas. Om elnätsföretaget inte har gjort några investeringar eller utrangeringar under åren 2015–2019 markerar du bockrutan vid raden **Jag har inga investeringar eller utrangeringar att rapportera** (1) och klickar sedan på **Nästa**-knappen nere till höger.

Figur 23 Ladda upp data om investeringar och utrangeringar

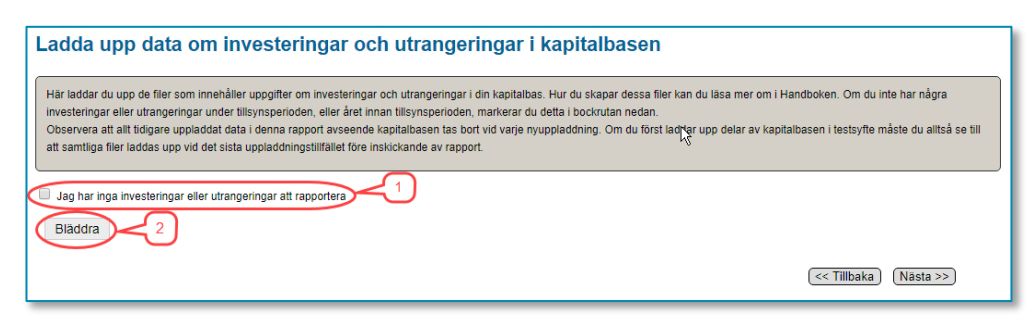

Notera att det är de investeringar och utrangeringar som har gjorts under åren 2015–2019 som ska rapporteras. Dock behöver inte data för andra halvåret 2019 (2019 H2) rapporteras eftersom dessa inte påverkar kapitalbasen förrän första halvåret 2020[76](#page-63-0) och därmed alltså inte påverkar intäktsramen för andra tillsynsperioden. Vilka anläggningar som ska ingå framgår av avsnitt **[5.1](#page-18-0)** och **[5.2](#page-18-1)**.

Endast data från två typer av filer kan importeras:

- XML-filer som är skapade enligt XML-specifikationen IntaktsramXML\_2016- 2019\_Avstamning.pdf som Ei har publicerat på sin webbplats och
- Excel-mallen **Avstamning\_kapitalbas\_2016-2019.xlsx** som Ei också har publicerat på sin webbplats. Notera att tidigare versioner av Excel-mallen, som tidigare har publicerats på Ei:s webbplats, inte kan användas. Observera att det endast är data avseende investeringar och utrangeringar i kapitalbasen som laddas upp.

Om du vill ladda upp visst data men inte har all data tillgängligt ännu är detta fullt möjligt. En anledning kan vara att kontrollera att filen kan läsas av systemet. Uppladdning av data kan göras ett obegränsat antal gånger fram till dess rapporten skickas in.

Klicka på **Bläddra**-knappen (2) för att söka upp den eller de filer du vill ladda upp data från, se bilden ovan.

En dialogruta visas där du navigerar dig fram till den mapp där filen eller filerna finns och markerar filer så här:

1 Markera den fil du vill ladda upp (1) i **[Figur 24](#page-64-0)** nedan.

<span id="page-63-0"></span><sup>76</sup> 6 § SFS 2018:1520.

- 2 Om du vill ladda upp fler filer på en gång måste dessa ligga i samma mapp.
- 3 Markera den första filen, håller ner Ctrl-knappen och markera resten av filerna.
- 4 När du har markerat den/de filer du vill ladda upp klickar du på Öppnaknappen (2), se nedan.

**Notera att alla uppgifter som tidigare har laddats upp med denna rutin raderas.** Detta för att säkerställa att samma fil av misstag inte laddas upp flera gånger.

<span id="page-64-0"></span>Figur 24 Välj fil/er att ladda upp data från

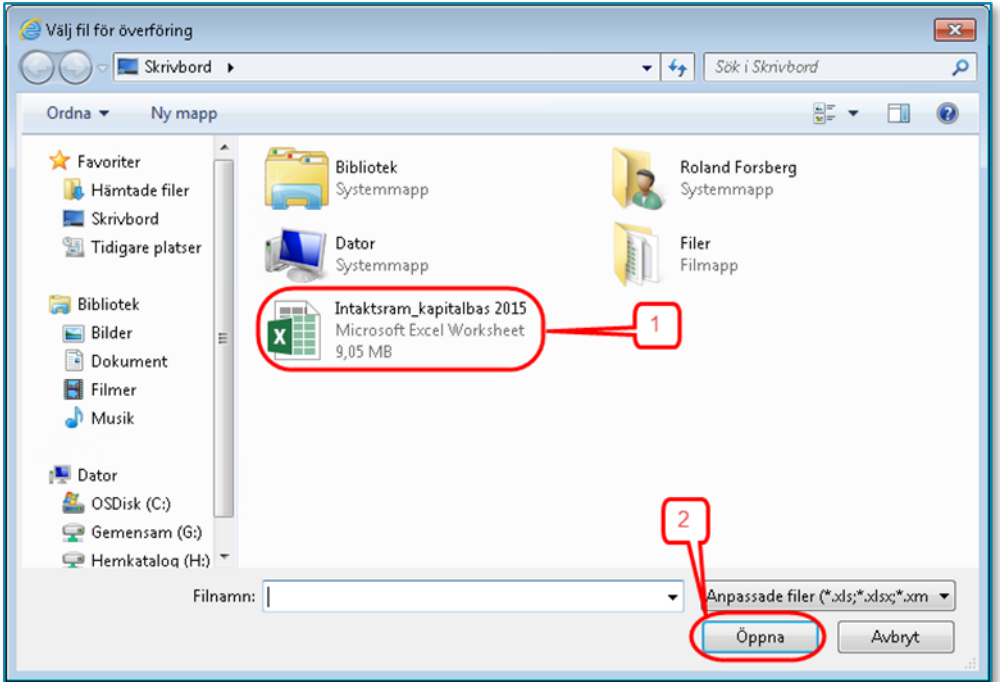

När uppladdningen är klar visas resultatet. Om filen/filerna varit korrekta visas gröna bockar för varje fil, se **[Figur 25](#page-64-1)** nedan.

<span id="page-64-1"></span>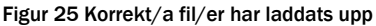

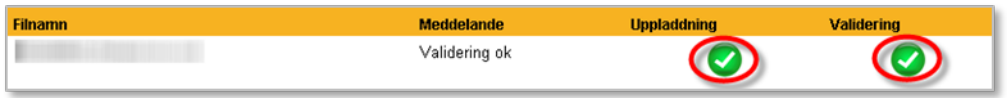

När allt data i filen/filerna har laddats upp i systemet valideras det. Beroende på mängden data kan det ta flera minuter att ladda upp och validera det. Om datat innehåller uppgifter som är fel kommer detta att presenteras i en lista som visar vilka fel som finns, se exempel i **[Figur 26](#page-65-0)** nedan. I kolumnen **Filnamn** visas i vilken fil felet finns (1). I kolumnen **Meddelande** visas vad som är fel (2).

#### <span id="page-65-0"></span>Figur 26 Exempel på felmeddelande

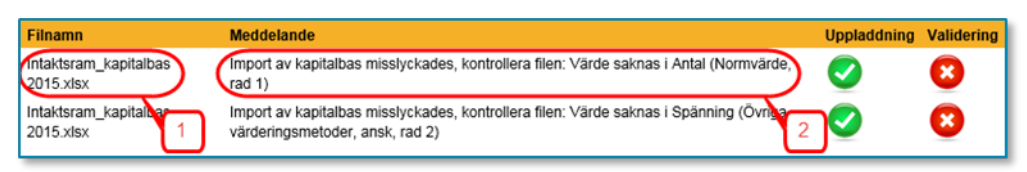

Listan kan skrivas ut så att du kan korrigera data i ursprungskällan. Rapporten kan inte skickas in så länge listan innehåller sådant data som har kategoriserats som fel. För att gå vidare klickar du på **Nästa**-knappen.

#### 10.5.5 Investeringar och utrangeringar

Under denna rubrik visas en sammanfattning av de investeringar och utrangeringar som är rapporterade. För anvisningar om hur investeringar och utrangeringar ska redovisas, se kapitel **[5](#page-18-2)** . Den övre tabellen (1) visar investeringar och den nedre visar utrangeringar (2), se **[Figur 27](#page-65-1)** nedan. Varje tabell är uppdelad i tre sektioner (3) motsvarande de tre anläggningskategorier som finns. Inom varje sektion visar den vänstra kolumnen summa antal och den högra kolumnen summa NUAV. Summorna fördelas på varje halvår för året före tillsynsperioden samt för de år som ingår i tillsynsperioden.

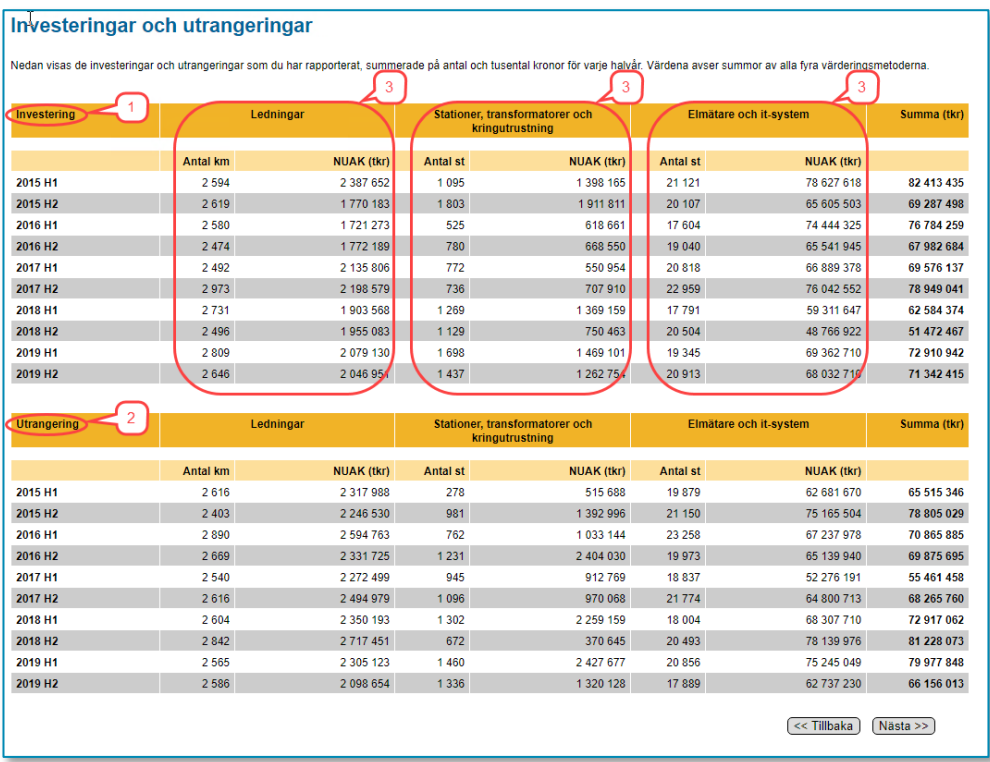

#### <span id="page-65-1"></span>Figur 27 Sammanfattning av investeringar och utrangeringar

För att se en mer detaljerad redovisning över de anläggningar som har redovisats klickar du på **Nästa**-knappen

#### 10.5.6 Investeringar och utrangeringar, detaljer

Här visas detaljerad information om de investeringar och utrangeringar som har rapporterats, se **[Figur 288](#page-66-0)** nedan. Informationen är uppdelad på en tabell vardera för investeringar och utrangeringar (1). Ovanför tabellerna väljer du vilken värderingsmetod du vill titta på genom att klicka på någon av flikarna (2), se bilden nedan. I överkant på varje tabell finns flikar för halvår (3). Endast de halvår där du har rapporterat investeringar eller utrangeringar visas. Du väljer vilket halvår du vill titta på genom att klicka på respektive flik. Därefter väljer du anläggningskategori genom att klicka på plustecknet (4) till vänster om den kategorin. Du ser nu en rad för varje typ av anläggning som finns rapporterad. Genom att klicka på plustecknet för en typ av anläggning (5) kan du se detaljerna för den typen.

<span id="page-66-0"></span>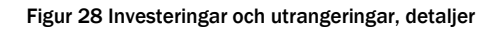

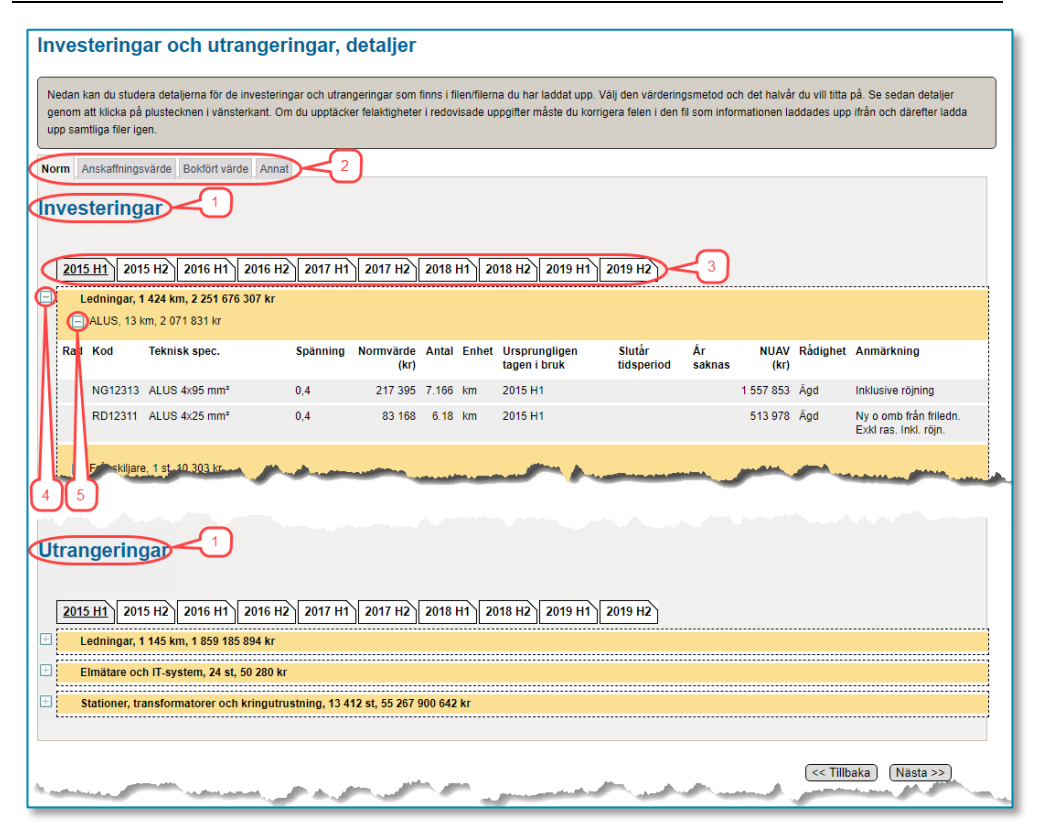

För att gå till nästa steg klickar du på **Nästa**-knappen.

#### 10.5.7 Löpande kostnader

Denna sida har något olika utseende beroende på om redovisningsenheten avser ett lokalnät (REL) eller ett regionnät (RER). Detta beror på att årsrapporterna inte är exakt lika för dessa två typer av nät.

De flesta uppgifter gällande redovisningsenhetens löpande kostnader under tillsynsperioden kommer Ei att hämta från årsrapporterna eller från tidigare rapportering i KENT. Dock kommer uppgifterna för tillsynsperiodens sista år inte ha kommit in till Ei via årsrapporterna vid tidpunkten för rapporteringen till förhandsregleringen, varför dessa uppgifter måste rapporteras i KENT också, se

kapitel **[7](#page-41-3)**. För att underlätta för elnätsföretaget att förstå vilka uppgifter som avses visas motsvarande årsrapportkoder (1) på skärmen, se **[Figur 29](#page-67-0)** och **[Figur 30](#page-67-1)** nedan.

#### <span id="page-67-0"></span>Figur 29 Bild avseende lokalnät

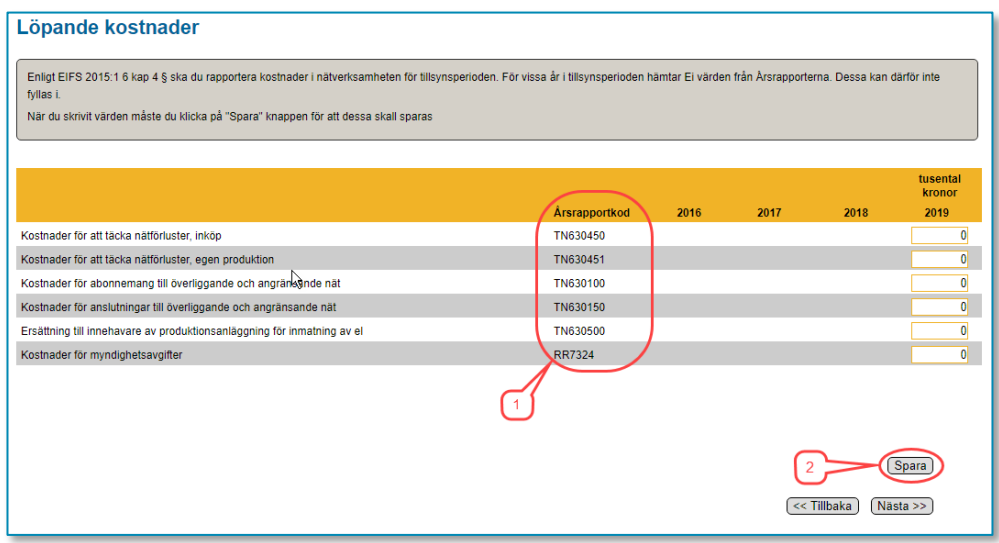

#### <span id="page-67-1"></span>Figur 30 Bild avseende regionnät

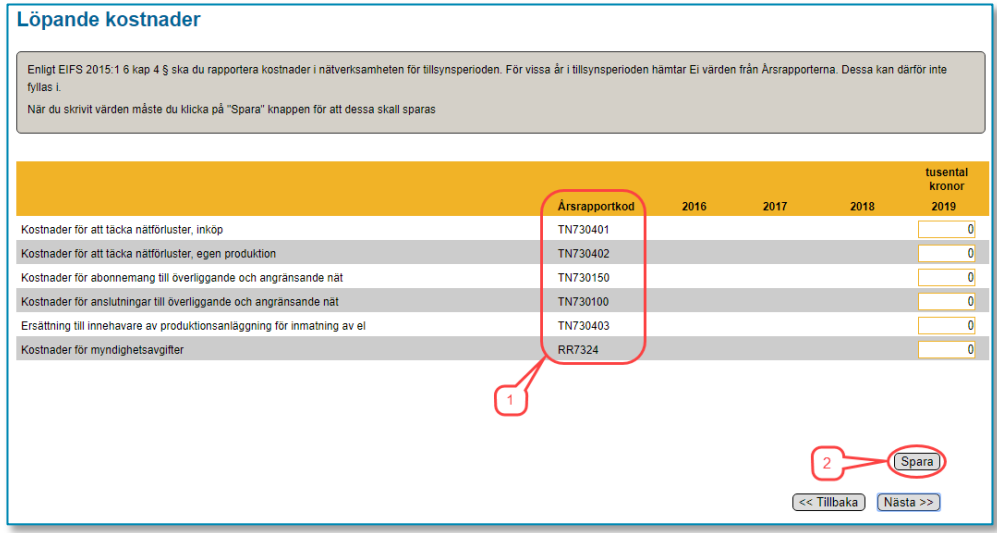

När alla data har matats in måste du klicka på **Spara**-knappen (2). Klicka därefter på Nästa-knappen för att gå vidare.

# 10.5.8 Rapportera kompletterande information

I vissa fall har elnätsföretag behov av att redovisa kompletterande information till Ei. Detta sker genom att filer bifogas till rapporten i KENT. Sådan information kan t.ex. vara information om värdering av anläggningstillgångar

På den här sidan kan du ladda upp filer för att skicka in ytterligare information till Ei. Det går att ladda upp flera filer samtidigt om de ligger i samma mapp på din

dator eller i ditt nätverk. Du väljer den eller de filer du vill ladda upp genom att klicka på Bläddra-knappen, se **[Figur 31](#page-68-0)** nedan. Endast filer av typerna pdf, xls (Excel) och xlsx (Excel) kan bifogas.

<span id="page-68-0"></span>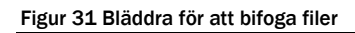

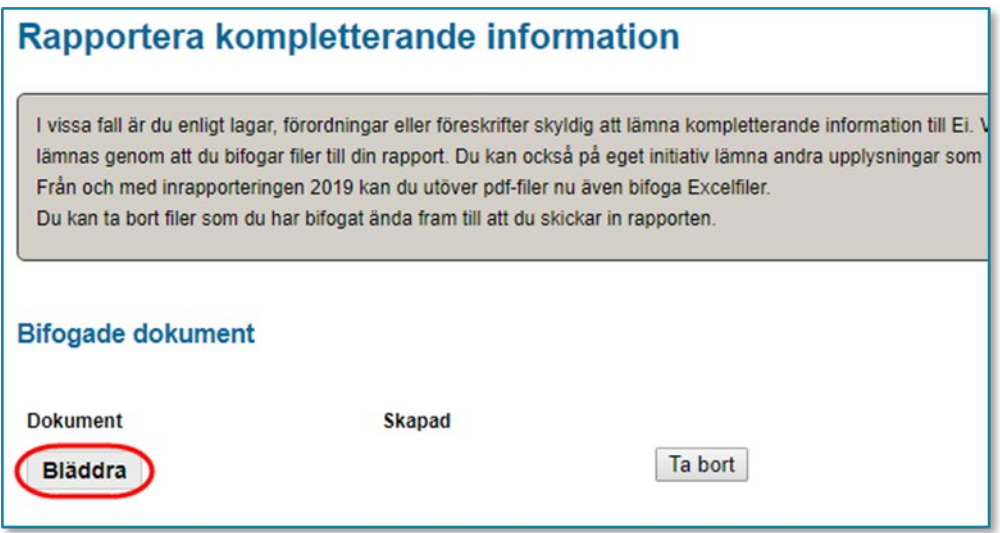

En dialogruta visas, se **[Figur 322](#page-69-0)**, där du navigerar dig fram till den mapp där filen eller filerna finns och markerar filer så här: Markera den första filen genom att klicka på den (1). Håll ner **Ctrl**-knappen och klicka på eventuella ytterligare filer. Släpp **Ctrl**-knappen och klicka på knappen **Öppna** (2).

<span id="page-69-0"></span>Figur 32 Välj filer att bifoga

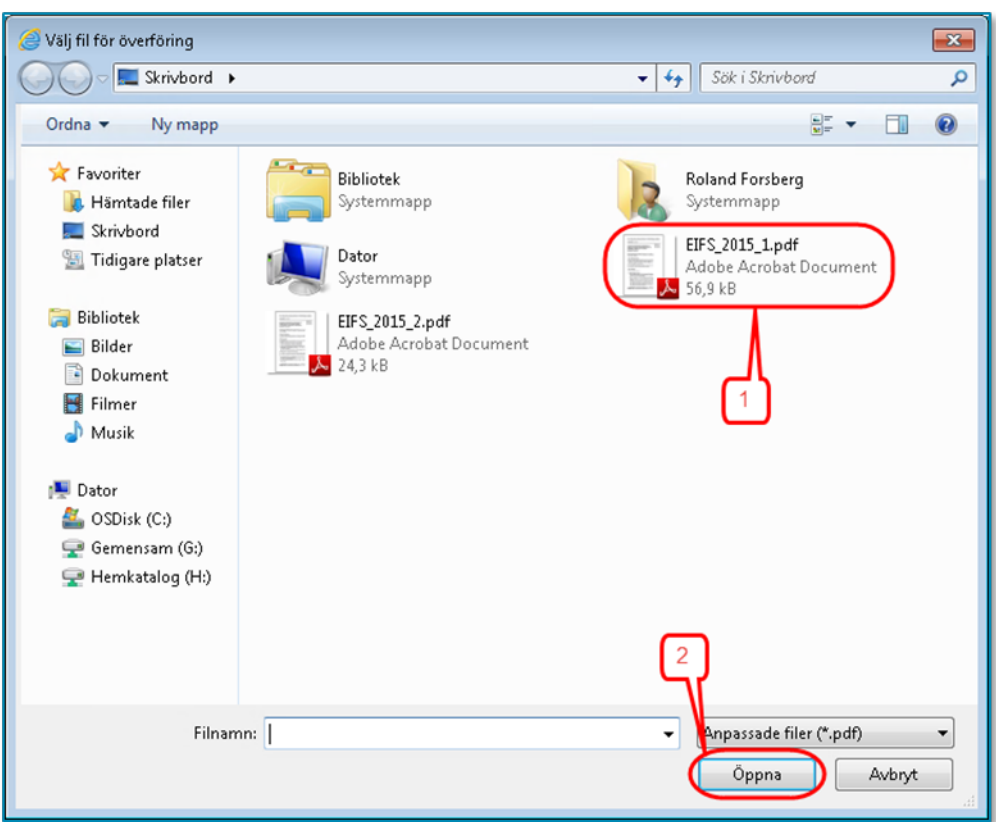

Nu bifogas filen eller filerna och när detta är klart visas de i tabellen på denna sida, se **[Figur 33](#page-69-1)** nedan.

<span id="page-69-1"></span>Figur 33 Tabell med bifogade filer

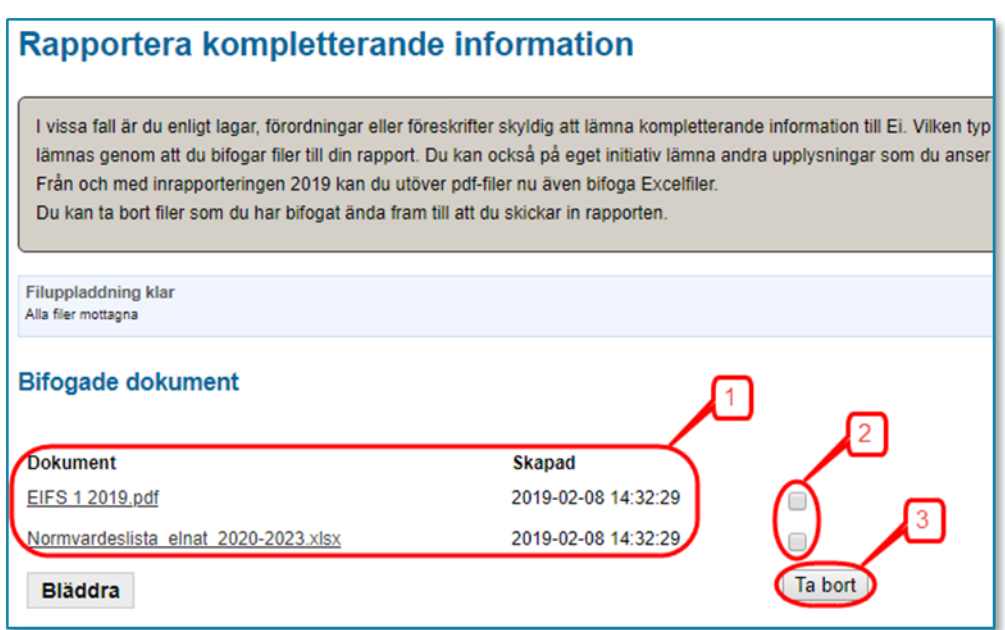

Uppladdade filer som visas i tabellen (1) kan öppnas genom att du klickar på filnamnet i tabellen.

Om du återvänder till denna sida vid ett senare tillfälle kommer du att se dina tidigare uppladdade filer. Du kan nu lägga till ytterligare filer, enligt ovan, eller ta bort felaktiga filer. Om du vill ta bort en tidigare uppladdad fil markerar du den i bockrutan (2) i tabellen och klickar på knappen Ta bort (3)

För att gå till nästa steg klickar du på **Nästa**-knappen.

# 10.5.9 Validering av din rapport

När du går vidare till något av understegen under huvudsteget **Godkännande** kommer en validering av de uppgifter du har matat in i fälten med gul ram att göras. Det görs även en kontroll att du överhuvud taget har laddat upp data för investeringar och utrangeringar från fil. Om datat innehåller uppgifter som är fel eller tveksamma kommer en lista att presenteras som visar fel eller varningar. Eventuella fel på listan måste korrigeras innan du kan gå vidare. Varningar syftar till att göra dig uppmärksam på uppgifter som möjligen inte är korrekta. För att gå till nästa steg klickar du på **Nästa**-knappen.

# <span id="page-70-1"></span>10.5.10 Granska uppgifter inför inrapportering

Här kan du på skärmen se en sammanfattning av de data du har redovisat i rapporten. Du kan även se en lista på de filer som du har bifogat rapporten. Uppgifterna kan ta lite tid att ladda beroende på mängden data du har laddat upp. Kontrollera noga att alla data är korrekta och att alla filer är bifogade. För varje delmängd av data finns en knapp för att gå tillbaka i rapporten så att du kan korrigera eventuella felaktiga data eller lägga till fler bifogade filer.

På denna sida kan du också skapa och/eller spara en pdf-fil som visar en sammanfattning av de data du har redovisat i rapporten. Du gör detta genom att klicka på **Skapa pdf med inrapporterade data**. Systemet skapar då en pdf-fil som öppnas och visas i din dator. Det kan ta lite tid att skapa pdf:en beroende på mängden data du har laddat upp. Notera att du måste ha programmet Adobe Reader version 7, eller nyare, för att kunna se filen. Om du inte har ändrat standardinställningarna öppnas filen som en flik i din webbläsare. Om du vill spara filen drar du muspekaren mot övre högra hörnet på bilden. Då kommer några knappar att visas, se **[Figur 34](#page-70-0)** nedan. Klicka på knappen i mitten och välj i den dialogruta som visas var du vill spara filen.

<span id="page-70-0"></span>Figur 34 Spara pdf-fil

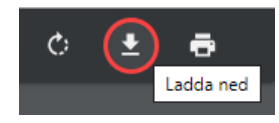

Om filen har öppnats i Adobe Reader klickar du på **Arkiv > Spara som** och väljer i den dialogruta som visas var du vill spara filen.

För att gå till nästa steg klickar du på **Nästa**-knappen.

# 10.5.11 Skicka in dina uppgifter

På denna sida skickar du in din rapport till Ei. Följande gäller:

- Innan du skickar in rapporten ska du noga kontrollera att alla uppgifter som visas i steget **Granska** är korrekta.
- När du är säker på att allt är korrekt klickar du i bockrutan (1), se **[Figur 35](#page-71-0)**, vid texten **Jag intygar härmed att uppgifterna jag har lämnat i denna rapport är korrekta enligt EIFS 2015:1**. Då aktiveras knappen **Skicka in** (2).
- När du klickar på **Skicka in** skickas din rapport till Ei.
- Om överföringen lyckas får du en ruta med texten **Energimarknadsinspektionen har nu mottagit din rapport**. Om denna ruta inte visas på din skärm måste du kontakta Ei.

#### <span id="page-71-0"></span>Figur 35 Skicka in rapport

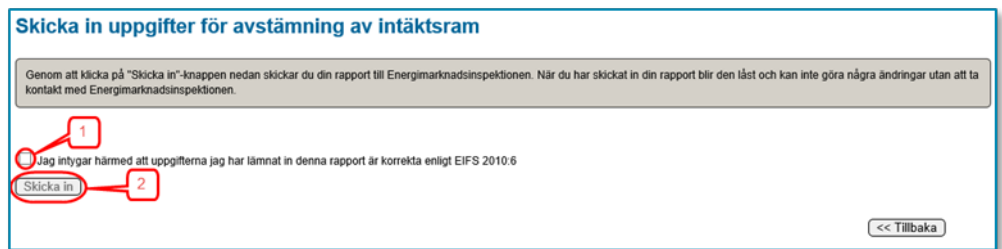

# 10.5.12 Skriv ut sammanfattning

När din rapport har skickats till Ei kan du öppna en pdf-fil med en sammanfattning av de uppgifter du har rapporterat in. Detta gör du med knappen Skapa pdf med inrapporterade data. Det kan ta lite tid att öppna pdf:en beroende på mängden data du har laddat upp. Till skillnad mot den liknande pdf-filen du tidigare har kunnat skapa kommer denna version att innehålla uppgifter om att din rapport har skickats till Ei och när detta skedde. I avsnitt **[10.5.10](#page-70-1)** beskrivs hur du sparar pdf-filen.

# 10.5.13 Avsluta

När du har skickat in rapporten och sparat de pdf-filer som nämns ovan avslutar du inrapporteringen genom att stänga webbläsaren.
